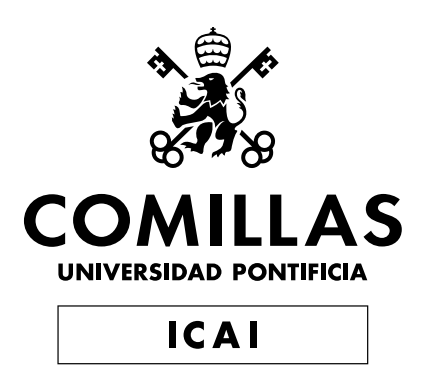

# **MASTER UNIVERSITARIO EN INGENIERÍA INDUSTRIAL**

# **MEMORIA FINAL**

# **DESARROLLO Y EJECUCIÓN DE TRAYECTORIAS ARTIFICIALES DE ROBOTS INDUSTRIALES INTEGRANDO ALGORITMOS DE RL**

**Autor: Pablo Santiago Giménez Suárez Directores: Álvaro Jesús López López Ignacio de Rodrigo Tobías**

> **Madrid Agosto de 2022**

Copyright © 2022 Pablo Santiago Giménez Suárez

Este trabajo fue escrito con ETEX y compilado en Overleaf. Las familias de fuentes usadas son Bitstream Charter, Utopia, Bookman y Computer Modern. A menos que se indique lo contrario, todas las figuras fueron creadas por el autor usando Lucidchart®, draw.io® y Python®.

Declaro, bajo mi responsabilidad, que el Proyecto presentado con el título *Desarrollo y ejecución de trayectorias artificiales de robots industriales integrando algoritmos de RL*

en la ETS de Ingeniería - ICAI de la Universidad Pontificia Comillas en el

curso académico 2021/2022 es de mi autoría, original e inédito y

no ha sido presentado con anterioridad a otros efectos. El Proyecto no es plagio de otro, ni total ni parcialmente y la información que ha sido tomada

de otros documentos está debidamente referenciada.

Fdo.: \_\_\_\_\_\_\_\_\_\_\_\_\_\_\_\_\_\_\_\_\_ Fecha: 16/08/2022

Autorizada la entrega del proyecto

EL DIRECTOR DEL PROYECTO

Fdo.: Ignacio de Rodrigo Tobías Fecha: 22/08/2022

<del>Anno IRO</del><br>D de Rodrigo Tobías<br>*A* 

 $Fdo : AUPAB$   $LSPE2$   $22/08/2022$ 

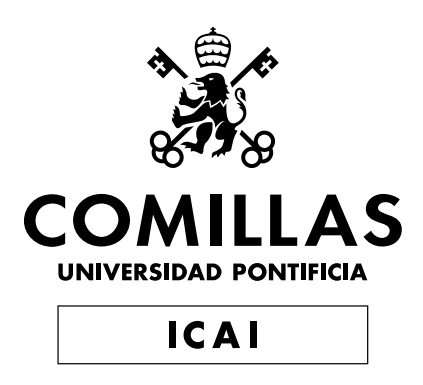

# **MASTER UNIVERSITARIO EN INGENIERÍA INDUSTRIAL**

# **MEMORIA FINAL**

# **DESARROLLO Y EJECUCIÓN DE TRAYECTORIAS ARTIFICIALES DE ROBOTS INDUSTRIALES INTEGRANDO ALGORITMOS DE RL**

**Autor: Pablo Santiago Giménez Suárez Directores: Álvaro Jesús López López Ignacio de Rodrigo Tobías**

> **Madrid Agosto de 2022**

Copyright © 2022 Pablo Santiago Giménez Suárez

Este trabajo fue escrito con ETEX y compilado en Overleaf. Las familias de fuentes usadas son Bitstream Charter, Utopia, Bookman y Computer Modern. A menos que se indique lo contrario, todas las figuras fueron creadas por el autor usando Lucidchart $^\circledR$ , draw.io $^\circledR$  y Python $^\circledR$ .

# **DESARROLLO Y EJECUCIÓN DE TRAYECTO-RIAS ARTIFICIALES DE ROBOTS INDUSTRIALES INTEGRANDO ALGORITMOS DE RL**

#### **Autor: Giménez Suárez, Pablo Santiago**

Directores: López López, Álvaro Jesús y Tobías, Ignacio de Rodrigo Entidad colaboradora: ICAI – Universidad Pontificia Comillas

# **RESUMEN DEL PROYECTO**

Debido al aumento de la flexibilidad demandada sobre los sistemas de producción, se ha vuelto necesario el desarrollo de nuevas tecnologías que permitan a las máquinas adaptar su comportamiento a cada situación. Es aquí donde la inteligencia artificial y el aprendizaje por refuerzo entran en acción. El objetivo del proyecto es desarrollar una herramienta flexible y compatible con las librerías más extendidas en el sector para permitir la adición y entrenamiento de robots con vistas a una aplicación futura en fábrica.

**Palabras clave:** Artificial Intelligence, Reinforcement Learning, Pick & Place, Gym, Baselines, Computer generated trajectories

#### **1. Introducción**

Hoy en día, la forma más sencilla de explicar la inteligencia artificial es que es la capacidad de máquinas, ordenadores y sistemas de tener comportamientos o habilidades que requieren de cierto nivel de entendimiento. Esto expresado en términos más propios de lenguaje técnico viene a decir que se considera inteligencia artificial a la capacidad de usar algoritmos, procesar datos y aprender de ellos. [Wik22]

Hay tres tipos de aprendizaje en el mundo de la inteligencia artificial: [Gon22]

- Aprendizaje supervisado.
- Aprendizaje no-supervisado.
- Aprendizaje por refuerzo.

El aprendizaje supervisado se basa en el uso de unos datos de entrada y salida conocidos con el objetivo de entrenar un algoritmo capaz. En este caso todos los datos son conocidos. Algunos de los algoritmos más usados serían los de *Regresión Lineal, Árboles de decisión, Redes Neuronales ó Modelos K-NN* y una aplicación práctica sería, por ejemplo, la clasificación de los pacientes de un hospital en función de si reingresaron o no, sabiendo de antemano si lo fueron o no. [Rue22]

En el aprendizaje no-supervisado el funcionamiento es muy parecido, salvo por el hecho de que el modelo entrenado solo tiene en cuenta los datos de entrada, siendo los de salida totalmente desconocidos. Tomando de base el ejemplo anterior de pacientes, el objetivo sería agruparlos pero sin conocer de antemano a qué grupo pertenecen o si hay grupos diferenciables para empezar.

Por último, el aprendizaje por refuerzo se diferencia de los otros modelos en tanto que lo que busca es maximizar o minimizar una medida de recompensa en función de las acciones tomadas, lo cual vuelve el aprendizaje un problema de optimización. Este tipo de aprendizaje se beneficia enormemente del uso de una memoria que funciona a base de experiencia. Un ejemplo básico sería el caso de tener un péndulo invertido e inestable en donde el objetivo del agente es impedir que caiga, pudiendo solo desplazar la base del péndulo hacia derecha o izquierda.

### **2. Definición del proyecto**

Los objetivos y alcance del proyecto se desarrollan a lo largo de tres puntos principales:

- Desarrollo de una batería de entornos modulares de entrenamiento para diferentes modelos de robot para tareas tipo *Reach* o *Pick&Place*.
- Entrenamiento y comparación de diferentes algoritmos de aprendizaje y los agentes resultantes.
- Extracción de las trayectorias obtenidas para los casos solicitados en ficheros excel con un formato conocido y fácil de interpretar.

La necesidad de que se pretenda generar una batería de entornos y no modificar uno de base durante la ejecución para las distintas situaciones es que el simulador de físicas que se va a utilizar (*Mujoco*) no permite la modificación *on the fly* de los parámetros del archivo xml.

### **3. Descripción del sistema**

El programa a desarrollar se compone de 3 elementos principales. Una librería de entornos de entrenamiento desarrollados en Python y basados en Open AI Gym y un *framework* de entrenamiento basado en RL-Baselines-Zoo[Raf20].

La librería de entornos consiste en una serie de marcos de simulación creados en Mujoco a través de archivos *xml*. La idea es implementar los diferentes códigos necesarios para definir el movimiento general de los robots y personalizar el comportamiento de los robots en cada entorno. Por otro lado, el *framework* de entrenamiento nos permitirá seleccionar el algoritmo y la política empleados en el agente. Además de los distintos parámetros relacionados con el mismo, también nos permitirá almacenar toda la información relevante del proceso de aprendizaje y optimizar los hiperparámetros del sistema.

Por último, se pretende generar una función de ejecución que permita utilizar un agente entrenado en su correspondiente entorno para unas condiciones concretas, de tal manera que se pueda obtener una trayectoria particular.

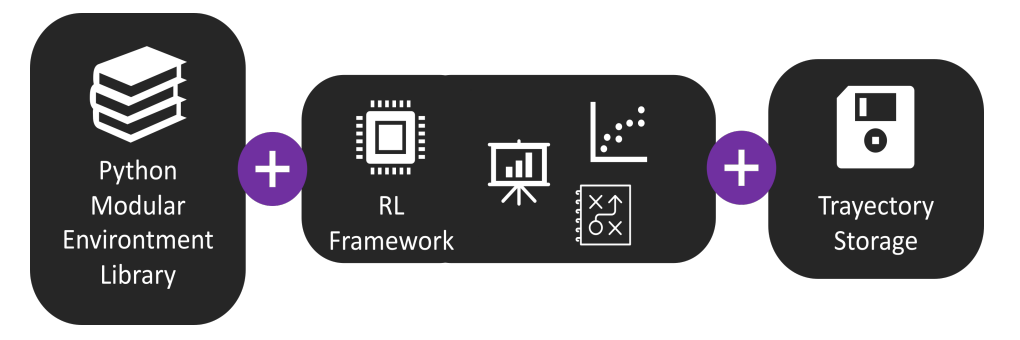

**Figura 1.** Esquema de la arquitectura del sistema.

### **4. Resultados**

### **4.1. IRB14000 - Alcance de objetivo**

En este primer ensayo se ha entrenado el entorno que pretende únicamente la posición objetivo sin restringir la orientación.

Se ha empleado una recompensa de tipo *sparse* la cual implica que aumenta únicamente cuando se alcanza el objetivo (el episodio es bueno o malo dependiendo de si ha alcanzado el objetivo independientemente de las acciones realizadas o si está más o menos cerca del mismo). Además, se ha usado el algoritmo *DDPG* con apoyo de *HER*, siglas de *Deep Deterministic Policy Gradient* y *Hindsight Experience Replay*.

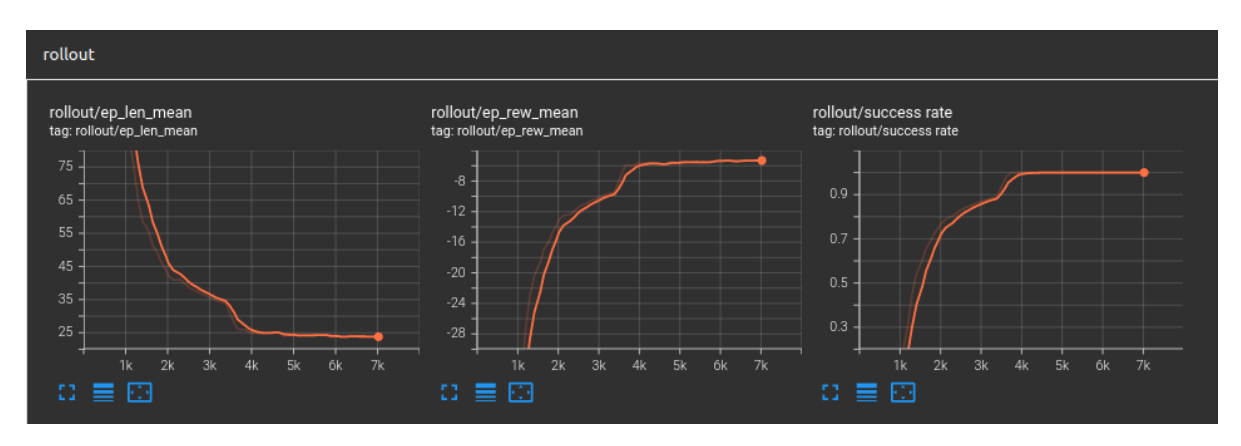

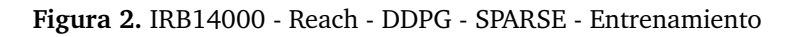

El motivo por el que se ha elegido el tipo de recompensa *sparse* es que generalmente presenta mejores resultados en menos tiempo de entrenamiento. Como podemos observar en la figura Figura 2, en escasos diez mil episodios, hemos alcanzado una tasa de acierto del 100 %

### **4.2. IRB14000 - Alcance de objetivo y orientación**

En los últimos dos ensayos se ha utilizado el entorno avanzado del irb14000 que pretende no solo llegar al objetivo, sino además con una orientación concreta.

Se ha realizado un primer entrenamiento con *DDPG* y *sparse* repitiendo la metodología empleada en el entorno sencillo. Sin embargo, se puede observar en la Figura 3 que en ningún momento se logra alcanzar una tasa de acierto del 100 % y que el valor límite oscila alrededor del 65 %

Por último, se ha intentado realizar el entrenamiento con el algoritmo experimental *TQC* y la recompensa tipo *dense* para comprobar las diferencias.

### **5. Conclusiones**

Como se puede observar a simple vista, las curvas de sendas aproximaciones de aprendizaje presentan comportamiento distintos, pero ninguno logra alcanzar una tasa de acierto máxima. En ambos casos los primeros miles de episodios se realizan sin permitir aprender al algoritmo. Lo que es especialmente destacable es que el algoritmo *TQC* es más estable (tiene menos ruido) al alcanzar su máxima capacidad, mientras que en el caso del algoritmo *DDPG* podemos ver una oscilación fuerte en cuanto llega a su punto máximo de aprendizaje, observándose incluso picos en los que pierde considerablemente su capacidad de acierto.

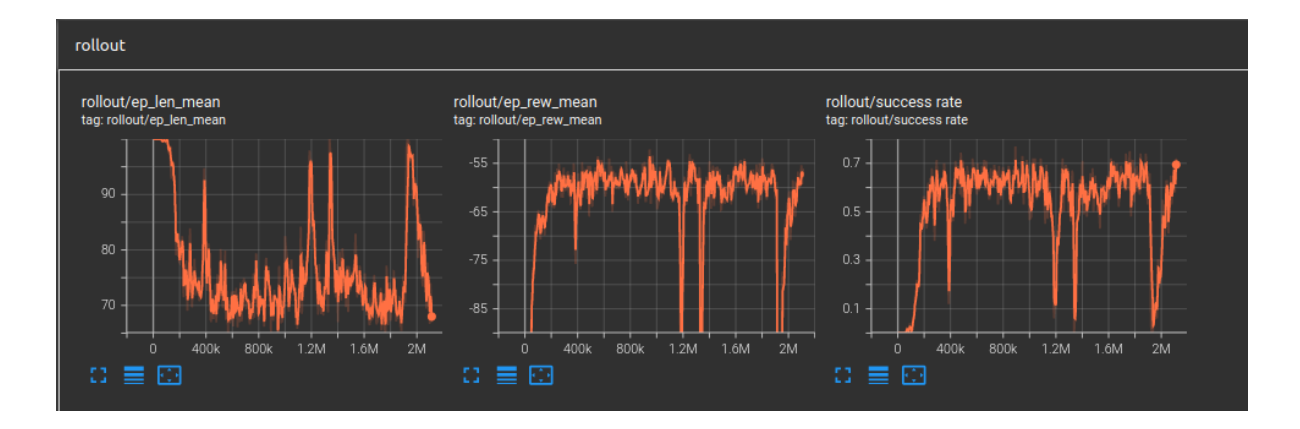

**Figura 3.** IRB14000 - ReachVec - DDPG - SPARSE - Entrenamiento

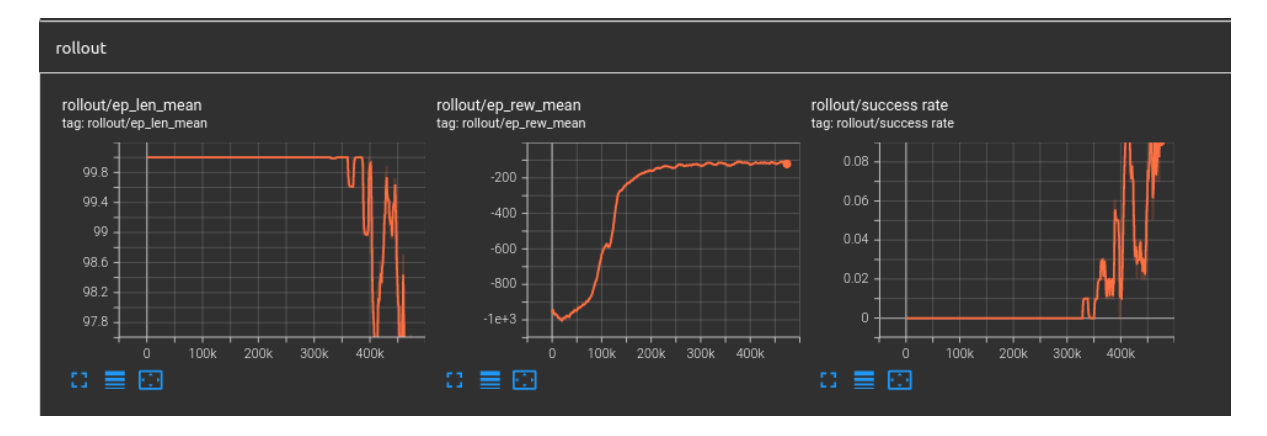

**Figura 4.** IRB14000 - ReachVec - TQC - DENSE - Entrenamiento

Es importante destacar que los resultados con el algoritmo *TQC* pueden estar sesgados por el reducido número de episodios en comparación con los 2 millones realizados con *DDPG*, pero al tratarse de un algoritmo más pesado, el tiempo empleado para realizar semejante tarea habría sido desproporcionado con los recursos disponibles.

Por último, es crítico remarcar que los resultados obtenidos están claramente sesgados por la configuración del entorno, lo cual engloba entre otros el volumen de generación de objetivos y el hardware empleado. Es posible que la potencia de computación requerida para solucionar el entorno planteado sea superior a la disponible durante el desarrollo de este proyecto.

#### **6. Trabajos futuros**

Puesto que el proyecto se presenta como el *esqueleto* de una futura herramienta más avanzada, la idea es desarrollar los siguientes puntos en el futuro:

- Herramiento de adición de CADs/robots a la librería.
- Finalizar la implementación del robot U3Re.
- Almacenar en la propia librería distintos agentes entrenados para los distintos entornos programados
- Implementar una conexión entre el robot simulado y robots reales de tal manera que permitan la ejecución de las trayectorias calculadas de forma fluida.
- 4 *Desarrollo y ejecución de trayectorias artificiales de robots industriales integrando algoritmos de RL* **Pablo Santiago Giménez Suárez**

# **Bibliografía**

- [Gon22] J. L. Gonzalez. «Tipos de aprendizaje automático.» (2022), dirección: https://medium.com/ soldai/tipos-de-aprendizaje-autom%C3%A1tico-6413e3c615e2.
- [Raf20] A. Raffin, *RL Baselines3 Zoo*, https://github.com/DLR-RM/rl-baselines3-zoo, 2020.
- [Rue22] J. F. V. Rueda. «Aprendizaje supervisado y no supervisado.» (2022), dirección: https:// healthdataminer.com/data-mining/aprendizaje-supervisado-y-no-supervisado/.
- [Wik22] L. e. l. Wikipedia. «Aprendizaje por refuerzo.» (2022), dirección: https://es.wikipedia. org/wiki/Aprendizaje\_por\_refuerzo.

## **DEVELOPMENT AND EXECUTION OF ARTIFI-CIAL TRAJECTORIES OF INDUSTRIAL ROBOTS INTEGRATING RL ALGORITHMS**

### **Author: Giménez Suárez, Pablo Santiago**

Directors: López López, Álvaro Jesús y Tobías, Ignacio de Rodrigo Collaborating Entity: ICAI - Comillas Pontifical University

# **ABSTRACT**

Due to the increased flexibility demanded on production systems, new technologies have become necessary to allow machines to adapt their behavior to each situation. This is where artificial intelligence and reinforcement learning come into play. The objective of the project is to develop a flexible tool compatible with the most widespread libraries in the sector to allow the addition and training of robots with a view to a future application in the factory.

**Keywords:** Artificial Intelligence, Reinforcement Learning, Pick & Place, Gym, Baselines, Computer generated trajectories

### **1. Introduction**

Nowdays the simplest way to explain artificial intelligence is that it is the ability of machines, computers and systems to have behaviors or skills that require a certain level of understanding. Expressed in more technical terms, this means that artificial intelligence is considered to be the ability to use algorithms, process data and learn from them. [Wik22]

There are three types of learning in the world of artificial intelligence: [Gon22]

- Supervised learning.
- Non-supervised learning.
- Reinforcement learning.

Supervised learning is based on the use of known input and output data in order to train a capable algorithm. In this case all the data are known. Some of the most commonly used algorithms would be those of *Linear Regression, Decision Trees, Neural Networks or K-NN Models* and a practical application would be, for example, the classification of patients in a hospital according to whether they were readmitted or not, knowing in advance whether they were readmitted or not. [Rue22]

In unsupervised learning the operation is very similar, except for the fact that the trained model only takes into account the input data, the output data being totally unknown. Based on the previous example of patients, the objective would be to group them but without knowing beforehand to which group they belong or whether there are differentiable groups to begin with.

Finally, reinforcement learning differs from the other models in that it seeks to maximize or minimize a measure of reward as a function of the actions taken, which makes learning an optimization problem. This type of learning benefits greatly from the use of a memory that functions on the basis of experience. A basic example would be the case of having an inverted

and unstable pendulum where the agent's objective is to prevent it from falling, being able only to move the base of the pendulum to the right or left.

### **2. Project definition**

The objectives and scope of the project are developed along three main points:

- Development of a battery of modular training environments for different robot models for *Reach* or *Pick&Place* type tasks.
- Training and comparison of different learning algorithms and the resulting agents.
- Extraction of the trajectories obtained for the requested cases in excel files with a known and easy to interpret format.

The need to generate a battery of environments and not to modify a basic one during the execution for the different situations is that the physics simulator to be used (*Mujoco*) does not allow the modification *on the fly* of the parameters of the xml file.

### **3. System description**

The program to be developed consists of 3 main elements. A library of training environments developed in Python and based on Open AI Gym and a training *framework* based on RL-Baselines-Zoo. [Raf20].

The environment library consists of a series of simulation frames created in Mujoco through *xml* files. The idea is to implement the different codes needed to define the general movement of the robots and to customize the behavior of the robots in each environment. On the other hand, the training *framework* will allow us to select the algorithm and policy used in the agent. In addition to the different parameters related to it, it will also allow us to store all the relevant information of the learning process and to optimize the hyperparameters of the system.

Finally, it is intended to generate an execution function that allows the use of an agent trained in its corresponding environment for specific conditions, so that a particular trajectory can be obtained.

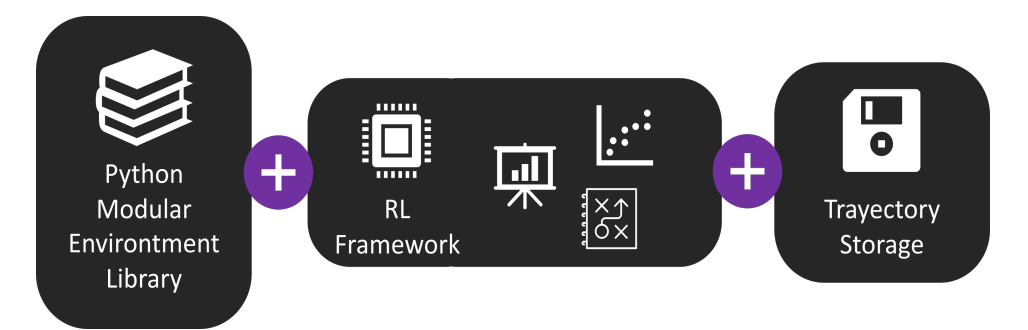

**Figure 1.** Schematic of the system architecture.

### **4. Results**

### **4.1. IRB14000 - Target reach**

In this first trial we trained the environment aiming only for the target position without restricting the orientation.

A *sparse* type reward has been used which implies that it increases only when the goal is reached (the episode is good or bad depending on whether it has reached the goal regardless of the actions performed or if it is more or less close to the goal). In addition, the *DDPG* algorithm has been used with support from *HER*, short for *Deep Deterministic Policy Gradient* and *Hindsight Experience Replay*.

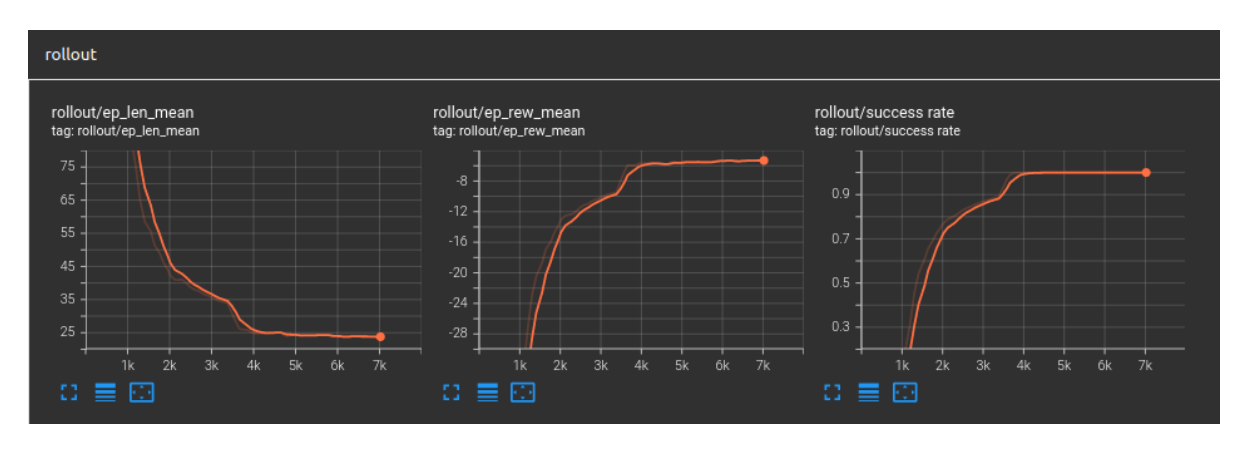

**Figure 2.** IRB14000 - Reach - DDPG - SPARSE - Training

The reason for choosing the *sparse* reward type is that it generally presents better results in less training time. As we can see in the Figure 2, in just ten thousand episodes we have achieved a hit rate of 100%.

### **4.2. IRB14000 - Target reach with orientation**

In the last two tests, the advanced environment of irb14000 has been used, which aims not only to reach the target, but also with a specific orientation.

A first training has been performed with *DDPG* and *sparse* repeating the methodology used in the simple environment. However in the Figure 3r, it can be observed that a hit rate of 100% is not achieved at any time and that the limit value oscillates around 65%.

Finally, training with the experimental algorithm *TQC* and the reward type *dense* have been tried to test the differences.

### **5. Conclusions**

As it can be seen at a glance, the curves of the two learning approaches show different behavior, but neither achieves a maximum hit rate. In both cases the first few thousand episodes are performed without allowing the algorithm to learn. What is especially remarkable is that the *TQC* algorithm is more stable (has less noise) when it reaches its maximum capacity, while in the case of the *DDPG* algorithm, we can see a strong oscillation when it reaches its maximum learning point, even peaks where it loses considerably its hit capacity.

It is important to note that the results with the *TQC* algorithm may be biased by the small number of episodes compared to the 2 million performed with *DDPG*, but being a heavier

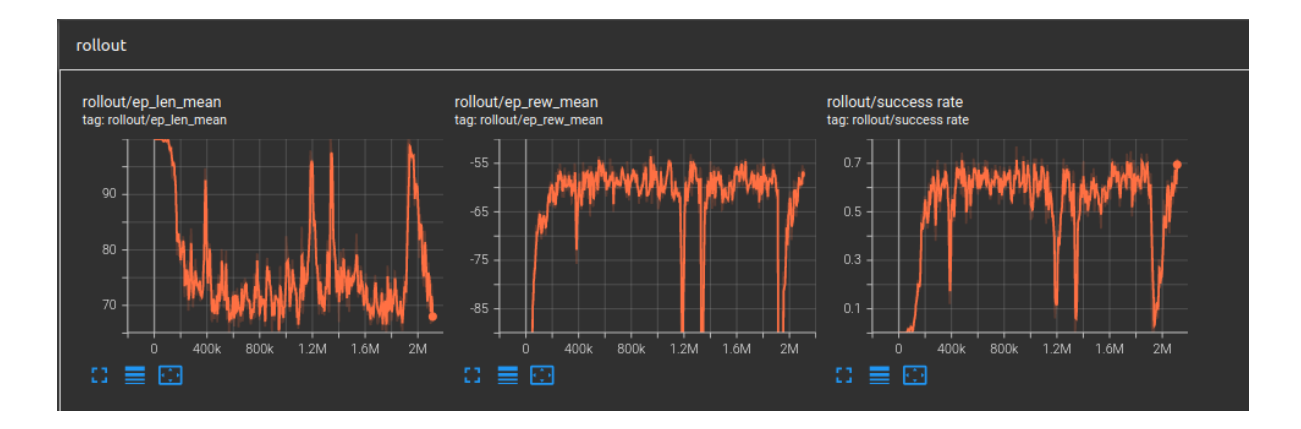

**Figure 3.** IRB14000 - ReachVec - DDPG - SPARSE - Training

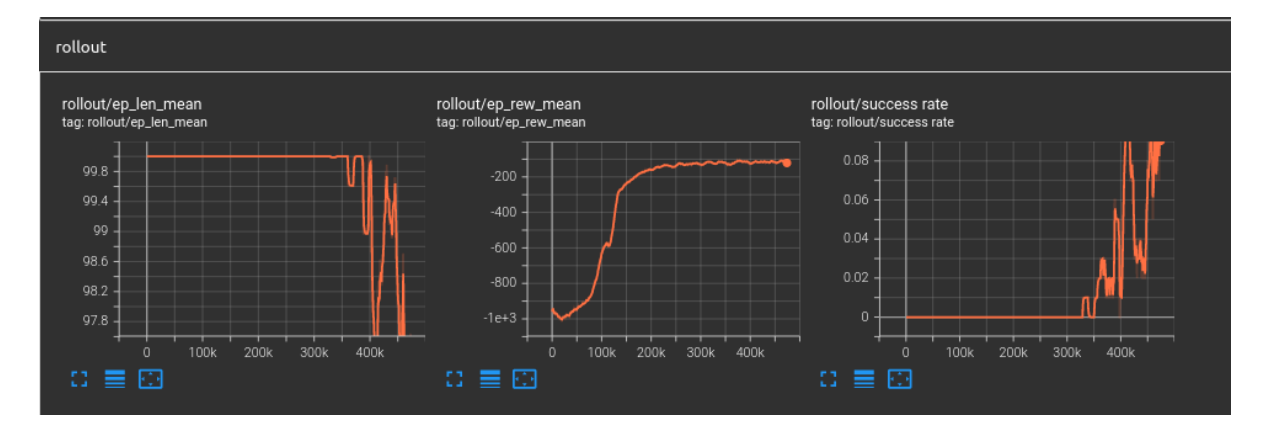

**Figure 4.** IRB14000 - ReachVec - TQC - DENSE - Training

algorithm, the time taken to perform such a task would have been disproportionate to the available resources.

Finally, it is critical to note that the results obtained are clearly biased by the configuration of the environment, which includes, among others, the volume of target generation and the hardware used. It is possible that the computing power required to solve the proposed environment is higher than that available during the development of this project.

#### **6. Future projects**

Since the project is presented as the *skeleton* of a future more advanced tool, the idea is to develop the following points in the future:

- Hardware addition of CADs/robots to the library.
- Finalize the implementation of the U3Re robot.
- Store in the own library different trained agents for the different programmed environments.
- Implement a connection between the simulated robot and real robots in such a way that they allow the execution of the calculated trajectories in a fluent way.

# **Bibliography**

- [Gon22] J. L. Gonzalez. "Tipos de aprendizaje automático." (2022), [Online]. Available: https : //medium.com/soldai/tipos-de-aprendizaje-autom%C3%A1tico-6413e3c615e2.
- [Raf20] A. Raffin, *Rl baselines3 zoo*, https://github.com/DLR-RM/rl-baselines3-zoo, 2020.
- [Rue22] J. F. V. Rueda. "Aprendizaje supervisado y no supervisado." (2022), [Online]. Available: https: //healthdataminer.com/data-mining/aprendizaje-supervisado-y-no-supervisado/.
- [Wik22] L. e. l. Wikipedia. "Aprendizaje por refuerzo." (2022), [Online]. Available: https : / / es . wikipedia.org/wiki/Aprendizaje\_por\_refuerzo.

# Índice general

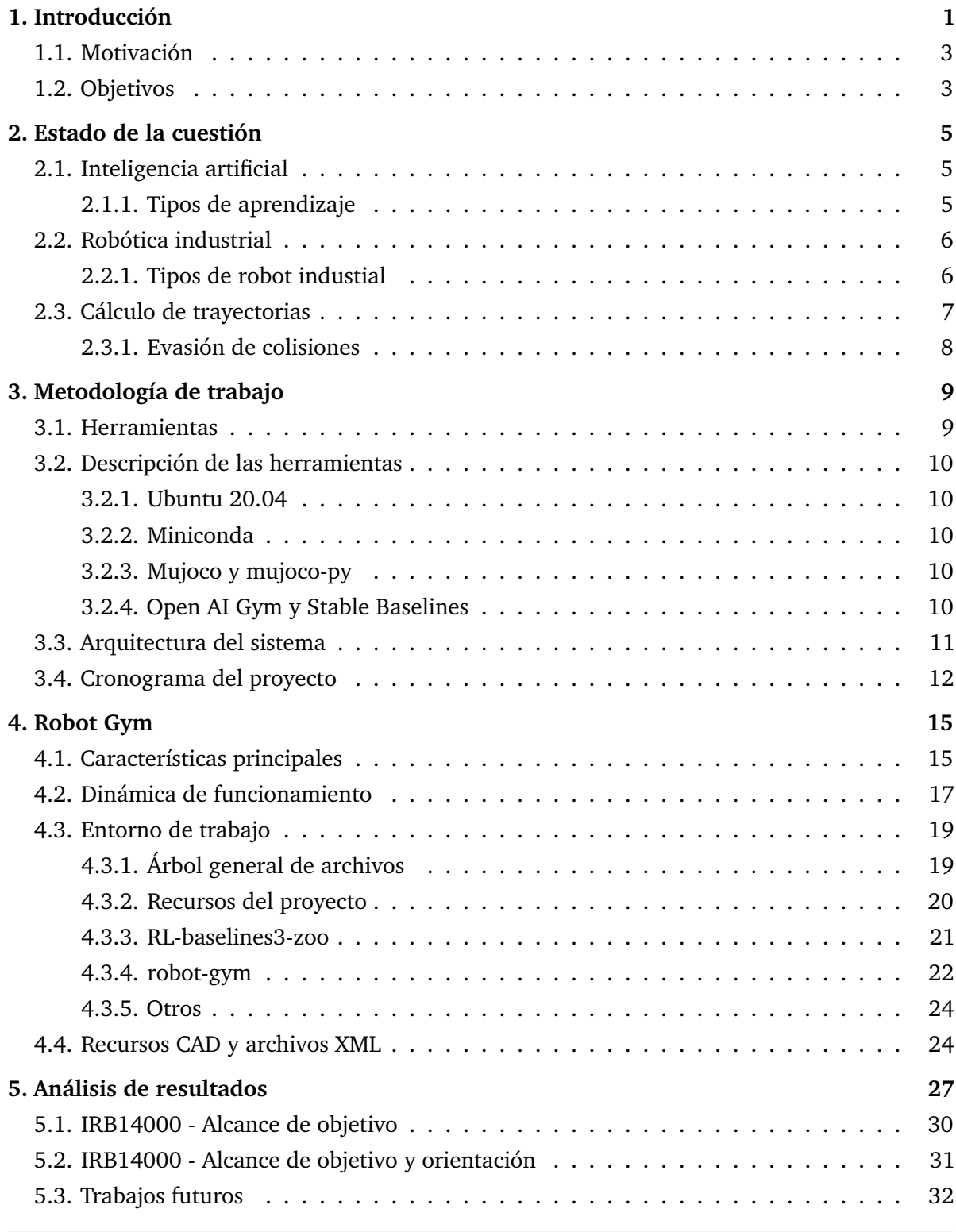

*Desarrollo y ejecución de trayectorias artificiales de robots industriales integrando algoritmos de RL* XVII**Pablo Santiago Giménez Suárez**

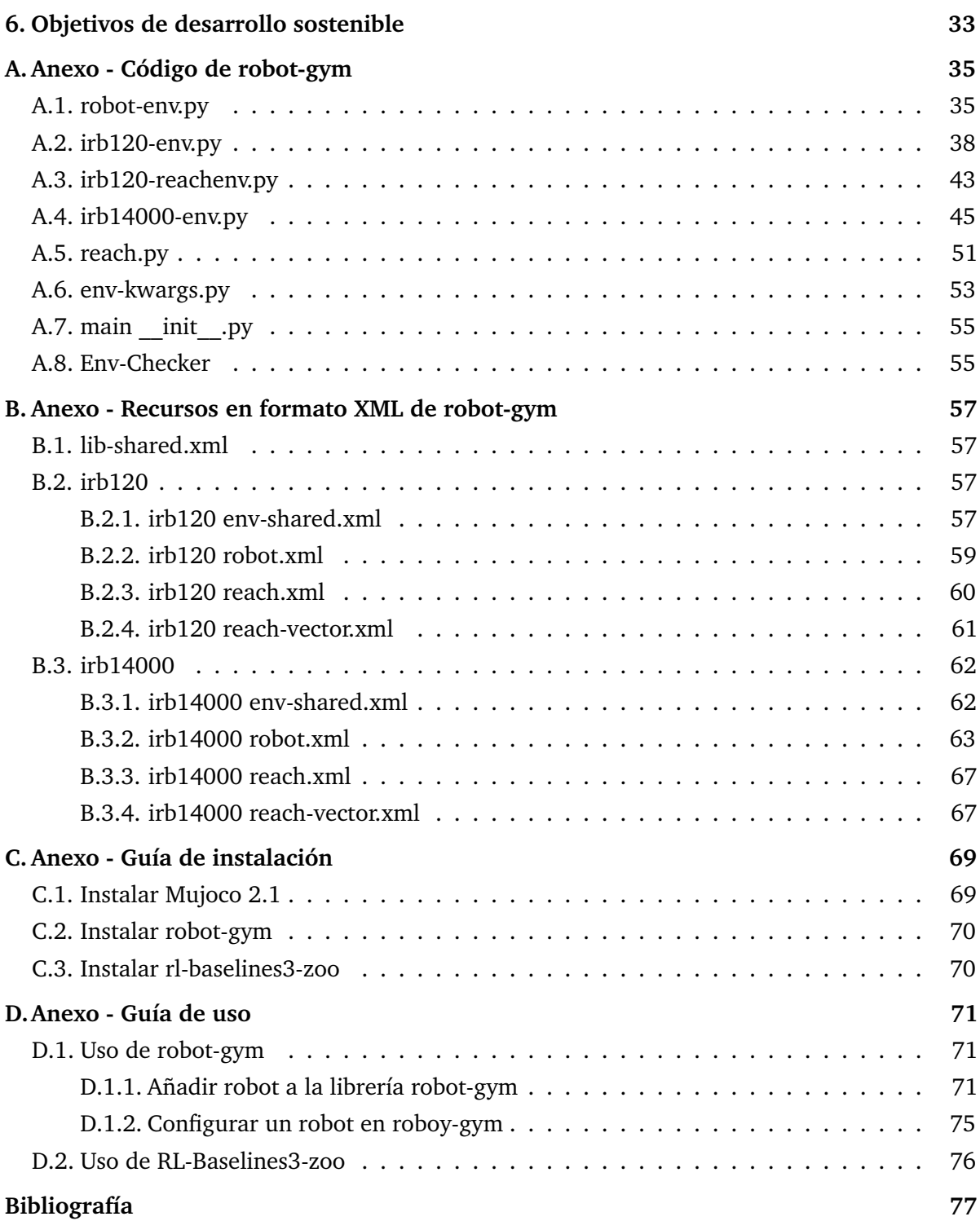

# Índice de figuras

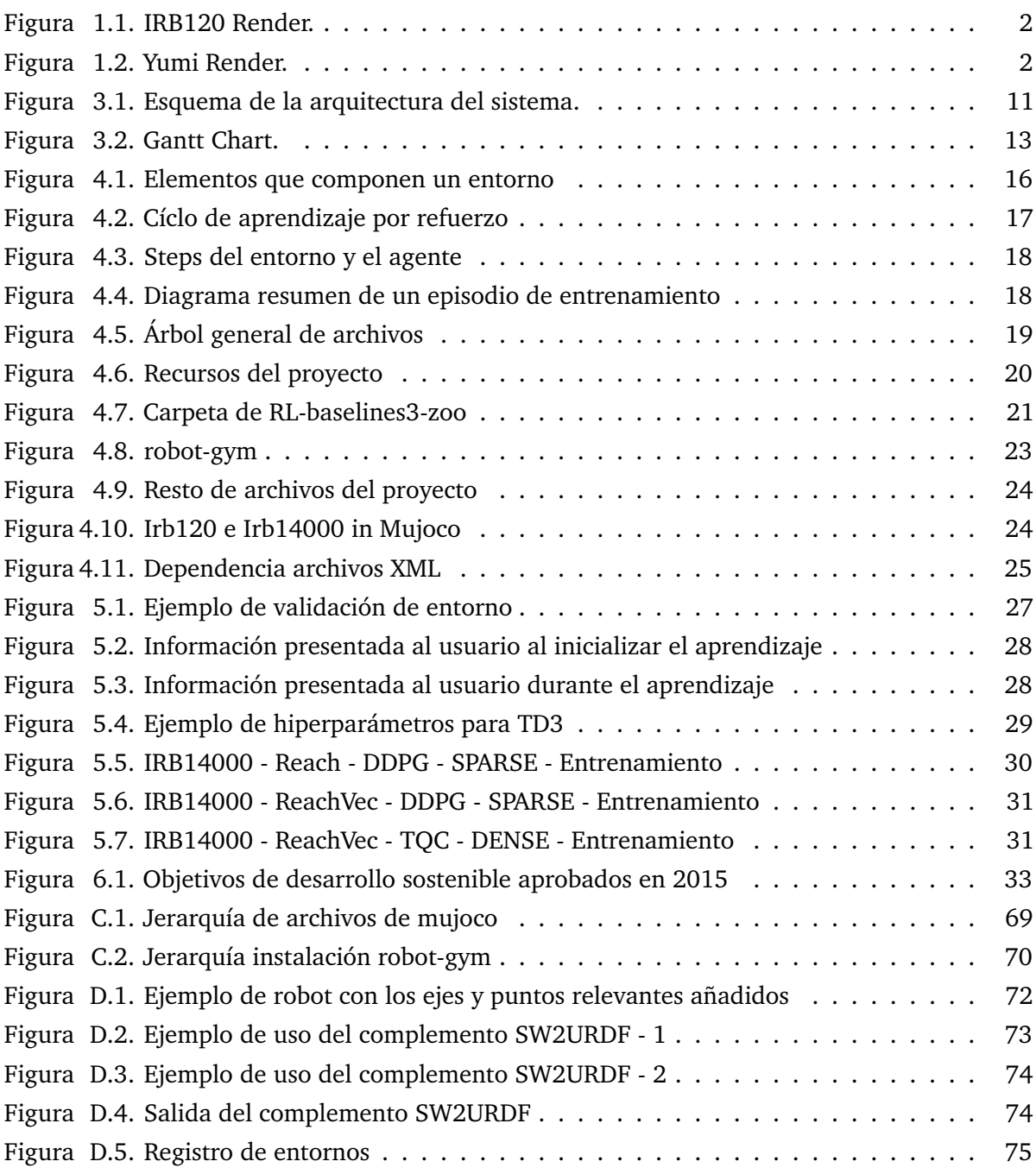

# <span id="page-20-0"></span>1 Introducción

*Ser autodidacta es, estoy convencido, el único tipo de educación que existe* Isaac Asimov (1920–1992)

En este primer capítulo se realiza una introducción al mundo de la inteligencia artificial y la robótica. Con este proyecto se pretende modernizar las instalaciones del Grupo Antolín<sup>®</sup> y aumentar las capacidades de la línea de montaje y ensamblaje actual aportando nuevas tecnologías y herramientas de control.

La Inteligencia Artificial como disciplina empieza a desarrollarse a partir de 1950 de la mano de Alan Turing [\[Cop13\]](#page-96-1) con su artículo *Computing Machinery and Intelligence* en el que desarrollaba la forma de evaluar si una máquina era capaz de pensar y que más tarde se denominó *Test de Turing*. Alan Turing tuvo un papel trascendental en la segunda guerra mundial, aportando una ventaja técnica sin precedentes al permitir descifrar las comunicaciones alemanas a base de fuerza bruta de cálculo. Es considerado, y con razón, uno de los padres de la computación automática. Sin embargo, no fue hasta seis años más tarde con John McCarty, Marvin Misky y Claude Shannon [\[Ber17\]](#page-96-2), padres de la inteligencia artificial moderna, que se acuñó el termino durante una conferencia en Darmouth, Estados Unidos. [\[Tri98\]](#page-96-3)

Una de las aplicaciones más importantes de la inteligencia artificial es la robótica. Es en esta especialidad donde la IA puede brillar más, dotando a estos algoritmos constituidos por unos y ceros de un cuerpo físico que les permite interactuar con el medio, abriendo un abanico de posibilidades en la industria. Uno de los referentes más importantes en este campo es sin duda Isaac Asimov, padre de la robótica y quien propuso sus tres leyes fundamentales:

- "Un robot no hará daño a un ser humano ni, por inacción, permitirá que un ser humano sufra daño"
- "Un robot debe cumplir las órdenes dadas por los seres humanos, a excepción de aquéllas que entren en conflicto con la primera ley."
- "Un robot debe proteger su propia existencia en la medida en que esta protección no entre en conflicto con la primera o con la segunda ley."

#### *Capítulo 1. Introducción*

<span id="page-21-0"></span>Es desde 1954 que encontramos la primera patente de lo que podría considerarse un robot y desde entonces se han ido extendiendo y especializando para diferentes tareas y procesos, destacando sobre todo en paletizado y soldadura, así como en tareas de picking o exploración aeroespacial.

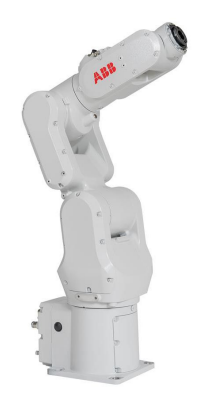

**Figura 1.1.** IRB120 Render.

<span id="page-21-1"></span>Uno de los robots más extendidos es el PUMA, término con el que se conoce de forma genérica a los robot de seis ejes. ABB, por ejemplo, tiene su propio PUMA, el IRB120. Y también está en la vanguardia de la robótica con modelos de robot colaborativos, como el YuMi, o su nuevo modelo, el Swifty.

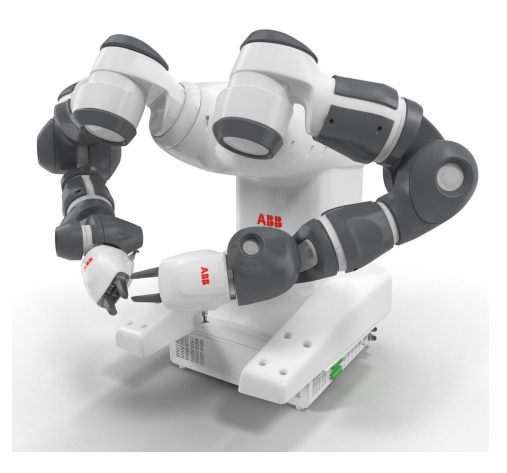

**Figura 1.2.** Yumi Render.

Otras empresas como Boston Dynamics centran sus esfuerzos en el diseño de robots humanoides o de arquitectura semejante a los animales con extremidades, que equivaldría a conectar varios brazos robóticos a un cuerpo principal y dotarlo de la inteligencia para controlarlas y poder desplazarse por el medio.

Parece evidente, pero el paso de los modelos de robots más sencillos a las complejas estructuras electromecánicas que existen hoy en día ha hecho necesario el uso de algoritmos y software más complejos y pesados a la hora de ser procesado. Es aquí donde entran en funcionamiento las técnicas de aprendizaje por refuerzo y todas sus ramificaciones.

### <span id="page-22-0"></span>**1.1. Motivación**

El rápido crecimiento de la industria y el avance de la tecnología han hecho más y más presión sobre las necesidades de flexibilidad en la producción. Es por esto que el desarrollo de algoritmos y sistemas de control capaces de adaptarse y tomar la mejor decisión posible para completar tareas concretas de forma eficiente se ha hecho crítico.

### <span id="page-22-1"></span>**1.2. Objetivos**

Los objetivos y alcance del proyecto se desarrollan a lo largo de tres puntos principales:

- Desarrollo de una batería de entornos modulares de entrenamiento para diferentes modelos de robot para tareas tipo *Reach* o *Pick&Place*.
- Entrenamiento y comparación de diferentes algoritmos de aprendizaje y los agentes resultantes.
- Extracción de las trayectorias obtenidas para los casos solicitados en ficheros excel con un formato conocido y fácil de interpretar.

La necesidad de que se pretenda generar una batería de entornos y no modificar uno de base durante la ejecución para las distintas situaciones es que el simulador de físicas que se va a utilizar (*Mujoco*) no permite la modificación *on the fly* de los parámetros del archivo xml.

2

# <span id="page-24-0"></span>Estado de la cuestión

En este capítulo se desarrollaran las diferentes aproximaciones al cálculo de trayectorias, los diferentes tipos de aprendizaje en los que se desarrolla la inteligencia artificial y el estado de la robótica industrial.

### <span id="page-24-1"></span>**2.1. Inteligencia artificial**

Hoy en día, la forma más sencilla de explicar la inteligencia artificial es que es la capacidad de máquinas, ordenadores y sistemas de tener comportamientos o habilidades que requieren de cierto nivel de entendimiento. Esto expresado en términos más propios de lenguaje técnico viene a decir que se considera inteligencia artificial a la capacidad de usar algoritmos, procesar datos y aprender de ellos. [\[Wik22a\]](#page-97-0)

A lo largo de los años se han ido sucediendo diferentes hitos propiciados por algoritmos avanzados, como en 1997 con la victoria de la supercomputadora *Deep Blue* de IBM sobre el campeón mundial de ajedrez Gari Kasparov o *Alpha Go* de Google que también logró ganar en 2016 al campeón mundial. IBM también desarrolló una IA llamada *Watson* cuyo objetivo era reproducir la cognición humana y ser capaz de comunicarse con el mismo lenguaje. Por si fuera poco, en las últimas décadas gran variedad de empresas han desarrollado sus propias asistentes basados en IA como Google con *Google Now*, Apple con *Siri*, Microsoft con *Cortana* o Samsung con *Sam*. Para poder lograrlo se ha vuelto necesario generar diferentes formas de entrenamiento y aprendizaje optimizadas para distintas aproximaciones. [\[Por\]](#page-96-4)

### <span id="page-24-2"></span>**2.1.1. Tipos de aprendizaje**

Hay tres tipos de aprendizaje en el mundo de la inteligencia artificial: [\[Gon22\]](#page-96-5)

- Aprendizaje supervisado.
- Aprendizaje no-supervisado.
- Aprendizaje por refuerzo.

#### *Capítulo 2. Estado de la cuestión*

El aprendizaje supervisado se basa en el uso de unos datos de entrada y salida conocidos con el objetivo de entrenar un algoritmo capaz. En este caso todos los datos son conocidos. Algunos de los algoritmos más usados serían los de *Regresión Lineal, Árboles de decisión, Redes Neuronales ó Modelos K-NN* y una aplicación práctica sería, por ejemplo, la clasificación de los pacientes de un hospital en función de si reingresaron o no, sabiendo de antemano si lo fueron o no. [\[Rue22\]](#page-96-6)

En el aprendizaje no-supervisado el funcionamiento es muy parecido, salvo por el hecho de que el modelo entrenado solo tiene en cuenta los datos de entrada, siendo los de salida totalmente desconocidos. Tomando de base el ejemplo anterior de pacientes, el objetivo sería agruparlos pero sin conocer de antemano a qué grupo pertenecen o si hay grupos diferenciables para empezar.

Por último, el aprendizaje por refuerzo se diferencia de los otros modelos en tanto que lo que busca es maximizar o minimizar una medida de recompensa en función de las acciones tomadas, lo cual vuelve el aprendizaje un problema de optimización. Este tipo de aprendizaje se beneficia enormemente del uso de una memoria que funciona a base de experiencia. Un ejemplo básico sería el caso de tener un péndulo invertido e inestable en donde el objetivo del agente es impedir que caiga, pudiendo solo desplazar la base del péndulo hacia derecha o izquierda.

### <span id="page-25-0"></span>**2.2. Robótica industrial**

Hoy en día los robots industriales están siendo extensamente usados en casi todas las cadenas de producción. Las dos principales virtudes que los separa de los manipuladores industriales típicos es que son multifuncionales y reprogramables, esto les permite amoldarse al proceso. Debido a esto, se han determinado una serie de características que permiten diferenciar a los distintos tipos de robot:

- Grados de libertad. Lo cual determina el nivel de complejidad del movimiento del robot.
- Zona de trabajo. Algunos robots disponen de un gran alcance y otros lo tienen limitado y viene generalmente determinado por el tamaño de los eslabones y el número de GDL
- Carga a sostener. Tanto el volumen como el peso de los objetos a levantar repercuten directamente en el tamaño y robustez del robot empleado.
- Nivel de programabilidad. No todos los robots cuentan con alta capacidad de procesamiento.

### <span id="page-25-1"></span>**2.2.1. Tipos de robot industial**

Los principales tipos de robots en la industria serían por tanto:

- Robot cartesiano.
- Robot Scara.
- Robot Cíclico.
- Robot de seis ejes/PUMA.
- Robot de doble brazo.

Además, en los últimos años han ido cobrando fuerza los llamados robots colaborativos que están expresamente diseñados para trabajar en el mismo entorno que las personas, con velocidades reducidas y menor par en los motores. Algunos ejemplos de esta tecnología los hemos mencionado en el [Capítulo 1,](#page-20-0) tales como el *Swifty, GoFa ó el YuMi*

### <span id="page-26-0"></span>**2.3. Cálculo de trayectorias**

La problemática del cálculo de trayectorias siempre ha sido desafiante y compleja. Hoy en día se le exige más que nunca, teniendo que encontrar soluciones en entornos llenos de obstáculos y con cientos de variables a tener en cuenta.

Este tipo de problemas se suele afrontar partiendo del conocimiento de la cinemática directa [\[Wik22b\]](#page-97-1) e inversa [\[Wik22c\]](#page-97-2) del robot, lo cual nos proporciona unas ecuaciones generales de movimiento. La cinemática inversa, realmente compleja y con capacidad de dar resultados que bloquean el movimiento del robot, fue solucionada en primera instancia gracias a la caracterización de Denavit-Hartenberg [\[Wik22d\]](#page-97-3).

Las tecnologías más avanzadas se basan en sistemas de inteligencia artificial entrenadas con aprendizaje por refuerzo, teniendo que afrontar cuatro problemas principales: [\[Riv19\]](#page-96-7)

- Eficiencia de muestreo.
- Paso de entorno simulado a real.
- Desarrollo de las funciones de recompensa.
- Seguridad entendida en el entorno físico de las personas.

Todos estos puntos son clave y determinan el desarrollo de los diferentes algoritmos. Algunos de los más empleados son *Deep Deterministic Policy Gradient (DDPG)*, *Soft Actor Critic (SAC)* o *Twin Delayed DDPG (TD3)*, siendo este último un sucesor de *DDPG*. *DDPG y TD3* funcionan realmente bien en espacios continuos, mientras que *SAC* obtiene muy buenos resultados en entornos de optimización de energía debido a regularización del factor de entropia que emplea. [\[Tew20\]](#page-96-8)

Todos los algoritmos previamente mencionados comparten una característica clave y es que son considerados *off-policy algorithms*. La diferencia entre los algoritmos *on-policy y offpolicy* es que los primeros evalúan y mejoran la misma política empleada para la selección de acciones en el entorno, esto implica que la política de comportamiento es igual a la política objetivo; mientras que las segundas evalúan y mejoran una política distinta a la empleada para la selección de las acciones en el entorno, es decir, son opuestas. Algunas de las ventajas de las *off-policy* son que permiten la exploración continua, el aprendizaje a través de demostraciones y el aprendizaje paralelo. [\[Sur20\]](#page-96-9)

### <span id="page-27-0"></span>**2.3.1. Evasión de colisiones**

La evasión de colisión no entra en el ámbito de estudio del proyecto a desarrollar, pero es necesario mencionarlo debido a su importancia.

El cambio de paradigma que implica el aprendizaje en entornos abigarrados y cambiantes obliga al desarrollo de nuevos algoritmos o aproximaciones, porque no es posible enseñar a través de métodos convencionales a los diferentes agentes a desplazarse por un entorno dinámico. Algunas soluciones consisten en dividir el espacio de trabajo en celdas dando a conocer al robot aquéllos espacios por lo que tiene permitido el movimiento y aquellos por los que no. Otros se basan en generar nubes de puntos que representan los diferentes obstáculos del entorno a partir de los cuales el robot puede generar una norma de distancia a los objetos más cercanos. [\[NR21\]](#page-96-10)

# 3

# <span id="page-28-0"></span>Metodología de trabajo

En este capítulo se mencionarán las diferentes herramientas que se van a emplear durante el desarrollo del proyecto, la aproximación inicial de la arquitectura del proyecto y el cronograma del mismo.

### <span id="page-28-1"></span>**3.1. Herramientas**

Para el desarrollo del proyecto se requiere de un ordenador con los siguientes SO/paquetes/ programas:

- Ubuntu 20.04 LTS.
- PyTorch.
- Python 3.8 o superior.
- Conda ó miniconda.
- Mucojo, ROS u otro entorno de simulación de físicas.
- Open AI Gym.
- Stable Baselines 3. [\[Raf+21\]](#page-96-11)
- Open AI Spinning Up. [\[Ach18\]](#page-96-12)
- **Tensorboard.**
- Cuda para acelerar el proceso de aprendizaje a través de GPU.
- *Opcional* Robot físico para realizar el paso *sim2real*

## <span id="page-29-0"></span>**3.2. Descripción de las herramientas**

### <span id="page-29-1"></span>**3.2.1. Ubuntu 20.04**

Ubuntu 20.04 es una distribución de Linux y el sistema operativo que se empleará para la realización del proyecto. El principal motivo para seleccionarlo es la compatibilidad con las librerías y herramientas que se van a utilizar para la creación del entorno de aprendizaje y el uso de algorítmos de RL.

Además, cuenta con otras ventajas como son el acceso completo al sistema o ser un sistema operativo 'ligero' comparado con Windows o iOS. Este es uno de los motivos de que sea uno de los sistemas operativos más usados por desrrolladores o productos finales embebidos.

### <span id="page-29-2"></span>**3.2.2. Miniconda**

Miniconda es un instalador mínimo gratuito para Conda. Es una versión pequeña de arranque de Anaconda que incluye solo conda, Python, los paquetes de los que dependen y un pequeño número de otros paquetes útiles, incluyendo pip, zlib y algunos otros. La principal ventaja de Conda es que nos permite generar entornos independiente de desarrollo con las diferentes versiones de Python u otros paquetes que sean necesarios para cada proyecto. [\[20\]](#page-96-13)

### <span id="page-29-3"></span>**3.2.3. Mujoco y mujoco-py**

MuJoCo son las siglas de Multi-Joint dynamics with Contact. Se trata de un motor de físicas de propósito general que pretende facilitar la investigación y el desarrollo en robótica, biomecánica, gráficos y animación, aprendizaje automático y otras áreas que exigen una simulación rápida y precisa de estructuras articuladas que interactúan con su entorno. Desarrollado inicialmente por Roboti LLC, fue adquirido y puesto a disposición del público por DeepMind en octubre de 2021 y de código abierto en mayo de 2022. El código base de MuJoCo está disponible en el repositorio deepmind/mujoco en GitHub. [\[TET12\]](#page-96-14)

Mujoco-py es la librería de python (cython) que permite interactuar con el simulador de físicas y el principal motivo para usar Linux como SO, puesto que la versión de Windows está desfasada y sin mantenimiento.

### <span id="page-29-4"></span>**3.2.4. Open AI Gym y Stable Baselines**

Open AI Gym es una API estandarizada que permite implementar el ciclo *agente-entorno*, esto nos aporta una base sobre la que construir nuestros entornos de aprendizaje sabiendo que podrán ser usadas por otras librerías que son compatibles con Gym, como Stable Baselines.

Stable Baselines por su lado se trata de una herramienta de desarrollo de algoritmos de aprendizaje por refuerzo con ayuda de PyTorch. Además de usar entornos basados en Open AI Gym, cuenta con otras dos librerías de apoyo, RL Baselines zoo[\[Raf20\]](#page-96-15) y sb3-contrib.

El primero es un *framework* de aprenziaje que permite aplicar los distintos algoritmos de Stable Baselines 3 y sb3-contrib, optimizar hiperparámetros de los mismos para cada entorno y supervisar el aprendizaje a través de varios módulos, como Tensorboard. El segundo contiene todos los algoritmos y contribuciones a la librería principal que todavía estan en desarrollo y verificación.

### <span id="page-30-0"></span>**3.3. Arquitectura del sistema**

El programa a desarrollar se compone de 3 elementos principales. Una librería de entornos de entrenamiento desarrollados en Python y basados en Open AI Gym y un *framework* de entrenamiento basado en RL-Baselines-Zoo[\[Raf20\]](#page-96-15).

La librería de entornos consiste en una serie de marcos de simulación creados en Mujoco a través de archivos *xml*. La idea es implementar los diferentes códigos necesarios para definir el movimiento general de los robots y personalizar el comportamiento de los robots en cada entorno. Por otro lado, el *framework* de entrenamiento nos permitirá seleccionar el algoritmo y la política empleados en el agente. Además de los distintos parámetros relacionados con el mismo, también nos permitirá almacenar toda la información relevante del proceso de aprendizaje y optimizar los hiperparámetros del sistema.

Por último, se pretende generar una función de ejecución que permita utilizar un agente entrenado en su correspondiente entorno para unas condiciones concretas, de tal manera que se pueda obtener una trayectoria particular.

<span id="page-30-1"></span>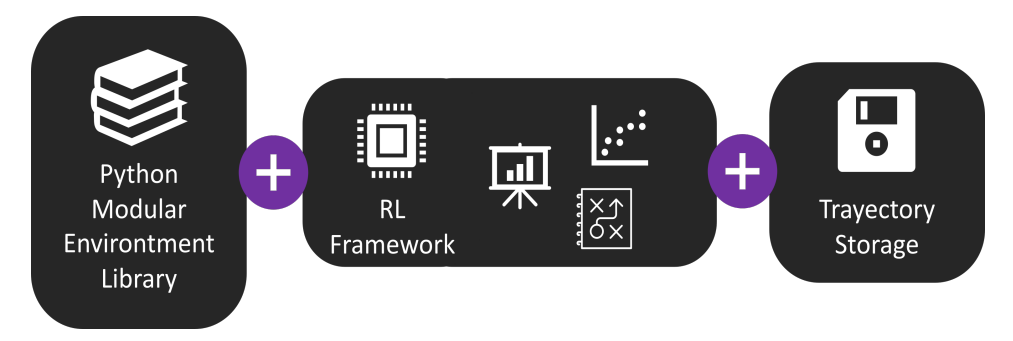

**Figura 3.1.** Esquema de la arquitectura del sistema.

### <span id="page-31-0"></span>**3.4. Cronograma del proyecto**

Desgranando los objetivos prinicpales definidos en la [Sección 1.2](#page-22-1) obtenemos la lista de tareas a continuación:

- Desarrollo de una batería de entornos modulares de entrenamiento para diferentes modelos de robot para tareas tipo *Reach* o *Pick&Place*.
	- Investigación de los entornos de entrenamiento más usados.
	- Desarrollo de una arquitectura modular de ficheros para el entorno de entrenamiento.
	- Aleatorización controlada.
		- Dotar de variabilidad al entorno para la posición inicial del robot y el objetivo.
		- Desarrollo de la función de recompensa.
	- Generador de modelos xml
		- Modulo de adición de nuevos modelos de robot.
		- Añadir IRB14000 y IRB120.
		- Añadir GoFa y Swifty.
- Entrenamiento y comparación de diferentes algoritmos de aprendizaje y los agentes resultantes.
	- Investigación de las diferentes implementaciones de aprendizaje por refuerzo.
	- Caracterización de los algoritmos de aprendizaje.
	- Análisis de datos.
		- Optimización de hiperparámetros.
		- Extracción de curvas de aprendizaje.
		- Comparación de curvas de aprendizaje de modelos.
	- Validación de agentes entrenados.
- Extracción de las trayectorias obtenidas para los casos solicitados en ficheros excel con un formato conocido y fácil de interpretar.
	- Almacenamiento de trayectorias durante la ejecución.
	- Validación de trayectorias a posteriori.

<span id="page-32-0"></span>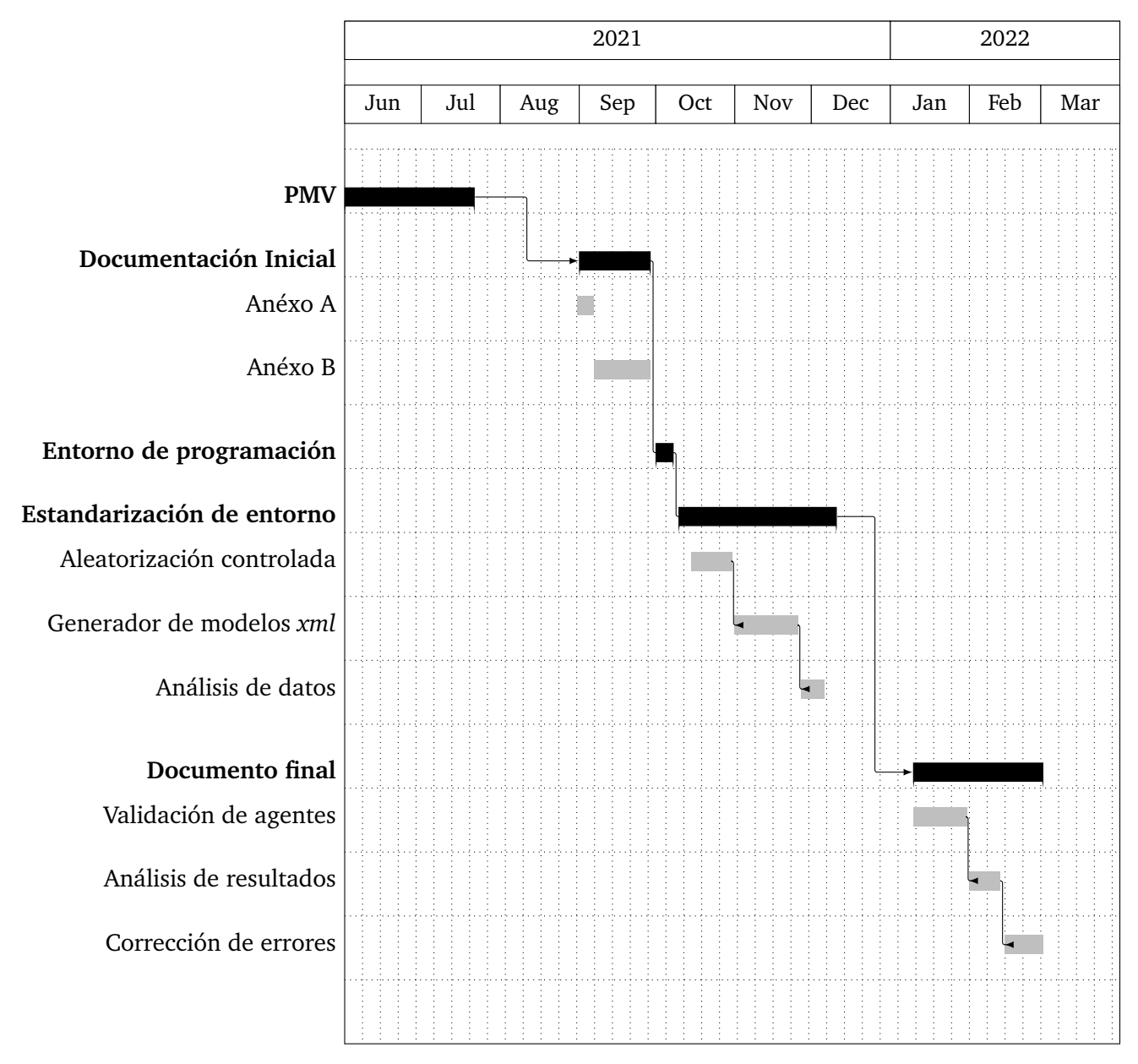

**Figura 3.2.** Gantt Chart.

# 4

# Robot Gym

<span id="page-34-0"></span>En este capítulo se explicará la librería desarrollada para unificar los distintos entornos de aprendizaje para robots.

## <span id="page-34-1"></span>**4.1. Características principales**

La librería desarrollada cuenta con varios de los puntos con los que se había planteado el proyecto en un inicio pero no todos. Entre los puntos conseguidos se encuentran:

- Batería de entornos modulares de entrenamiento, actualmente con 2 robots completamente implementados.
- Aleatorización controlada tanto de la posición incial del robot como del objetivo.
- Entornos tipo *reach* que tienen en cuenta posición y rotación de forma independiente y configurable.
- La función de recompensa empleada, al tener en cuenta posición y rotación de forma simulánea, debe ponderar sus valores para no sobre-entrenar el modelo para que, por ejemplo, obtenga la orientación buscada pero la posición alcanza diste mucho del objetivo.
- Almacenamiento de las trayectorias generadas en formato *csv* de forma opcional.
- Se tiene disponible dos tipos de recompensa *sparse* y *dense*

Actualmente, el irb14000 y el irb120 estan implementados con ligeros cambios. Es importante tener en cuenta que al tratarse el irb14000 de un robot con dos brazos independientes requiere de configuración adicional, pero éstas no son las diferencias a las que se hacen mención.

En el caso del irb1400, que fue el primero en implementarse, no cuenta con la opción de aleateorizar la posición inicial del robot y además tiene una gestión distinta de la generación de los *targets* que alcanzar en cada episodio.

Para el irb14000 se buscó limitar el área de generación de objetivos a la zona predilecta de cada brazo, mientras que el irb120 tiene un volumen de aparición de objetivos mayor. En cualquier caso, se ha evitado la aparción de objetivos en zonas conflictivas como puede ser alrededor del eje principal del robot, formando un volumen cilíndrico restringido en la cercanía de los robots. Este volumen es configurable para cada uno y es así para dar versatilidad y modularidad a la hora de añadir nuevos robots o entornos de aprendizaje.

La mayor parte del código esta presente en el [Apéndice A](#page-54-0)

En general, cualquier entorno definido en esta librería se puede dividir en 3 partes:

- $\blacksquare$  Env-id.
- Clase de python.
- <span id="page-35-0"></span>Argumentos de configuración.

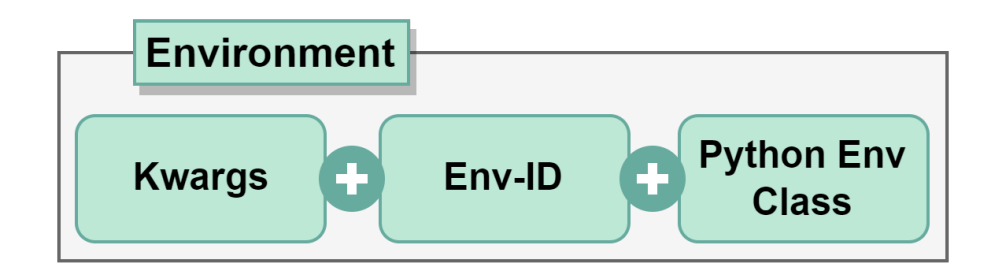

**Figura 4.1.** Elementos que componen un entorno

Todos los entornos tienen un id único asociado que vincula unos argumentos y una clase de python. Estos argumentos se utilizan para inicializar la clase de python y configurar su funcionamiento al llamar al entorno con ayuda de 'gym.make()'.

Como ejemplo, en el caso del IRB120 y otros entornos de tipo reach, los argumentos configurables serían los siguientes:

- $\blacksquare$  model name (string): path al modelo XML.
- n\_substeps (int): número de *substeps* que se ejecutan en mujoco con cada llamada a *step* del agente.
- default qpos (dict): Diccionario que contiene el nombre las articulaciones y el valor inicial deseado.
- $\blacksquare$  robot qpos conf (string): El tipo de posición inicial del robot:
	- fixed: Posición fija en cada episodio.
	- random: Posición aleatoria en cada episodio.
- target pos conf (string): Tipo de posición del objetivo:
	- ignore: La posición del objetivo es ignorada en cada episodio.
	- fixed: La posición del objetivo es fija en cada episodio.
	- random: La posición del objetivo es aleatoria en cada episodio.
- target rot conf (string): Tipo de rotación del objetivo:
	- ignore: La orientación del objetivo es ignorada en cada episodio.
- fixed: La orientación del objetivo es fija en cada episodio.
- random: La orientación del objetivo es aleatoria en cada episodio.
- target offset (float or array with 3 elements): Desviación del área de aparición del objetivo
- distance\_threshold (float, meters): Distancia a partir de la cual se considera que se ha alcanzado el objetivo.
- rotation threshold (float, radians): Distancia a partir de la cual se considera que se ha alcanzado la orientación objetivo.
- training (bool): Define si el entorno va a ser entrenado o utilizado.
- reward type ('sparse' or 'dense'): Define el tipo de recompensa. i.e. sparse o dense
- alpha\_reward (float): Peso que equipara el valor de la distancia de la posición con la de orientación.

#### **4.2. Dinámica de funcionamiento**

En esta sección se explicará la dinámica de los entornos que componen la librería a la hora de ser utilizados.

Todos los entornos implementados utilizan las bases del aprendizaje por refuerzo con el extendido ciclo entorno-agente.

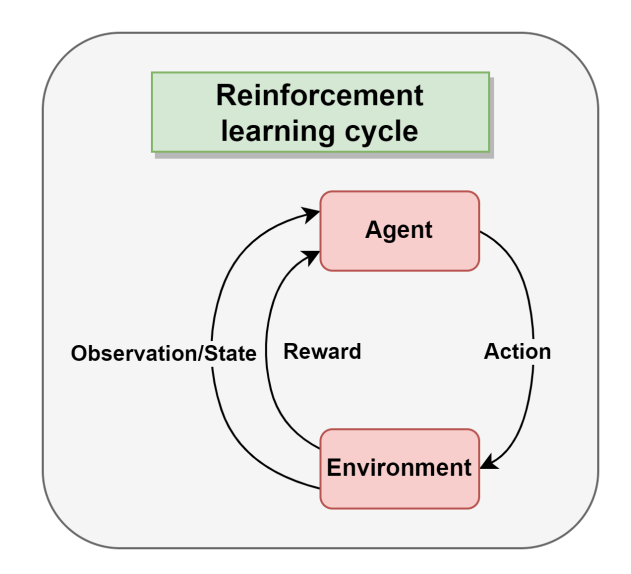

**Figura 4.2.** Cíclo de aprendizaje por refuerzo

Éste cíclo se repite durante todo el proceso de aprendizaje en lo que se denominan *steps*. La [Figura 4.3](#page-37-0) ejemplifica este cíclo y los procesos internos que realiza el entorno en cada uno de ellos.

<span id="page-37-0"></span>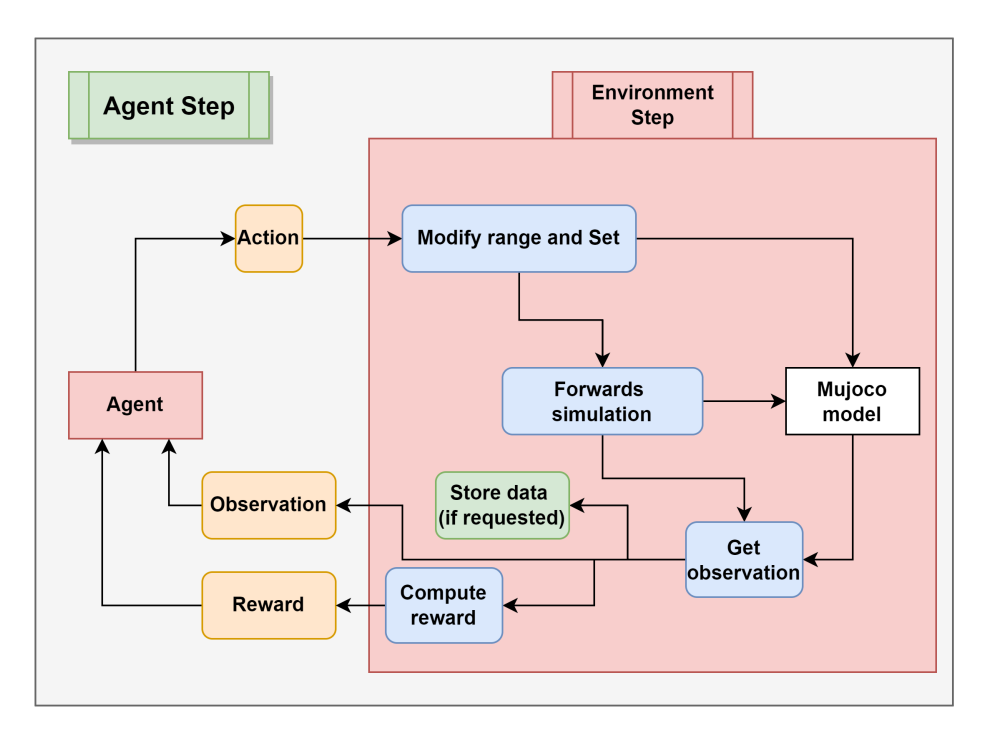

**Figura 4.3.** Steps del entorno y el agente

<span id="page-37-1"></span>Estos *steps* son limitados dentro de un episodio. Un episodio comprende el número de *steps* entre los que se inicializa el entorno y se alcanza el objetivo o se alcanza un limite. El límite de steps esta configurado en el registro de los entornos junto con el Env-ID. La [Figura 4.4](#page-37-1) resume un episodio de entrenamiento.

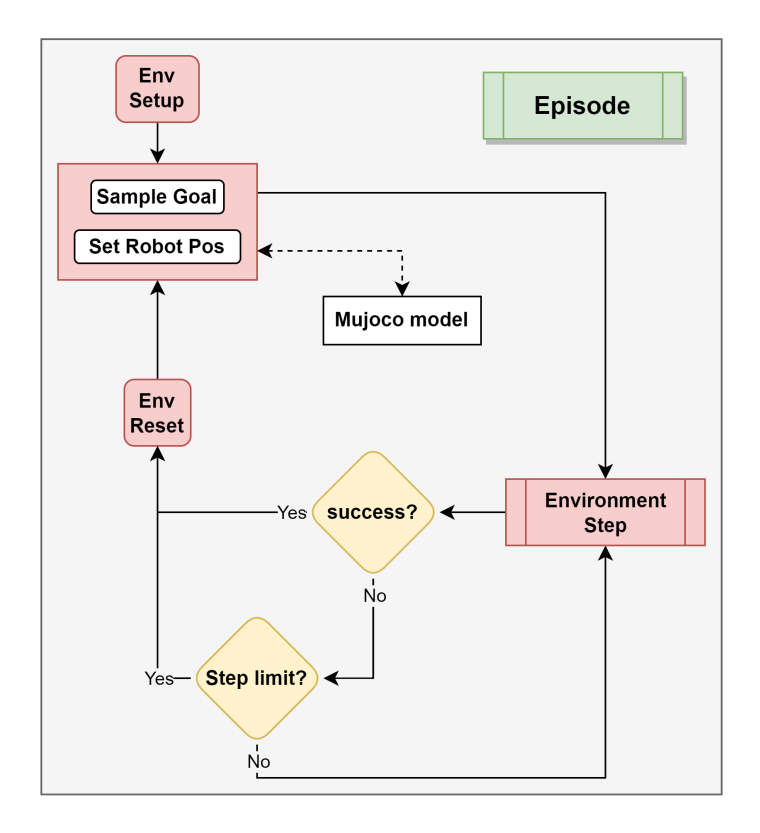

**Figura 4.4.** Diagrama resumen de un episodio de entrenamiento

18 *Desarrollo y ejecución de trayectorias artificiales de robots industriales integrando algoritmos de RL* **Pablo Santiago Giménez Suárez**

#### <span id="page-38-0"></span>**4.3. Entorno de trabajo**

En esta sección se explicará la distribución de archivos y la funcionalidad estructural de algunos de ellos además del hardware empleado en el desarrollo del proyecto.

Ha habido dos grandes configuraciones de hardware distintas en el desarrollo del proyecto. En primera instancia se utilizó un ordenador con Ubuntu instalado de forma nativa, de tal manera que permitía la utilización de la *GPU* para el proceso de entrenamiento. Sin embargo, en la última fase del proyecto se usó una maquina virtual, lo cual redujo la potencia de aprendizaje. Es por tanto que los resultados presentados en la [Capítulo 5](#page-46-0) son los obtenidos en la primera fase.

#### **4.3.1. Árbol general de archivos**

A continuación se muestra un esquema que representa la distribución general de archivos del proyecto.

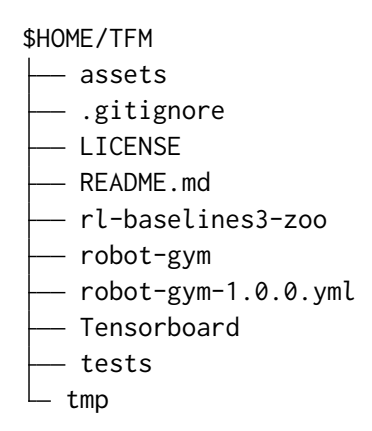

**Figura 4.5.** Árbol general de archivos

El archivo *robot-gym-1.0.0.yml* sirve para generar el entorno de *Conda* correspondiente al proyecto y contiene todas las librerías que utiliza el mismo.

#### **4.3.2. Recursos del proyecto**

En esta carpeta se almacenan todos los archivos procesados de los robots en distintas fases de implementación. Por ejemplo, mientras que el irb120, irb14000 y UR3e ya tienen todos los archivos producidos, el CRB15000 (robot colaborativo de ABB) aún esta en la primera fase.

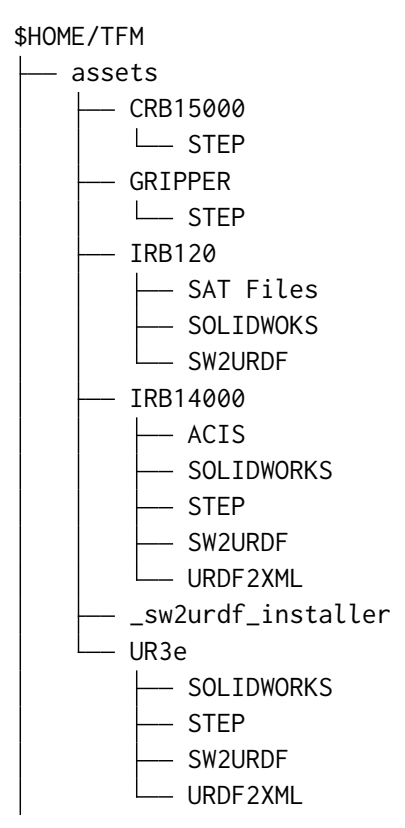

**Figura 4.6.** Recursos del proyecto

#### **4.3.3. RL-baselines3-zoo**

En el esquema de abajo se distinguen las carpetas principales de la librería *RL-baselines3 zoo* que nos proporciona toda la utilidad necesaria para aplicar los distintos algorítmos de aprendizaje, entrenar o probar los agentes y supervisarlos con *Tensorboard*

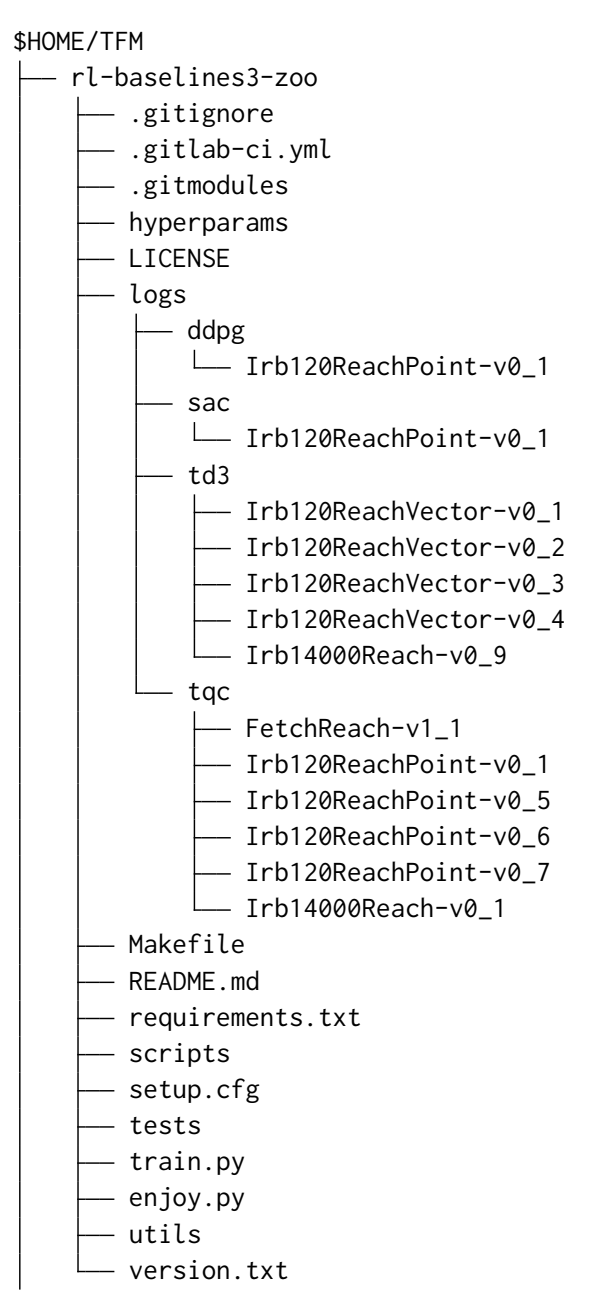

**Figura 4.7.** Carpeta de RL-baselines3-zoo

En la subcarpeta de *logs* podemos encontrar los diferentes agentes entrenados.

#### **4.3.4. robot-gym**

En el esquema a continuación se muestra la jerarquía interna de la librería y los distintos archivos que la componen. La librería proporciona principalmente archivos que definen el funcionamiento de los distintos entornos implementados, entre los que destacan los archivos *.xml*.

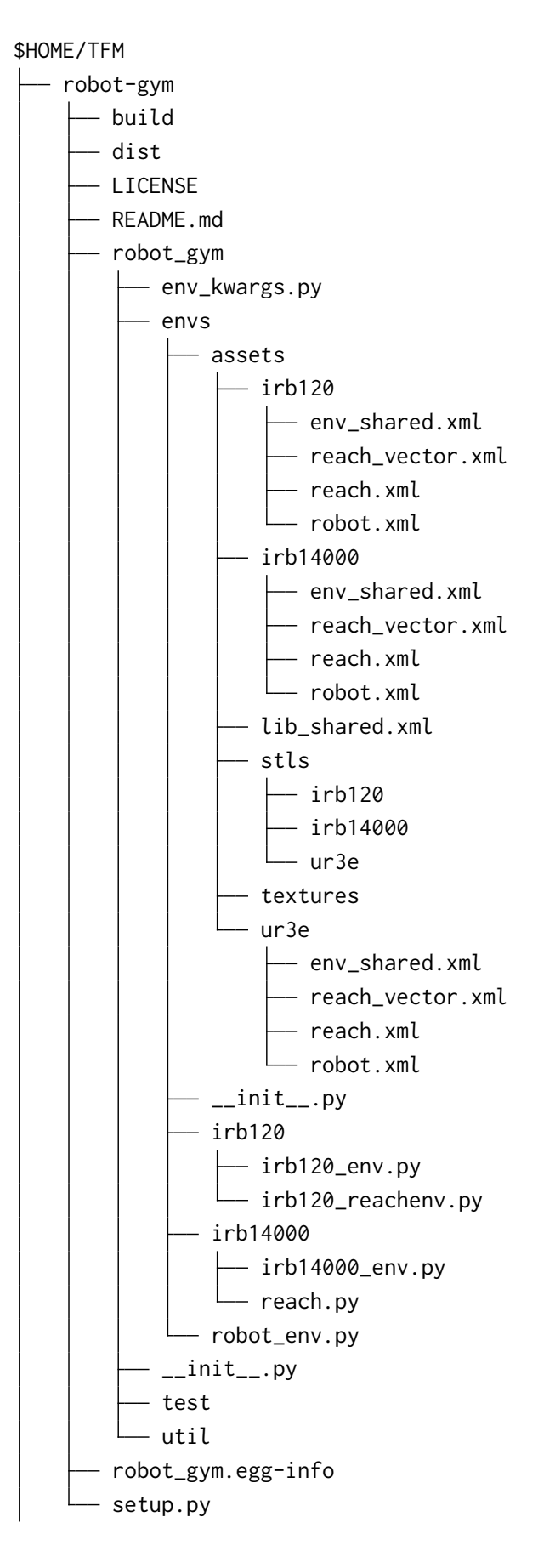

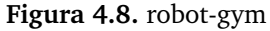

#### **4.3.5. Otros**

En este último esquema se muestra el resto de archivos del proyecto. Las carpetas *tmp* y *Tensorboard* contienen los resultados de las pruebas de aprendizaje que se analizan en el [Capítulo 5](#page-46-0)

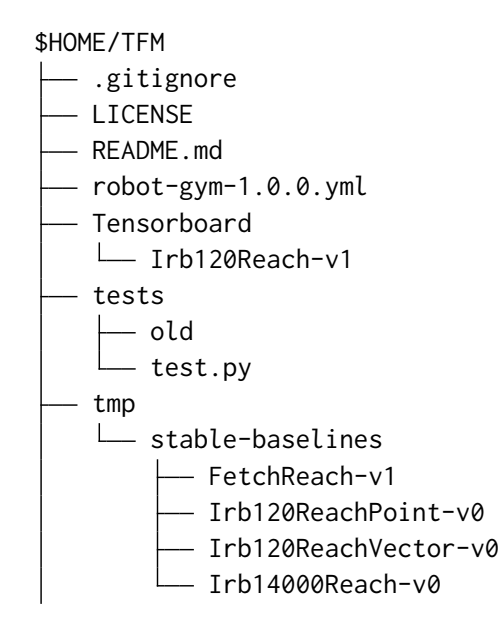

**Figura 4.9.** Resto de archivos del proyecto

#### **4.4. Recursos CAD y archivos XML**

Para el desarrollo del proyecto ha sido necesario adquirir y virtualizar correctamente los modelos CAD de los distintos robots. En el proyecto estan completamente implementados el irb120 y el irb14000 con dos aproximaciones diferentes, tal y como se explica en la [Sección 4.1.](#page-34-0) Además, se han incluido los archivos procesados del UR3e.

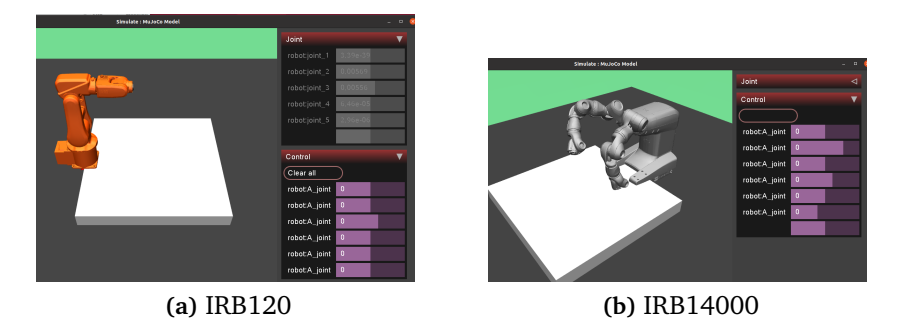

**Figura 4.10.** Irb120 e Irb14000 in Mujoco

El proceso que se ha seguido para verificar los cad y extraer la información es bastante simple.

- Se descargan los archivos CAD desde la respectiva web o repositorio oficiales
- (OPCIONAL) Los archivos descargados, ya sean el *assembly* o los diferentes elementos del robot por separado, se han de abrir en *Autodeks Fusion 360* para:
	- Verificar la integridad de las mallas.
- Verificar la disposición de los diferentes elementos.
- Verificar las propiedades físicas designadas a cada componente.
- De *Autodesk Fusion 360* pasamos a *SOLIDWORKS* que es la herramienta principal para el procesado de los CAD.
	- Instalamos el complemento *SW2URDF*
	- Añadimos ejes de coordenadas en aquellos puntos del robot que vayamos a usar como articulaciones. Lo lógico es seguir las normas propuestas por Denavit Hartenberg [\[Wik22d\]](#page-97-0), pero no es imprescindible en este caso.
	- Inicializamos el complemente y lo configuramos proporcionando toda la información que nos pida respecto a los ejes, los solidos a usar y sus relaciones.
- Tras seguir los pasos del complemento de *SOLIDWORS* obtendremos varios archivos entre los que se encuentran los .stls y el archivo .urdf del robot.
- Con estos archivos y Mujoco instalado en nuestro sistema podemos exportar el formato a xml con ayuda de la función *compile* que contiene Mujoco.

El proceso completo es explicado en detalle en el [Sección D.1.1](#page-90-0)

<span id="page-44-0"></span>Finalmente, se obtiene un modelo en formato .xml que corresponde a un entorno de entrenamiento concreto. La dependencia de archivos sería la mostrada en la [Figura 4.11](#page-44-0)

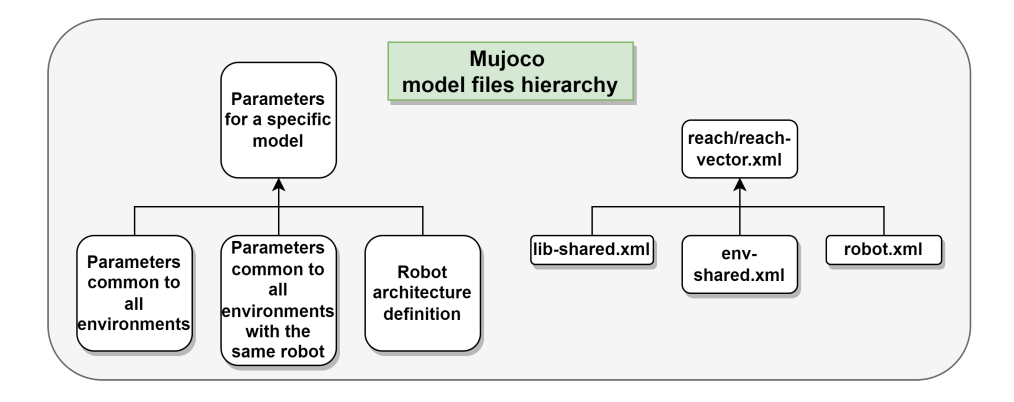

**Figura 4.11.** Dependencia archivos XML

## 5

## <span id="page-46-0"></span>Análisis de resultados

En este capítulo se van a analizar los resultados obtenidos durante el desarrollo del proyecto

Para verificar la funcionalidad de los entornos de desarrollo se ha hecho un código breve presente en [Sección A.8.](#page-74-0) Este código simplemente carga el entorno y ejecuta acciones aleatorias sobre el mismo para verficar que la reinicialización del mismo y la aplicación de las acciones es consistente con lo esperado.

|                      | Ubuntu 64-bit - VMware Workstation 16 Player (Non-commercial use only)     |                                             |                        |                                                                                                    |                    |                                              |           |                           |                    |                                                                                                    | $\Box$               |
|----------------------|----------------------------------------------------------------------------|---------------------------------------------|------------------------|----------------------------------------------------------------------------------------------------|--------------------|----------------------------------------------|-----------|---------------------------|--------------------|----------------------------------------------------------------------------------------------------|----------------------|
| Player +      - 母回   |                                                                            |                                             |                        |                                                                                                    |                    |                                              |           |                           |                    |                                                                                                    | $\ll$ $\Box$         |
| <b>Activities</b>    |                                                                            | Visual Studio Code                          |                        |                                                                                                    |                    | Aug 25 07:37                                 |           |                           |                    |                                                                                                    | 品相の一                 |
|                      | test_Env_Checker.py - TFM - Visual Studio Code                             |                                             |                        |                                                                                                    |                    |                                              |           |                           |                    | $\Box$                                                                                                    |                      |
|                      | le Edit Selection View Go Run Terminal Help                                |                                             |                        |                                                                                                    |                    |                                              |           |                           |                    |                                                                                                    |                      |
|                      |                                                                            | EXPLORER                                    | 0 env.py               | wirb120 reachenv.pv . + creach.pv                                                                                                  |                    | $\bullet$ irb14000 env.pv                    | / toc.vml | test Env Checker.pv X     | $\bullet$ init .pv |                                                                                                    | $D \vee \Pi$         |
|                      |                                                                            | $\vee$ TFM                                  |                        | robot gym > build > lib > robot_gym > test > $\Phi$ test_Env_Checker.py >                                                          |                    |                                              |           |                           |                    |                                                                                                    |                      |
|                      |                                                                            | $>$ .vscode                                 |                        | import os                                                                                                    |                    |                                              |           | > _set_act                |                    | As ab * Noresults 个 ↓ = X                                                                                        |                      |
|                      |                                                                            | $>$ assets<br>> DEPRECATED                  |                        | import robot gym<br>import gym                                                                                                    |                    |                                              |           |                           |                    |                                                                                                    |                      |
|                      |                                                                            | $>$ doc                                     |                        | from stable baselines3.common.env checker import check env                                                                         |                    |                                              |           |                           | $\Box$             |                                                                                                    |                      |
|                      |                                                                            | > rl-baselines3-zoo                         |                        | # Define environment parameters                                                                                                    |                    |                                              |           | mujoco_py                 |                    |                                                                                                    |                      |
|                      |                                                                            | > rl-baselines3-zoo OLD                     |                        | #env name = 'Irb120ReachPoint-v0<br>env name = $'Irb14000Reach-v0'$                                                                |                    | Run speed = $1.000 \times$ real time         |           | [S]lower, [F]aster        |                    |                                                                                                    |                      |
|                      |                                                                            | $\vee$ robot-gym<br>build v                 |                        | #env name = 'FetchReach-v1'                                                                                                    |                    | Ren[d]er every frame                         |           | On                        |                    |                                                                                                    |                      |
|                      |                                                                            | > bdist.linux-x86 64                        |                        | $\#env$ name = 'Reacher-v2<br>Weny name = $'S$ wimmer-v3                                                                           |                    | Switch camera (#cams = 2)                    |           | [Tab] (camera $ID = -1$ ) |                    |                                                                                                    |                      |
|                      |                                                                            | $\vee$ lib/robot gym                        | 11.<br>12 <sup>2</sup> |                                                                                                    |                    | [C]ontact forces                             |           | On                        |                    |                                                                                                    |                      |
|                      |                                                                            | $>$ envs<br>$\times$ test                   | 13                     | # Create environment                                                                                                    |                    | Referenc[e] frames                           |           | On                        |                    |                                                                                                    |                      |
|                      |                                                                            | $\bullet$ init_py                           |                        | $env = qym.make(env_name)$                                                                                                    |                    |                                              |           |                           |                    |                                                                                                    |                      |
|                      |                                                                            | test Env Checker.ov                         |                        | # Check environment with stable baselines3                                                                                         |                    | T[r]ansparent                                |           | Off                       |                    |                                                                                                    |                      |
|                      |                                                                            | $>$ util<br>$\bullet$ init py               |                        | #check env(env)                                                                                                    |                    | Display [M]ocap bodies                       |           | On                        |                    |                                                                                                    |                      |
|                      |                                                                            | <b>+</b> env_kwargs.py                      |                        | print("Environment correctly created")                                                                                             |                    | <b>Start</b>                                 |           | [Space]                   |                    |                                                                                                    |                      |
|                      |                                                                            | side                                        | 21.                    | # # Try random agent on environment                                                                                                |                    | Advance simulation by one step [right arrow] |           |                           |                    |                                                                                                    |                      |
|                      |                                                                            | $\vee$ robot_gym<br>$\vee$ envs.            | $22 -$                 | $max$ ep = 500<br>for ep cnt in range(max ep):                                                                                     |                    | [H]ide Menu                                  |           |                           |                    |                                                                                                    |                      |
|                      |                                                                            | $>$ assets                                  |                        | step cnt = $\theta$                                                                                                    |                    | Record [V]ideo (Off)                         |           |                           |                    |                                                                                                    |                      |
|                      |                                                                            | $\vee$ irb120                               |                        | $score = \theta$<br>$done = False$                                                                                                 |                    | Cap[t]ure frame                              |           |                           |                    |                                                                                                    |                      |
|                      |                                                                            | the irb120_env.py                           | 27                     | $state = env \t{reset()}$                                                                                                    |                    |                                              |           |                           |                    |                                                                                                    |                      |
|                      |                                                                            | + irb120_reachenv.py<br>$\vee$ irb14000     | <b>PROBLEMS</b>        | OUTPUT DEBUG CONSOLE<br><b>TERMINAL</b>                                                                                            | JUPYTER COMMENTS   | Start [i]pdb                                 |           |                           |                    |                                                                                                    | $+\circ$ ^ $\times$  |
|                      |                                                                            | + irb14000_env.py                           |                        | . (base) pablo@ubuntu:~/TFMS conda activate RL robot gym vl                                                                        |                    | Toggle geomgroup visibility                  |           | $0 - 4$                   |                    |                                                                                                    | <b>El bash</b> graph |
|                      |                                                                            | <b>D</b> reach.pv                           |                        | O (RL robot qym v1) pablo@ubuntu:~/TFMS /home/pablo/miniconda3/envs/RL<br>Environment correctly created                            |                    |                                              |           |                           |                    |                                                                                                    | <b>D</b> Python      |
|                      |                                                                            | $\Phi$ init py<br>cobot_env.py              |                        | Creating window glfw<br>Episode: 0, Step count: 100, Episode reward: -704.5167430110301                                            |                    |                                              |           |                           |                    |                                                                                                    |                      |
|                      |                                                                            | $>$ test                                    |                        | Episode: 1, Step count: 100, Episode reward: -607.7760252527743                                                                    |                    |                                              |           |                           |                    | 17160                                                                                                    |                      |
|                      |                                                                            | $>$ util                                    |                        | Episode: 2, Step count: 100, Episode reward: -376.0324102637261<br>Episode: 3, Step count: 100, Episode reward:                    | -266.2061287466463 |                                              |           |                           |                    | itep.                                                                                                    |                      |
|                      |                                                                            | $\bullet$ init py<br><b>C</b> env kwargs.py |                        | Episode: 4. Step count: 100. Episode reward:<br>Episode: 5. Step count: 100. Episode reward: -370.5746632114322                    | -504.4668024855545 | 59<br><b>FPS</b>                             |           |                           |                    | 0.00100<br>mestep                                                                                                |                      |
|                      |                                                                            | > robot_gym.egg-info                        |                        | Episode: 6, Step count: 100, Episode reward: -822,6984215290408<br>Episode: 7, Step count: 100, Episode reward: -467.9401972867615 |                    | Solver iterations 3                          |           |                           |                    | 20<br>substeps                                                                                                   |                      |
|                      |                                                                            | <b>R</b> LICENSE                            |                        |                                                                                                    |                    |                                              |           |                           |                    |                                                                                                    |                      |
| $\cdots$<br>$\cdots$ | $\xi_{0}^{m}$                                                              | <b>OUTLINE</b><br>> TIMELINE                |                        |                                                                                                    |                    |                                              |           |                           |                    |                                                                                                    |                      |
|                      | Ln 12, Col 1 Tab Size: 4 UTF-8 LF Python 3.7.13 ('RL_robot_gym_v1': conda) |                                             |                        |                                                                                                    |                    |                                              |           |                           |                    |                                                                                                    |                      |
| H                    |                                                                            | Escribe aguí para buscar                    |                        | ы                                                                                                    | m                  |                                              |           |                           |                    | $\wedge$ $\bullet$ $\bullet$ $\circ$ $\bullet$ $\uparrow$ $\uparrow$ $\uparrow$ $\uparrow$ $\uparrow$ $\uparrow$ | 25/08/2022 早         |

**Figura 5.1.** Ejemplo de validación de entorno

Una vez hecho esto se ejecutaron distintas pruebas de aprendizaje sobre los entornos. En los próximos apartados entraremos en detalle en tres de ellas.

Durante el aprendizaje el usuario puede supervisar el avance con la ayuda de tensorboard y con la información que se presentan en la linea de comandos:

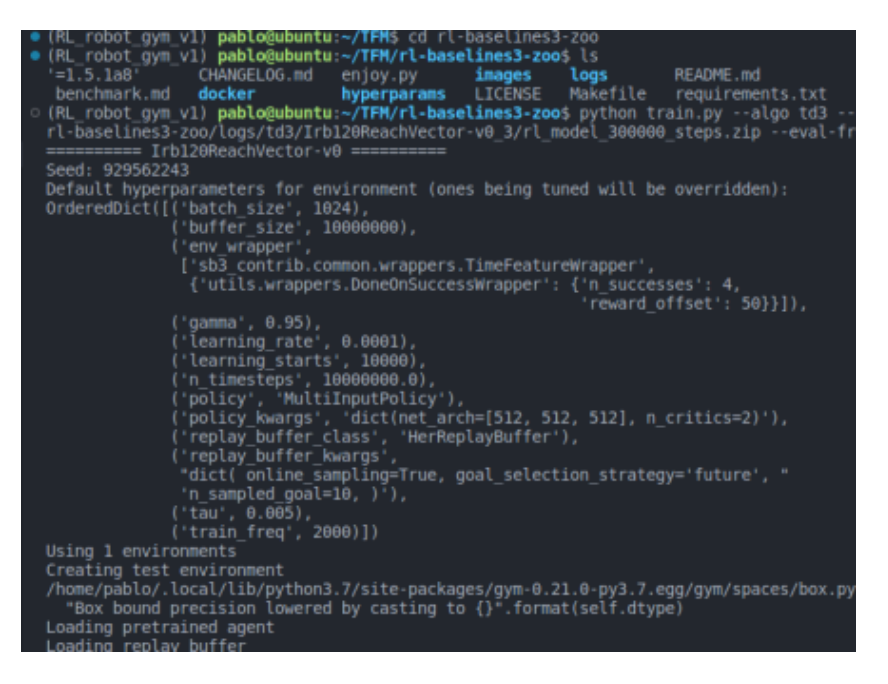

**Figura 5.2.** Información presentada al usuario al inicializar el aprendizaje

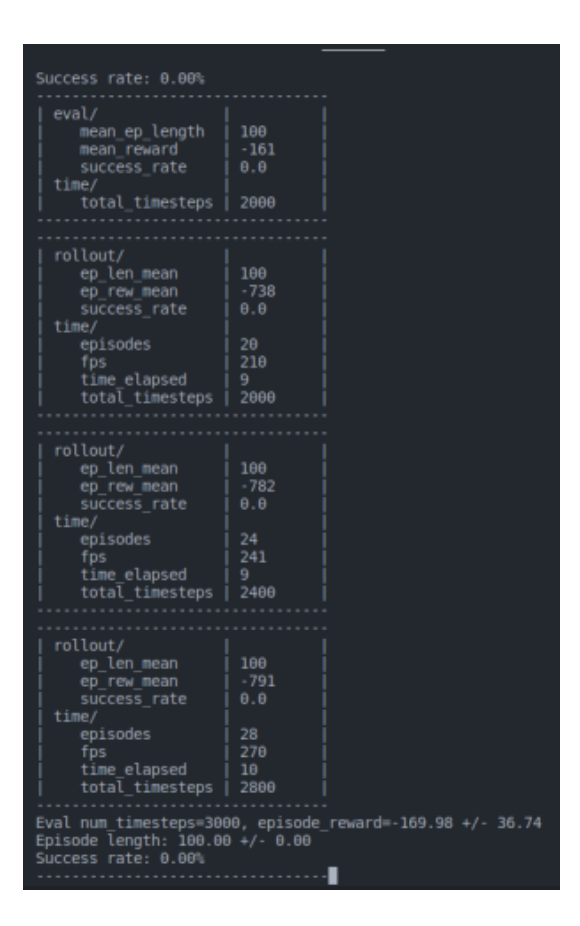

**Figura 5.3.** Información presentada al usuario durante el aprendizaje

Para más información se recomienda la lectura de la [Apéndice D](#page-90-1)

En cuanto a los hiperparámetros utilizados durante el entrenamiento, estos varían en función del algoritmo empleado. En general se han utilizado los propuestos por *rl-baselines3-zoo* [\[Raf20\]](#page-96-0) en otros entornos y los obtenidos en la optimización de los mismos con la herramienta de optuna que tiene implementada esta librería. Es importante destacar los wrappers utilizados, que incluyen un wrapper por limite de tiempo de ejecución de sb3-contrib y un wrapper denominado *'DoneOnSuccess'* que permite finalizar el pisodio una vez se ha alcanzado el objetivo.

Un ejemplo de hiperparámetros configurados es el siguiente:

```
Irb14000Reach-v0:
 env_wrapper:
    - sb3 contrib.common.wrappers.TimeFeatureWrapper
    - utils.wrappers.DoneOnSuccessWrapper:
         reward_offset: 0
         n_successes: 4
    - stable_baselines3.common.monitor.Monitor
 n_timesteps: !!float 20000
 policy: 'MultiInputPolicy'
 buffer_size: 1000000
 batch_size: 2048
 gamma: 0.95
 learning_rate: 0.001
 learning_starts: 1000
 noise_type: 'normal'
 noise_std: 0.2
 train_freq: 128
 normalize: True
 tau: 0.005
  replay_buffer_class: HerReplayBuffer
 replay_buffer_kwargs: "dict(
   online_sampling=True,
    goal_selection_strategy='episode',
   n_sampled_goal=4
 )"
 policy_kwargs: "dict(net_arch=[512, 512, 512], n_critics=2)"
```
**Figura 5.4.** Ejemplo de hiperparámetros para TD3

Para validar los agentes entrenados se ejecutaron los mismos con ayuda de otra de las funciones de *rl-baselines3-zoo* [\[Raf20\]](#page-96-0) que permite ejecutarlos con semillas de generación distintas al entrenamiento. Una vez se comprueba que en estas pruebas el robot es capaz de alcanzar los objetivos, generados con las mismas reglas que en el entrenamiento, se considera por validado el agente.

Una vez se validaron los agentes entrenados se procedió a implementarlos en robots reales. Para las pruebas se empleó el Irb14000 presente en el laboratorio y el agente explicado en la [Sección 5.1.](#page-49-0) Los resultados fueron casi óptmos. Por desgracia, debido a la utilización de una librería intermedia no se logró realizar la trayectoria fluida sino a intervalos. Esto debería poderse resolver a futuro.

#### <span id="page-49-0"></span>**5.1. IRB14000 - Alcance de objetivo**

En este primer ensayo se ha entrenado el entorno que pretende únicamente la posición objetivo sin restringir la orientación.

Se ha empleado una recompensa de tipo *sparse* la cual implica que aumenta únicamente cuando se alcanza el objetivo (el episodio es bueno o malo dependiendo de si ha alcanzado el objetivo independientemente de las acciones realizadas o si está más o menos cerca del mismo)

Además, se ha usado el algoritmo *DDPG* con apoyo de *HER*, siglas de *Deep Deterministic Policy Gradient* y *Hindsight Experience Replay*. Estos conceptos se explican brevemente en la [Sección 2.3](#page-26-0)

<span id="page-49-1"></span>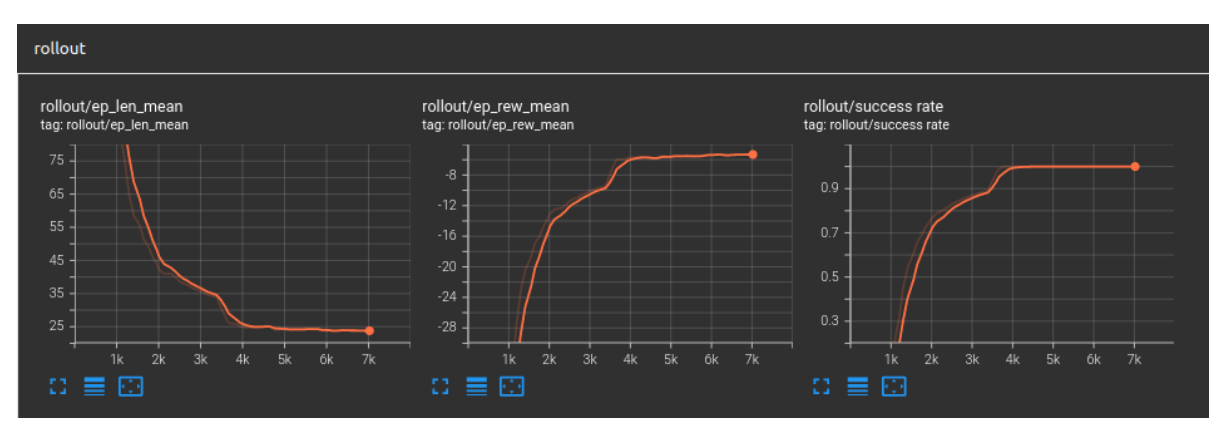

**Figura 5.5.** IRB14000 - Reach - DDPG - SPARSE - Entrenamiento

El motivo por el que se ha elegido el tipo de recompensa *sparse* es que generalmente presenta mejores resultados en menos tiempo de entrenamiento. Como podemos observar en la figura [Figura 5.5,](#page-49-1) en escasos diez mil episodios, hemos alcanzado una tasa de acierto del 100 %

#### **5.2. IRB14000 - Alcance de objetivo y orientación**

En los últimos dos ensayos se ha utilizado el entorno avanzado del irb14000 que pretende no solo llegar al objetivo, sino además con una orientación concreta.

Se ha realizado un primer entrenamiento con *DDPG* y *sparse* repitiendo la metodología empleada en el entorno sencillo. Sin embargo, se puede observar en la [Figura 5.6](#page-50-0) que en ningún momento se logra alcanzar una tasa de acierto del 100 % y que el valor límite oscila alrededor del 65 %

<span id="page-50-0"></span>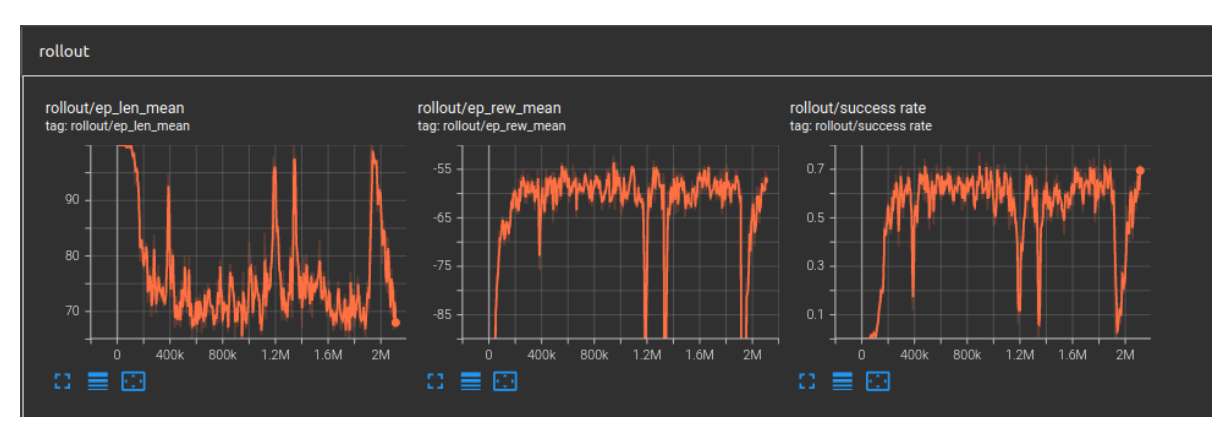

**Figura 5.6.** IRB14000 - ReachVec - DDPG - SPARSE - Entrenamiento

Por último, se ha intentado realizar el entrenamiento con el algoritmo experimental *TQC* y la recompensa tipo *dense* para comprobar las diferencias.

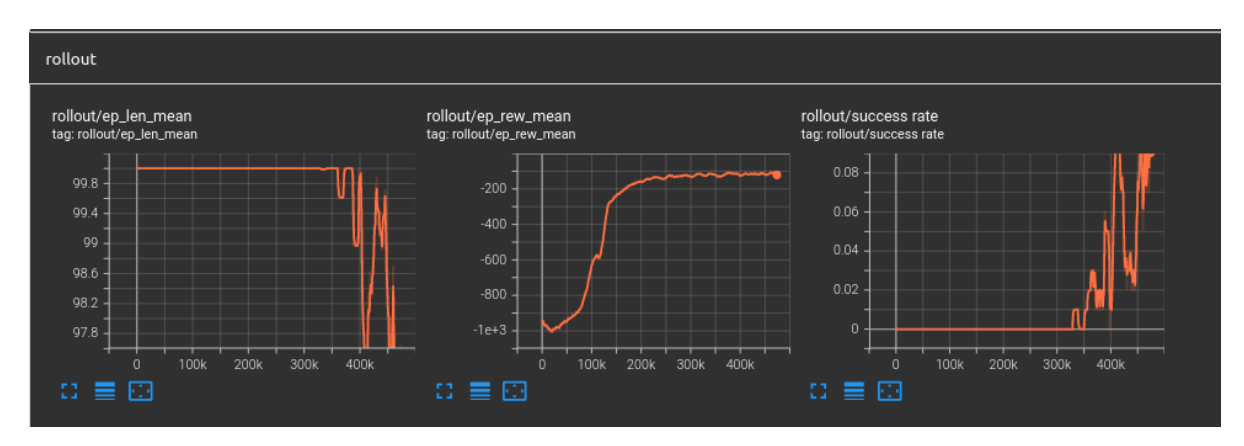

**Figura 5.7.** IRB14000 - ReachVec - TQC - DENSE - Entrenamiento

31

Como se puede observar a simple vista, las curvas de sendas aproximaciones de aprendizaje presentan comportamiento distintos, pero ninguno logra alcanzar una tasa de acierto máxima. En ambos casos los primeros miles de episodios se realizan sin permitir aprender al algoritmo. Lo que es especialmente destacable es que el algoritmo *TQC* es más estable (tiene menos ruido) al alcanzar su máxima capacidad, mientras que en el caso del algoritmo *DDPG* podemos ver una oscilación fuerte en cuanto llega a su punto máximo de aprendizaje, observándose incluso picos en los que pierde considerablemente su capacidad de acierto.

Es importante destacar que los resultados con el algoritmo *TQC* pueden estar sesgados por el reducido número de episodios en comparación con los 2 millones realizados con *DDPG*, pero al tratarse de un algoritmo más pesado, el tiempo empleado para realizar semejante tarea habría sido desproporcionado con los recursos disponibles.

Por último, es crítico remarcar que los resultados obtenidos están claramente sesgados por la configuración del entorno, lo cual engloba entre otros el volumen de generación de objetivos y el hardware empleado. Es posible que la potencia de computación requerida para solucionar el entorno planteado sea superior a la disponible durante el desarrollo de este proyecto tal y como se explica en la [Sección 4.3.](#page-38-0)

#### **5.3. Trabajos futuros**

Puesto que el proyecto se presenta como el *esqueleto* de una futura herramienta más avanzada, la idea es desarrollar los siguientes puntos en el futuro:

- Herramiento de adición de CADs/robots a la librería. Con la intención de reducir los pasos presentados en el [Apéndice C](#page-88-0)
- Finalizar la implementación del robot U3Re.
- Almacenar en la propia librería distintos agentes entrenados para los distintos entornos programados
- Implementar una conexión entre el robot simulado y robots reales de tal manera que permitan la ejecución de las trayectorias calculadas de forma fluida.

# 6

## Objetivos de desarrollo sostenible

En esta última sección se hace una comparativa entre los objetivos del proyecto y con los objetivos de desarollo sostenible de la Unión Europea

El 25 de septiembre de 2015 se adoptaron una serie de medidas en conjunto con los diferentes líderes mundiales. Cada uno de ellos tiene una serie de metas para 2030 y son una inversión para las generaciones futuras.

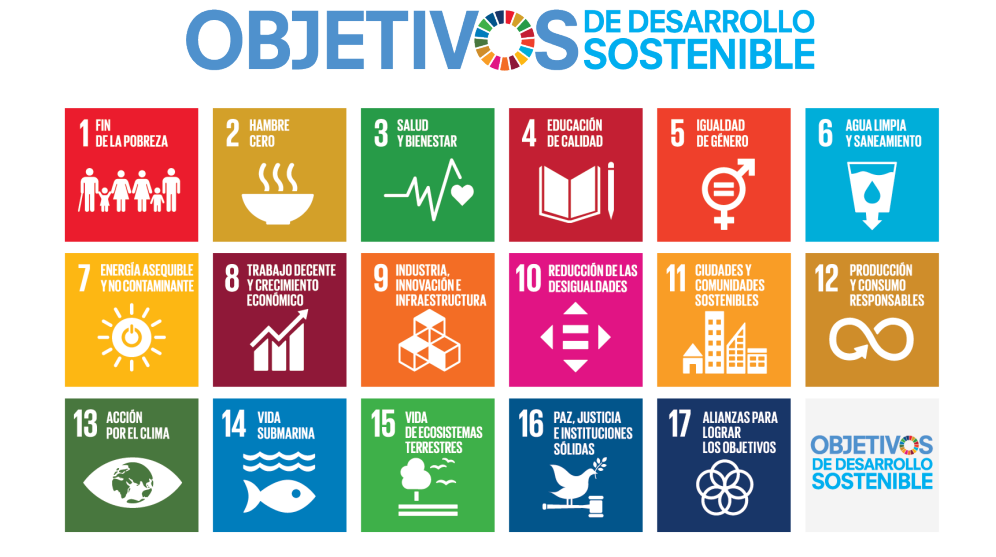

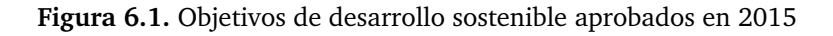

En total se han planteado 17 objetivos para llevar a cabo. Este proyecto se enmarca dentro de tres de ellos y a continuación se van a desarrollar de forma individual.

- Objetivo 8 Trabajo decente y crecimiento económico: La implementación de las nuevas herramientras desarrolladas en este proyecto permitirá eliminar puestos de trabajo precario y repetitivo favoreciendo la creación de puestos de personal especializado en robótica o mantenimiento industrial, en donde los riesgos laborales serán menores y los trabajadores podán sentirse más seguros.
- Objetivo 9 Industria, innovación e infraestructura: Con este proyecto se busca realizar un impacto significativo en las infraestructuras de las fábricas aportando tecnologías innovadoras que permitan un cambio inteligente en la industria.
- Objetivo 12 Producción y consumo responsable. Con ayuda de los sistemas de inteligencia artificial y la robótica se podrá optimizar el uso del suelo en las fábricas e industrias reduciendo su superficie y aumentando la producción con un consumo más estable y predecible, cualidad en línea con las nuevas tendencias de gestión de la demanda en el sector eléctrico.

Es por todo esto que se considera que este proyecto puede conllevar mejoras para la sociedad a nivel económico y social. Siempre y cuando la implantación de estos sistemas se realicen con respeto y decencia. El objetivo de todo proyecto de innovación no debe ser destruir y rehacer, sino hacer evolucionar los distintos sectores, adapando tanto las técnicas productivas como a las personas involucradas.

## A

## Anexo - Código de robot-gym

#### **A.1. robot-env.py**

```
1 import os
2 import copy
3 import numpy as np
4
5 import gym
6 from gym import error , spaces , utils
7
8 try:
9 import mujoco_py
10 except ImportError as e:
11 raise error. DependencyNotInstalled ("{}. (HINT: you need to install mujoco_py,
     and also perform the setup instructions here: https://github.com/openai/mujoco-
     py / .)".format(e))
12
13 DEFAULT_SIZE = 500
14
15 class RobotEnv ( gym . GoalEnv ) :
16 def __init__(self, model_path, default_qpos, frame_skip, seed):
17 # Checks if the path to the model exists and load it
18 fullpath = os.path.join(os.path.dirname(__file__), 'assets', model_path)
19 if not os.path.exists (fullpath):
20 raise IOError ('File {} does not exist' format (fullpath))
21 model = mujoco_py . load_model_from_path ( fullpath )
22
23 # Mujoco definitions
24 self . sim = mujoco_py . MjSim ( model , nsubsteps = frame_skip )
25 self . viewer = None
26 self . _viewers = {}
27 self.metadata = {
28 'render . modes ': ['human ', 'rgb_array '] ,
29 \blacksquare video.frames_per_second': int(np.round(1.0 / self.dt))
30 }
31
32 # Seed of the model
33 self . seed ( seed )
34
35 # First goal
```
*Desarrollo y ejecución de trayectorias artificiales de robots industriales integrando algoritmos de RL* **Pablo Santiago Giménez Suárez** 

```
36 self . goal = self . _sample_goal ()
37 # Environment setup
38 self . _env_setup ( default_qpos = default_qpos )
39 # Store the initial state
40 self . initial_state = copy . deepcopy ( self . sim . get_state () )
41
42 # Define action space with the number of actuators of the model .
43 self . action_space = spaces . Box ( -1. , 1. , shape =( len( self . sim . model .
      actuator_ctrlrange),), dtype='float32')
44
45 # Define observation space (We get the obs from a method child classes has
      to define )
46 obs = self._get_obs()
47 self . observation_space = spaces . Dict ({
48 'goal ': spaces . Box ( - np . inf , np . inf , shape = obs ['goal ']. shape , dtype ='
      float32'),
49 'goal_diff ': spaces . Box ( - np . inf , np . inf , shape = obs ['goal_diff ']. shape ,
      dtype='float32'),
50 ' joints_angle ': spaces . Box ( - np . inf , np . inf , shape = obs [' joints_angle '].
      shape, dtype='float32'),
51 ' joints_angular_velocity ': spaces . Box ( - np . inf , np . inf , shape = obs ['
      joints_angular_velocity'].shape, dtype='float32'),
52 })
53
54 @property
55 def dt ( self ) :
56 return self . sim . model . opt . timestep * self . sim . nsubsteps
57
58 # Env methods
59 # ----------------------------
60 def seed ( self , seed = None ) :
61 self . np_random , seed = utils . seeding . np_random ( seed )
62 return [ seed ]
63
64 def step (self, action):
65 # Force the action to be limited between the action_space limits and then
      applies it to the sim
66 action = np . clip ( action , self . action_space . low , self . action_space . high )
67 self . _set_action ( action )
68
69 # Execute the step
70 self . sim . step ()
71
72 # Get the observation post step and check success
73 obs = self . _get_obs ()
74
75 done = False
76 info = {
77 ' is_success': self._is_success(obs['goal_diff']),
78 }
79 reward = self . compute_reward ( obs ['goal_diff '] , info )
80 return obs, reward, done, info
81
82 def reset (self):
83 # Attempt to reset the simulator. Since we randomize initial conditions,
      it
84 # is possible to get into a state with numerical issues (e.g. due to
     penetration or
```

```
85 # Gimbel lock ) or we may not achieve an initial condition (e.g. an object
     is within the hand).
86 # In this case , we just keep randomizing until we eventually achieve a
     valid initial
87 # configuration.
88 super (RobotEnv, self).reset ()
89 self.goal = self._sample_goal().copy()
90 did_reset_sim = False
91 while not did_reset_sim :
92 did_reset_sim = self . _reset_sim ()
93 obs = self . _get_obs ()
94 return obs
95
96 def close (self):
97 if self. viewer is not None:
98 # self.viewer.finish()
99 self . viewer = None
100 self . _viewers = {}
101
102 def render ( self, mode = 'human ', width = DEFAULT_SIZE , height = DEFAULT_SIZE ) :
103 self . _render_callback ()
104 if mode == 'rgb_array':
105 self._get_viewer(mode).render(width, height)
106 # window size used for old mujoco-py:
107 data = self._get_viewer (mode).read_pixels (width, height, depth=False)
108 # original image is upside-down, so flip it
109 return data [:: -1, :, :]
110 elif mode == 'human ':
111 self._get_viewer (mode).render ()
112
113 def _get_viewer (self, mode):
114 Self. viewer = self. _viewers.get(mode)
115 if self. viewer is None:
116 if mode == 'human ':
117 self.viewer = mujoco_py.MjViewer(self.sim)
118 elif mode == 'rgb_array':
119 self.viewer = mujoco_py.MjRenderContextOffscreen (self.sim,
     device id = -1)
120 self._viewer_setup()
121 self . _viewers [ mode ] = self . viewer
122 return self . viewer
123
124 # Extension methods
125 # -------------126
127 def _reset_sim(self):
128 """ Resets a simulation and indicates whether or not it was successful .
129 If a reset was unsuccessful (e.g. if a randomized state caused an error in
      the
130 simulation ), this method should indicate such a failure by returning False
      .
131 In such a case , this method will be called again to attempt a the reset
     again .
132 """"
133 self.sim.set_state(self.initial_state)
134 self . sim . forward ()
135 return True
136
137 def _get_obs (self):
```

```
138 WALKER THE THE SET WAS SERVE TO A 238
139 \blacksquare \blacksquare \blacksquare \blacksquare \blacksquare140 raise NotImplementedError ()
141
142 def _set_action (self, action):
143 """ Applies the given action to the simulation.
144 """
145 raise NotImplementedError ()
146
147 def _is_success (self, achieved_goal):
148 """ Indicates whether or not the achieved goal successfully achieved the
      desired goal .
\frac{149}{ } """
150 raise NotImplementedError ()
151
152 def _sample_goal(self):
153 """ Samples a new goal and returns it.
154 """
155 raise NotImplementedError ()
156
157 def _env_setup ( self, default_qpos ) :
158 """ Initial configuration of the environment . Can be used to configure
      initial state
159 and extract information from the simulation .
160 """"
161 pass
162
163 def _viewer_setup(self):
164 """ Initial configuration of the viewer . Can be used to set the camera
      position ,
165 for example.
166 """"
167 pass
168
169 def _render_callback (self):
170 """A custom callback that is called before rendering. Can be used
171 to implement custom visualizations.
172 "" ""
173 pass
```
#### **A.2. irb120-env.py**

```
1 import numpy as np
2 import csv
3
4 from robot_gym . util import rotations
5 from robot_gym . envs import robot_env
6
7 class irb120Env ( robot_env . RobotEnv ) :
 8 """"
9 Superclass for all irb120 environments .
10^{10} ^{\circ} ^{\circ} ^{\circ} ^{\circ} ^{\circ} ^{\circ} ^{\circ} ^{\circ} ^{\circ} ^{\circ} ^{\circ} ^{\circ} ^{\circ} ^{\circ} ^{\circ} ^{\circ} ^{\circ} ^{\circ} ^{\circ} ^{\circ} ^{\circ} ^{\circ} ^{\circ} ^{\circ} ^{\circ} ^{\circ} ^{\circ} ^{\circ} ^{\circ} ^{\circ} ^11
12 def \text{__init}\text{__} (
13 self.
14 model_path, frame_skip, seed,
15 default_qpos , robot_qpos_conf ,
16 target_pos_conf , target_rot_conf , target_offset ,
```

```
17 distance_threshold, rotation_threshold,
18 training, reward_type, alpha_reward,
19 ):
20 """ Initializes a new irb120 environment .
21
22 Args :
23 > model_path ( string ): path to the environments XML file
24 > frame_skip (int): number of substeps the simulation runs on every
     call to step
25 > seed (int): random seed
26
27 > default_qpos (dict): a dictionary of joint names and values that
     define the initial configuration
28 > robot_qpos_conf ( string ): the type of robot jpos :
29 - fixed: robot initial jpos fixed on every episode
30 - random : robot initial jpos randomized
31
32 > target_pos_conf (string): the type of target position:
33 - ignore: target position is fully ignored
34 - fixed: target position is set
35 - random : target position is fully randomized
36 > target_rot_conf (string): the type of target rotation:
37 - ignore: target rotation is fully ignored
38 - fixed: target rotation is set
39 - random: fully randomized target rotation around the X, Y and Z
     axis
40 > target_offset ( float or array with 3 elements ): offset of the target
41
42 > distance_threshold (float, meters): the threshold after which a goal
      is considered achieved
43 > rotation_threshold (float, radians): the threshold after which the
     rotation of a goal is considered achieved
44
45 > training ( bool ): whether or not the model is being trained
46 > reward_type ('sparse' or 'dense'): the reward type, i.e. sparse or
     dense
47 > alpha_reward (float): Weight variable for distance and rotation
     balance
48
49 ### Not implemented ###
50 > block_gripper ( bool ): whether or not the gripper is blocked (i.e.
     not movable ) or not
51 > has_obstacle (bool): whether or not the environment has an obstacle
52 """ ""
53
54 # Robot configuration
55 self . _robot_qpos_conf = robot_qpos_conf
56
57 # Target configuration
58 self . _target_pos_conf = target_pos_conf
59 self. target rot conf = target rot conf
60 self . _target_offset = target_offset
61
62 # Whenever we are training a RL model or not
63 self . _training = training
64
65 # Reward paraemeters
66 self . _distance_threshold = distance_threshold
67 self . _rotation_threshold = rotation_threshold
```

```
68 self . _reward_type = reward_type
69 self . _alpha_reward = alpha_reward
70
71 # XML parameters
72 self . _TCP_name = 'TCP : center '
73 self . _joint_names = default_qpos . keys ()
74
75 assert self . _target_pos_conf in ['ignore ', 'fixed ', 'random ']
76 assert self . _target_rot_conf in ['ignore ', 'fixed ', 'random ']
77
78 Super (irb120Env, self). __init__ (
79 model_path = model_path ,
80 default_qpos = default_qpos . items () ,
81 frame_skip=frame_skip,
82 seed=seed,
83 )
84
85 def _get_achieved_goal (self):
86 # TCP position and rotation.
87 pos = self.sim.data.get_site_xpos(self._TCP_name)
88 rot = rotations.mat2quat ( self. sim.data.get_site_xmat ( self. _TCP_name ) )
89 TCP_qpos = np.concatenate ([pos, rot])
90 assert TCP_qpos . shape == (7, )91 return TCP_qpos
\circ93 def _goal_distance (self, goal_a, goal_b):
94 assert goal_a . shape == goal_b . shape
95 assert goal_a . shape [ -1] == 7
96
97 d_pos = np.zeros_like(goal_a[..., 0])
98 d_rot = np.zeros_like(goal_b[..., 0])
99 if self . _target_pos_conf != 'ignore ':
100 delta_pos = goal_a [... , :3] - goal_b [... , :3]
101 d_pos = np . linalg . norm ( delta_pos , axis = -1)
102
103 if self._target_rot_conf != 'ignore':
104 quat_a, quat_b = goal_a[..., 3:], goal_b[..., 3:]
105
106 # Subtract quaternions and extract angle between them.
107 quat_diff = rotations.quat_mul ( quat_a , rotations . quat_conjugate ( quat_b
      ) )
108 angle_diff = 2 * np.arccos(np.clip(quat_diff[..., 0], -1., 1.))
109 d_rot = angle_diff
110 assert d_pos . shape == d_rot . shape
111 return d_pos, d_rot
112
113 # GoalEnv methods
114 # ---------------------------
115
116 def compute_reward (self, achieved_goal, goal, info):
117 assert achieved goal . shape == goal . shape
118 assert goal . shape [-1] == 7
119 if self._reward_type == 'sparse':
120 success = self._is_success(achieved_goal, goal).astype(np.float32)
121 return ( success - 1.)
122 elif self._reward_type == 'dense':
123 d_pos, d_rot = self._goal_distance(achieved_goal, goal)
124 # We weigh the difference in position to avoid that `d_pos` (in meters
      ) is completely
```

```
125 # dominated by 'd_rot' (in radians).
126 return -(self._alpha_reward * d_pos + d_rot)
127 else:
128 raise error ('The reward type defined is not supported ')
129
130 # RobotEnv methods
131 # -----------------------------
132 def _is_success(self, achieved_goal, desired_goal):
133 d_pos, d_rot = self._goal_distance (achieved_goal, desired_goal)
134 achieved_pos = ( d_pos < self . _distance_threshold ) . astype ( np . float32 )
135 achieved_rot = (d_rot < self._rotation_threshold).astype(np.float32)
136 achieved_both = achieved_pos * achieved_rot
137 return achieved both
138
139 def _env_setup (self, default_qpos):
140 # Sets the robot joint pos
141 if self._robot_qpos_conf == 'fixed':
142 for name, value in default_qpos:
143 self . sim . data . set_joint_qpos ( name , value )
144 elif self . _robot_qpos_conf == 'random ':
145 self._random_qpos(limit_joints=True)
146 else
147 raise error ('The robot joint pos configuration defined is not
     supported ')
148 self . sim . forward ()
149
150 def _reset_sim(self):
151 if self . _robot_qpos_conf == 'random ':
152 self._random_qpos(limit_joints=True)
153 elif self . _robot_qpos_conf == 'fixed ':
154 self.sim.set_state(self.initial_state)
155 self.sim.forward()
156 return True
157
158 def _sample_goal(self):
159
160 # Calculates a random target if needed
161 if self._target_pos_conf == 'random' or self._target_rot_conf == 'random':
162 r pos = [0, 0, -1]163 while r_pos [2] < 0:
164 r_pos , r_rot = self . _random_qpos ()
165
166 # Select a goal for the tcp position.
167 if self._target_pos_conf == 'random':
168 target_pos = r_pos
169 elif self . _target_pos_conf == 'fixed ':
170 target_pos = np.array ([0.4, -0.15, 0.3])
171 elif self._target_pos_conf == 'ignore':
172 target_pos = np . zeros (3) # It doesn 't matter , it will be ignored
173 else :
174 raise error . Error ('Unknown target position option "{}". ' format ( self .
      _target_pos_conf ) )
175 assert target_pos.shape == (3,)176
177 # Select a goal for the tcp rotation.
178 if self._target_rot_conf == 'random':
179 target_quat = r_rot
180 elif self._target_rot_conf == 'fixed':
181 angle = -np. pi
```

```
182 axis = np. array ([1., 0., 0.])
183 target_quat = rotations.quat_from_angle_and_axis (angle, axis)
184 elif self._target_rot_conf == 'ignore':
185 target_quat = np.ones (4)
186 else:
187 raise error . Error ('Unknown target_rotation option "{}". ' format ( self .
       _target_rot_conf ) )
188 assert target_quat . shape == (4, )189
190 target_quat /= np . linalg . norm ( target_quat ) # normalized quaternion
191 goal = np . concatenate ([ target_pos , target_quat ])
192 return goal.copy()
193
194 def _render_callback (self):
195 goal = self . goal . copy ()
196 assert goal . shape == (7,)
197 self.sim.data.set_joint_qpos('target:joint', goal)
198 self.sim.data.set_joint_qvel('target:joint', np.zeros(6))
199 self.sim.forward()
200 pass
201
202 def _step_callback (self):
203 pass
204
205 def _set_action ( self , action ) :
           assert action.shape == self. action\_space. shape207
208 ctrlrange = self . sim . model . actuator_ctrlrange
209 actuation_range = (ctrlrange[:, 1] - ctrlrange[:, 0])/ 2.
210 \qquad \qquad actuation_center = (ctrlrange[:, 1] + ctrlrange[:, 0]) / 2.
211
212 self . sim . data . ctrl [:] = actuation_center + action * actuation_range
213 self . sim . data . ctrl [:] = np . clip ( self . sim . data . ctrl , ctrlrange [: , 0]*0.1 ,
       ctrlrange [: , 1]*0.1)
214215
216 def _get_obs(self):
217 # TCP data
218 achieved_goal = self . _get_achieved_goal () . ravel () # this contains the TCP
        position + rotation
219 TCP_pos = achieved_goal [:3]
220 TCP_rot = achieved_goal [3:]
221
222 # Robot joint data
223 robot_qpos , robot_qvel = utils . robot_get_obs ( self . sim )
224 robot_state = robot_qpos
225 robot_vel = robot_qvel * self.dt # change to a scalar if the gripper is
      made symmetric
226
227 # Saves the trajectory to perform real tasks
228 if not self. training:
229 self . save_trajectory ( rotations . quat2mat ( TCP_rot ), TCP_pos, robot_state
      )
230
231 obs = np.concatenate ([TCP_pos, TCP_rot, robot_state, robot_vel])
232
233 return {
234 by Communist Communist Communist Communist Communist Communist Communist Communist Communist Communist Communist Communist Communist Communist Communist Communist Communist Communist Communist Communist Communist Comm
235 ' achieved_goal ': achieved_goal . copy () ,
```

```
236 ' desired_goal ': self . goal . copy () ,
237 }
238
239 def render ( self , mode ='human ', width =500 , height =500) :
240 return super (irb120Env, self).render (mode, width, height)
241
242 def _random_qpos ( self , limit_joints = True ) :
243 # Gets robot joints range
244 ctrlrange = self . sim . model . actuator_ctrlrange
245 random_qpos = np.zeros(len(ctrImage))
246
247 # Randomize joint position
248 for i, actuator in enumerate (ctrlrange):
249 random_qpos[i] = self.np_random.uniform(actuator[0], actuator[1], size
      =1)250
251 # Limits the randomness of the initial robot joints
252 if limit_joints :
253 random_qpos [:] = np . clip ( random_qpos , ctrlrange [: , 0]*0.5 , ctrlrange
      [:, 1]*0.5)254255 # Sets the randomized value in the simulation
256 for i, _ in enumerate (random_qpos):
257 self . sim . data . set_joint_qpos ( list ( self . _joint_names ) [ i ] , random_qpos [ i
      ])
258
259 # TCP position and rotation .
260 pos = self . sim . data . get_site_xpos ( self . _TCP_name )
261 rot = rotations.mat2quat(self.sim.data.get_site_xmat(self._TCP_name))
262 return pos , rot
263
264 def save_trajectory (self, rot, pos, state):
265 csv_rotations = ' tcp_rotations .csv '
266 csv_translations = ' tcp_translations .csv '
267 csv_angles = ' robot_angles .csv '
268
269 with open ( csv_rotations, 'a+', newline='') as file:
270 csv_sheet = csv.writer(file)
271 csv_sheet . writerow ([ rot [0][0] , rot [0][1] , rot [0][2] ,
272 rot [1][0], rot [1][1], rot [1][2],
273 rot [2][0] , rot [2][1] , rot [2][2]])
274
275 with open ( csv_translations , 'a+', newline ='') as file :
276 csv_sheet = csv . writer ( file )
277 csv_sheet.writerow (map(lambda x: x, pos))
278
279
280 with open ( csv_angles , 'a+', newline ='') as file :
281 csv_sheet = csv.writer (file)
282 csv_sheet.writerow (map(lambda x: x, state))
```
#### **A.3. irb120-reachenv.py**

```
1 import os
2 from gym import utils
3 from robot_gym . envs . irb120 import irb120_env
4 from typing import Dict
5
```

```
6 class Irb120ReachEnv ( irb120_env . irb120Env , utils . EzPickle ) :
7 def __init__ ( self ,
8 model_name, n_substeps, seed,
9 robot_qpos_conf , target_pos_conf , target_rot_conf ,
10 target_offset,
11 distance_threshold, rotation_threshold,
12 training, reward_type, alpha_reward,
\frac{13}{2} ):
14
15 """ Initializes a new irb120 environment .
16
17 Args :
18 > model_name (string): path to the environments XML file
19 > n_substeps ( int ): number of substeps the simulation runs on every
     call to step
20
21 > default_qpos (dict): a dictionary of joint names and values that
     define the initial configuration
22 > robot_qpos_conf (string): the type of robot jpos:
23 - fixed : robot initial jpos fixed on every episode
24 - random: robot initial jpos randomized
25
26 > target_pos_conf (string): the type of target position:
27 - ignore: target position is fully ignored
28 - fixed: target position is set
29 - random : target position is fully randomized
30 > target_rot_conf (string): the type of target rotation:
31 - ignore: target rotation is fully ignored
32 - fixed: target rotation is set
33 1988 - random: fully randomized target rotation around the X, Y and Z
     axis
34 > target_offset ( float or array with 3 elements ): offset of the target
35
36 > distance_threshold (float , meters ): the threshold after which a goal
     is considered achieved
37 > rotation_threshold (float, radians): the threshold after which the
     rotation of a goal is considered achieved
38
39 > training ( bool ): whether or not the model is being trained
40 > reward_type (' sparse ' or 'dense '): the reward type , i.e. sparse or
     dense
41 > alpha_reward (float): Weight variable for distance and rotation
     balance
42
43 ### Not implemented ###
44 > block_gripper ( bool ): whether or not the gripper is blocked (i.e.
     not movable) or not
45 > has_obstacle ( bool ): whether or not the environment has an obstacle
46 " "" "
47 utils.EzPickle.__init__(self)
48
49 # Mujoco model that is going to be loaded
50 MODEL_XML_PATH = os . path . join ('irb120 ', model_name )
51
52 # Initial joint position for the robot
53 default_qpos: Dict[str, float] = {
54 'robot : joint_1 ': 0 ,
55 'robot : joint_2 ': 0 ,
56 'robot : joint_3 ': 0 ,
```

```
57 'robot : joint_4 ': 0 ,
58 'robot : joint_5 ': 0.523599 ,
59 'robot : joint_6 ': 0 ,
60 }
61
62 irb120_env . irb120Env . __init__ (
63 self,
64 model_path = MODEL_XML_PATH ,
65 frame_skip = n_substeps ,
66 seed = seed ,
67 robot_qpos_conf = robot_qpos_conf ,
68 target_pos_conf = target_pos_conf ,
69 target_rot_conf = target_rot_conf ,
70 default_qpos = default_qpos ,
71 target_offset=target_offset,
72 distance_threshold = distance_threshold ,
73 rotation_threshold=rotation_threshold,
74 training = training,
75 reward_type=reward_type,
76 alpha_reward = alpha_reward ,
77 )
```
#### **A.4. irb14000-env.py**

```
1 import numpy as np
2 import csv
3 import os
4 import sys
5 import math
6
7 from gym_abb . envs import rotations , robot_env , utils , error
8
9
10 def robot_get_jointnames ( sim ) :
11 """ Returns all joint positions and velocities associated with
12 a robot .
13 \frac{13}{2} \frac{13}{2}14 if sim . data . qpos is not None and sim . model . joint_names :
15 names = [n for n in sim.model.joint_names if n.startswith('robot:joint')]
16 return names
17 return np. zeros (0)
18
19
20 def quat_from_angle_and_axis ( angle , axis ) :
21 assert axis. shape == (3, )22 axis /= np.linalg.norm(axis)
23 quat = np.concatenate ([[np.cos(angle / 2.)], np.sin(angle / 2.) * axis])
24 quat /= np. linalg. norm (quat)
25 return quat
26
27 class irb14000Env ( robot_env . RobotEnv ) :
28 """ Superclass for all irb14000 environments .
29 """"
30
31 def __init__(
32 self ,
33 model_path ,
34 n_substeps ,
```

```
35 default gpos ,
36 target_position ,
37 target_rotation ,
38 target_in_the_air,
39 target_offset ,
40 target_range ,
41 block_gripper ,
42 has_obstacle ,
43 obstacle_range ,
44 distance_threshold ,
45 rotation_threshold ,
46 training ,
47 reward_type ,
48 alpha_reward ,
49 ):
50 """ Initializes a new irb14000 environment .
51
52 Args :
53 model_path ( string ): path to the environments XML file
54 n_substeps ( int ): number of substeps the simulation runs on every call
      to step
55 default_qpos ( dict ): a dictionary of joint names and values that
     define the initial configuration
56
57 target_position ( string ): the type of target position :
58 - ignore : target position is fully ignored
59 - fixed : target position is set
60 - random : target position is fully randomized according to
     target_range
61 target_rotation ( string ): the type of target rotation :
62 - ignore : target rotation is fully ignored
63 - fixed : target rotation is set
64 - random : fully randomized target rotation around the X, Y and Z
     axis
65
66 target_in_the_air ( bool ): whether or not the target should be in the
     air above the table or on the table surface
67 target_offset ( float or array with 3 elements ): offset of the target
68 target_range ( float ): range of a uniform distribution for sampling a
     target
69
70 block_gripper ( bool ): whether or not the gripper is blocked (i.e. not
     movable ) or not
71 has_obstacle ( bool ): whether or not the environment has an obstacle
72 obstacle_range ( float ): range of a uniform distribution for sampling
     initial object positions
73
74 distance_threshold (float , meters ): the threshold after which a goal
     is considered achieved
75 rotation_threshold (float , radians ): the threshold after which the
     rotation of a goal is considered achieved
76
77 training (bool): whether or not the model is being trained
78 reward_type (' sparse ' or 'dense '): the reward type , i.e. sparse or
     dense
79 alpha_reward ( float ): Weight variable for distance and rotation
     balance
80 " "" "
81
```

```
82 self . target_position = target_position
83 self.target_rotation = target_rotation
84 self . target_in_the_air = target_in_the_air
85 self . target_offset = target_offset
86 self . target_range = target_range
87 self . block_gripper = block_gripper
88 self.has_obstacle = has_obstacle
89 self . obstacle_range = obstacle_range
90 self . distance_threshold = distance_threshold
91 self . rotation_threshold = rotation_threshold
92 self . training = training
93 self . reward_type = reward_type
94 self . alpha_reward = alpha_reward
Q596 assert self.target_position in ['ignore', 'fixed', 'random']
97 assert self . target_rotation in ['ignore ', 'fixed ', 'random ']
98
99 super (irb14000Env, self).__init__(
100 model_path=model_path, n_substeps=n_substeps, n_actions=7,
101 default_qpos=default_qpos)
102
103 def _get_achieved_goal (self):
104 # Object position and rotation.
105 site_name = 'TCP: center'
106 TCP_qpos = np.concatenate ([self.sim.data.get_site_xpos(site_name),
      rotations . mat2quat ( self . sim . data . get_site_xmat ( site_name ) ) ])
107 assert TCP_qpos . shape == (7, )108 return TCP_qpos
109
110 def _goal_distance (self, goal_a, goal_b):
111 assert goal_a . shape == goal_b . shape
112 assert goal_a.shape[-1] == 7
113
114 d_pos = np.zeros_like(goal_a[..., 0])
115 d_{rot} = np \cdot zeros_{like}( goal_b[... , 0])116 if self . target_position != 'ignore':
117 delta_pos = goal_a[..., :3] - goal_b[..., :3]
118 d_pos = np . linalg . norm ( delta_pos , axis = -1)
119
120 if self . target_rotation != 'ignore':
121 quat_a, quat_b = goal_a[..., 3:], goal_b[..., 3:]
122
123 # Subtract quaternions and extract angle between them.
124 quat_diff = rotations.quat_mul( quat_a, rotations.quat_conjugate ( quat_b
      ) )
125 angle_diff = 2 * np.arccos(np.clip(quat_diff[..., \emptyset], -1., 1.))
126 d_rot = angle_diff
127 assert d_pos . shape == d_rot . shape
128 return d_pos, d_rot
129
130 # GoalEnv methods
131 # -----------------------------
132
133 def compute_reward (self, achieved_goal, goal, info):
134 if self.reward_type == 'sparse':
135 success = self . _is_success ( achieved_goal , goal ) . astype ( np . float32 )
136 return ( success - 1.)
137 else :
138 d_pos, d_rot = self._goal_distance (achieved_goal, goal)
```

```
139 # We weigh the difference in position to avoid that `d pos` (in meters
      ) is completely
140 # dominated by 'd_rot' (in radians).
141 return -(self.alpha_reward*d_pos + d_rot)
142
143 # RobotEnv methods
144 # ----------------------------
145 def _is_success(self, achieved_goal, desired_goal):
146 d_pos , d_rot = self . _goal_distance ( achieved_goal , desired_goal )
147 achieved_pos = ( d_pos < self . distance_threshold ) . astype ( np . float32 )
148 achieved_rot = (d_rot < self.rotation_threshold).astype(np.float32)
149 achieved_both = achieved_pos * achieved_rot
150 return achieved both
151
152 def _env_setup(self, default_qpos):
153 # Sets the robot initial position
154 for name , value in default_qpos . items () :
155 self . sim . data . set_joint_qpos ( name , value )
156
157 self.sim.forward()
158
159 # Extract information for sampling goals.
160 self . range_origin_R = self . sim . data . get_site_xpos ('robot : link_0 ') . copy () +
       self.target_offset # Origin for the right arm
161
162 def _reset_sim(self):
163 # Gets robot joint names
164 jnames = robot_get_jointnames ( self . sim )
165
166 # Gets robot joints actuator range
167 ctrlrange = self . sim . model . actuator_ctrlrange
168 random_init_qpos = []
169
170 # Randomize actuator initial position at each episode
171 for lower, upper in ctrlrange:
172 random_init_qpos.append(self.np_random.uniform(lower, upper, size=1).
      ravel () )
173 random_init_qpos = np.array(random_init_qpos).ravel()
174
175 # Sets the randomized value in the simulation and forwards it
176 for i in range (len (random_init_qpos)):
177 self . sim . data . set_joint_qpos ( jnames [ i ] , random_init_qpos [ i ])
178 self.sim.forward()
179
180 return True
181
182 def _sample_goal(self):
183 site_name = 'TCP:center'
184 # Select a goal for the tcp position.
185 target pos = None
186 if self .target position == 'random':
187 target_pos = self.range_origin_R[:3] + self.irb14000_range(self.
      target_range )
188 elif self . target_position == 'fixed ':
189 target_pos = np.array ([0.4, -0.15, 0.3])
190 elif self . target_position == 'ignore ':
191 target_pos = self.sim.data.get_site_xpos(site_name)
192 else:
```

```
193 raise error. Error ('Unknown target position option "{}". '. format ( self .
      target_position ) )
194 if not self.target_in_the_air:
195 target_pos [2] = 0.12
196
197 assert target_pos is not None
198 assert target_pos.shape == (3,)199
200 # Select a goal for the tcp rotation.
201 target_quat = None
202 if self . target_rotation == 'random ':
203 angle = self . np_random . uniform ( - np . pi , np . pi )
204 axis = self.np_random.uniform(-1., 1., size=3)
205 target_quat = quat_from_angle_and_axis ( angle , axis )
206 elif self . target_rotation == 'fixed ':
207 angle = - np . pi
208 axis = np . array ([1. , 0. , 0.])
209 target_quat = quat_from_angle_and_axis ( angle , axis )
210 elif self . target_rotation == 'ignore ':
211 target_quat = rotations . mat2quat ( self . sim . data . get_site_xmat ( site_name
      ) )
212 else :
213 raise error. Error ('Unknown target_rotation option "{}". '. format (self.
      target rotation ) )
214 assert target_quat is not None
215 assert target_quat . shape == (4 ,)
216
217 target_quat /= np . linalg . norm ( target_quat ) # normalized quaternion
218 goal = np . concatenate ([ target_pos , target_quat ])
219 return goal . copy ()
220
221 def _render_callback (self):
222 goal = self.goal.copy()
223 assert goal shape == (7, )224 self . sim . data . set_joint_qpos ('target : joint ', goal )
225 self . sim . data . set_joint_qvel ('target : joint ', np . zeros (6) )
226 self . sim . forward ()
227
228 def _step_callback (self):
229 if self . block_gripper :
230 # self . sim . data . set_joint_qpos (' robot : l_gripper_finger_joint ', 0.)
231 # self . sim . data . set_joint_qpos (' robot : r_gripper_finger_joint ', 0.)
232 self . sim . forward ()
233
234 def _set_action ( self, action ) :
235 assert action . shape == (7, )236
237 ctrlrange = self . sim . model . actuator_ctrlrange
238 actuation_range = (ctrlrange[:, 1] - ctrlrange[:, 0])/ 2.239 actuation_center = (ctrlrange[:, 1] + ctrlrange[:, 0]) / 2.
240241 self. sim. data. ctrl: ] = actual actuation_center + action * actuation_range
242 self.sim.data.ctrl[:] = np.clip(self.sim.data.ctrl, ctrlrange[:, 0],
      ctrlrange[:, 1])
243
244
245 def _get_obs(self):
246 # TCP data
```

```
247 achieved_goal = self . _get_achieved_goal () . ravel () # this contains the TCP
       position + rotation
248 TCP_pos = achieved_goal [:3]
249 TCP_rot = achieved_goal [3:]
250
251 # Robot joint data
252 dt = self . sim . nsubsteps * self . sim . model . opt . timestep
253 robot_qpos , robot_qvel = utils . robot_get_obs ( self . sim )
254 robot_state = robot_qpos [3:10]
255 robot_vel = robot_qvel [3:10] * dt # change to a scalar if the gripper is
      made symmetric
256257 # Saves the trajectory to perform real tasks
258 if not self . training :
259 self . save_trajectory ( rotations . quat2mat ( TCP_rot ) , TCP_pos , robot_state
      )
260
261 obs = np . concatenate ([ TCP_pos , TCP_rot , robot_state , robot_vel ])
262
263 return {
264 ' observation': obs.copy(),
265 \blacksquare 'achieved_goal': achieved_goal.copy(),
266 desired_goal': self.goal.copy(),
267 }
268
269 def render ( self , mode ='human ', width =500 , height =500) :
270 return super (irb14000Env, self).render (mode, width, height)
271
272 def irb14000_range ( self , k ) :
273 lower_limit = 0.123
274 upper_limit = 0.55
275
276 # Limits the target position to the robot work range
277 if (k > upper\_limit):
278 k = upper_limit
279 print (" Error : Target range is bigger than the robots . Target range has
       been corrected ")
280 elif (k < lower_limit):
281 k = lower limit
282 print ("Error: Target range is smaller than the robots. Target range
      has been corrected")
283
284 # Generate a random target position for the right arm
285 target_wr = self . np_random . uniform ( -k , k , size =3)
286
287 # Adjust target working area
288 # X
289 if (target_wr[0] < 0):
290 target_wr [0] = - target_wr [1]
291
292 if (target wr [0] < lower limit):
293 target_wr [0] = lower_limit
294
295 # Y
296 if ( target_wr [1] > 0) :
297 target_wr [1] = - target_wr [1]
298
299 if (target_wr[1] > -lower_limit):
300 target_wr [1] = lower_limit
```

```
301
302 # 7303 if (( target_wr [2] > - lower_limit ) &( target_wr [2] < lower_limit ) ) :
304 if ( target_wr [2] < 0) :
305 target_wr [2] = - lower_limit
306 else :
307 target_wr [2] = lower_limit
308
309 return target_wr
310
311 def save_trajectory (self, rot, pos, state):
312 csv_rotations = ' tcp_rotations .csv '
313 csv_translations = ' tcp_translations .csv '
314 csv_angles = ' robot_angles .csv '
315
316 with open ( csv_rotations, 'a+', newline='') as file:
317 csv_sheet = csv.writer (file)
318 csv_sheet . writerow ([ rot [0][0] , rot [0][1] , rot [0][2] ,
319 rot [1][0], rot [1][1], rot [1][2],
320 rot [2][0] , rot [2][1] , rot [2][2]])
321
322 with open ( csv_translations, 'a+', newline ='') as file:
323 csv_sheet = csv . writer ( file )
324 csv_sheet.writerow (map(lambda x: x, pos))
325
326
327 with open ( csv_angles, 'a+', newline ='') as file:
328 csv_sheet = csv.writer (file)
329 csv_sheet.writerow (map(lambda x: x, state))
```
#### **A.5. reach.py**

```
1 import os
2 from gym import utils
3 from gym_abb . envs . irb14000 import irb14000_env
4
5 class irb14000ReachEnv ( irb14000_env . irb14000Env , utils . EzPickle ) :
6 def __init__ ( self , model_name , target_position , target_rotation ,
     target_in_the_air , target_offset ,
                 block_gripper, has_obstacle, obstacle_range, target_range,
     distance_threshold , rotation_threshold ,
8 at a training, reward_type, alpha_reward,
9 ):
10
11 """
12 Args :
13 model_name ( string ): path to the environments XML file
14 n_substeps ( int ): number of substeps the simulation runs on every call
      to step
15 default_qpos ( dict ): a dictionary of joint names and values that
     define the initial configuration
16
17 target_position (string): the type of target position:
18 - ignore: target position is fully ignored
19 - fixed: target position is set
20 - random: target position is fully randomized according to
     target_range
21 target_rotation (string): the type of target rotation:
```

```
22 - ignore : target rotation is fully ignored
23 - fixed: target rotation is set
24 - random: fully randomized target rotation around the X, Y and Z
     axis
25
26 target_in_the_air (bool): whether or not the target should be in the
     air above the table or on the table surface
27 target_offset ( float or array with 3 elements ): offset of the target
28 target_range (float): range of a uniform distribution for sampling a
     target
29
30 block_gripper ( bool ): whether or not the gripper is blocked (i.e. not
     movable ) or not
31 has_obstacle ( bool ): whether or not the environment has an obstacle
32 obstacle_range ( float ): range of a uniform distribution for sampling
     initial object positions
33
34 distance_threshold (float , meters ): the threshold after which a goal
     is considered achieved
35 rotation_threshold (float , radians ): the threshold after which the
     rotation of a goal is considered achieved
36
37 training ( bool ): whether or not the model is being trained
38 reward_type (' sparse ' or 'dense '): the reward type , i.e. sparse or
     dense
39 alpha_reward ( float ): Weight variable for distance and rotation
     balance
40 " "" "
41
42 # Mujoco model that is going to be loaded
43 MODEL_XML_PATH = os . path . join ('irb14000 ', model_name )
\Delta\Delta45 # Initial joint position for the robot
46 default_qpos = {
47 'robot: slide0': 0,
48 'robot : slide1 ': 0 ,
49 'robot: slide2': 0,
50
51 'robot:joint_1_R': 0,
52 'robot : joint_2_R ': -2.268928 ,
53 'robot : joint_3_R ': 0.5235988 ,
54 'robot:joint_4_R': 0,
55 'robot : joint_5_R ': 0.698132 ,
56 'robot : joint_6_R ': 0 ,
57 'robot : joint_7_R ': -2.3561945 ,
58
59 'robot : joint_1_L ': 0 ,
60 'robot : joint_2_L ': -2.268928 ,
61 'robot : joint_3_L ': 0.5235988 ,
62 'robot : joint_4_L ': 0 ,
63 'robot : joint_5_L ': 0.698132 ,
64 'robot : joint_6_L ': 0 ,
65 'robot : joint_7_L ': 2.3561945 ,
66 }
67
68 irb14000_env . irb14000Env . __init__ (
69 self,
70 MODEL_XML_PATH ,
71 n_substeps=20,
```
```
72 default_qpos = default_qpos ,
73 target_position = target_position ,
74 target_rotation = target_rotation ,
75 target_in_the_air = target_in_the_air ,
76 target_offset = target_offset ,
77 target_range=target_range,
78 block_gripper = block_gripper ,
79 has_obstacle = has_obstacle ,
80 obstacle_range = obstacle_range ,
81 distance_threshold=distance_threshold,
82 rotation_threshold=rotation_threshold,
83 training=training,
84 reward_type=reward_type,
85 alpha_reward=alpha_reward,
86 )
87 utils.EzPickle.__init__(self)
```
## <span id="page-72-0"></span>**A.6. env-kwargs.py**

```
1^{-n(n)}2 Args :
3 > model_name ( string ): path to the environments XML file
4 > n_substeps ( int ): number of substeps the simulation runs on every call to
     step
5
6 > default_qpos ( dict ): a dictionary of joint names and values that define the
     initial configuration
7 > robot_qpos_conf ( string ): the type of robot jpos :
8 - fixed: robot initial jpos fixed on every episode
9 - random : robot initial jpos randomized
10
11 > target_pos_conf (string): the type of target position:
12 - ignore: target position is fully ignored
13 - fixed: target position is set
14 - random: target position is fully randomized
15 > target_rot_conf (string): the type of target rotation:
16 - ignore: target rotation is fully ignored
17 - fixed: target rotation is set
18 - random : fully randomized target rotation around the X, Y and Z axis
19 > target_offset ( float or array with 3 elements ): offset of the target
20
21 > distance_threshold (float, meters): the threshold after which a goal is
     considered achieved
22 > rotation_threshold (float , radians ): the threshold after which the rotation
     of a goal is considered achieved
23
24 > training ( bool ): whether or not the model is being trained
25 > reward_type (' sparse ' or 'dense '): the reward type , i.e. sparse or dense
26 > alpha_reward ( float ): Weight variable for distance and rotation balance
27
28 ### Not implemented ###
29 > block_gripper ( bool ): whether or not the gripper is blocked (i.e. not
     movable) or not
30 > has_obstacle ( bool ): whether or not the environment has an obstacle
3122
33 kwargs_dicts = {
34 'irb14000Reach -v0 ': {
```

```
35 'model_name ' : 'reach . xml ',
36 ' target_position ' : 'random ',
37 ' target_rotation ': 'ignore ',
38 'target_in_the_air': True,
39 ' target_offset ' : [0.1379 , -0.1065 , 0.462] ,
40 ' target_range ': 0.4 ,
41 ' block_gripper ': True ,
42 ' has_obstacle ': None ,
43 ' obstacle_range ': 0.15 ,
44 ' distance_threshold ': 0.03 ,
45 ' rotation_threshold ' : 0.1 ,
46 'training' : True,
47 ' reward_type ' : 'dense ',
48 ' alpha_reward ': 10 ,
49 },
50 'irb14000Reach -v1 ': {
51 'model_name ' : ' reach_vector .xml ',
52 ' target_position ' : 'random ',
53 ' target_rotation ': 'fixed ',
54 ' target_in_the_air ': False ,
55 ' target_offset ' : [0.1379 , -0.1065 , 0.462] ,
56 ' target_range ': 0.3 ,
57 ' block_gripper ': True ,
58 ' has_obstacle ': None ,
59 ' obstacle_range ': 0.15 ,
60 ' distance_threshold ': 0.03 ,
61 ' rotation_threshold ' : 0.05 ,
62 'training ' : True ,
63 ' reward_type ' : 'sparse ',
64 ' alpha_reward ': 10 ,
65 },
66 ' Irb120_ReachPoint ': {
67 'model_name ' : 'reach . xml ',
68 'n_substeps ' : 10 ,
69 ' robot_qpos_conf ': 'random ',
70 ' target_pos_conf ' : 'random ',
71 ' target_rot_conf': 'ignore',
72 ' target_offset ' : [0.1379 , -0.1065 , 0.462] ,
73 ' distance_threshold ': 0.03 ,
74 ' rotation_threshold' : 0.1,
75 'training ' : True ,
76 ' reward_type ' : 'dense ',
77 ' alpha_reward': 10,
78 },
79 ' Irb120_ReachVector ': {
80 'model_name ' : ' reach_vector .xml ',
81 'n_substeps' : 10,
82 ' robot_qpos_conf ': 'random ',
83 ' target_pos_conf' : 'random',
84 ' target_rot_conf' 'random',
85 ' target offset' : [0.1379, -0.1065, 0.462]
86 distance_threshold': 0.03,
87 ' rotation_threshold' : 0.1,
88 'training' : True,
89 ' reward_type' : 'dense',
90 ' alpha_reward': 10,
91 },
92 }
```
*A.7. main \_\_init\_\_.py*

# <span id="page-74-0"></span>A.7. main init .py

```
1 """ Register environments in Gym
2
3 Irb120_ReachPoint : Irb120 environment where the robot hast to reach a random point
       from a random pos
 4
5 Irb120_ReachVector : Irb120 environment where the robot hast to reach a random
     point and angle from a random pos
6
7<sup>10</sup> ""
8
9 from gym . envs . registration import register
10 from . env_kwargs import kwargs_dicts
11
12 # register (
13 # id=' Irb14000Reach -v0 ',
14 # entry_point =' gym_abb . envs : irb14000ReachEnv ',
15 # kwargs = kwargs_dicts [' irb14000Reach -v0 '] ,
16 # max_episode_steps=100,
17 \# )
18
19 # register (
20 # id=' Irb14000Reach -v1 ',
21 # entry_point =' gym_abb . envs : irb14000ReachEnv ',
22 # kwargs = kwargs_dicts [' irb14000Reach -v1 '] ,
23 # max_episode_steps =100 ,
24 \#25
26 register (
27 id=' Irb120_ReachPoint ',
28 entry_point ='gym_abb . envs : Irb120ReachEnv ',
29 kwargs = kwargs_dicts [' Irb120_ReachPoint '] ,
30 max_episode_steps =100 ,
31 )
32
33 register (
34 id=' Irb120_ReachVector ',
35 entry_point ='gym_abb . envs : Irb120ReachEnv ',
36 kwargs = kwargs_dicts [' Irb120_ReachVector '] ,
37 max_episode_steps =100 ,
38 )
```
# <span id="page-74-1"></span>**A.8. Env-Checker**

```
1 import os
2 import robot_gym
3 from stable_baselines3 . common . env_checker import check_env
 4
5 # Define environment parameters
6 env_name = 'YumiReach -v0 '
 7
8 # Create environment
9 env = gym . make ( env_name )
10
11 # Check environment with stable_baselines3
12 check_env(env)
13
```
*Desarrollo y ejecución de trayectorias artificiales de robots industriales integrando algoritmos de RL* **Pablo Santiago Giménez Suárez** 

#### *Apéndice A. Anexo - Código de robot-gym*

```
14
15 # Try random agent on environment
16 obs = env.reset()
17 n_steps = 10
18 for _ in range (n_steps):
19 # Random action
20 action = env . action_space . sample ()
21 obs, reward, done, info = env.step(action)
22 if done :
23 obs = env . reset ()
```
# $\mathsf{B}$

# Anexo - Recursos en formato XML de robot-gym

# **B.1. lib-shared.xml**

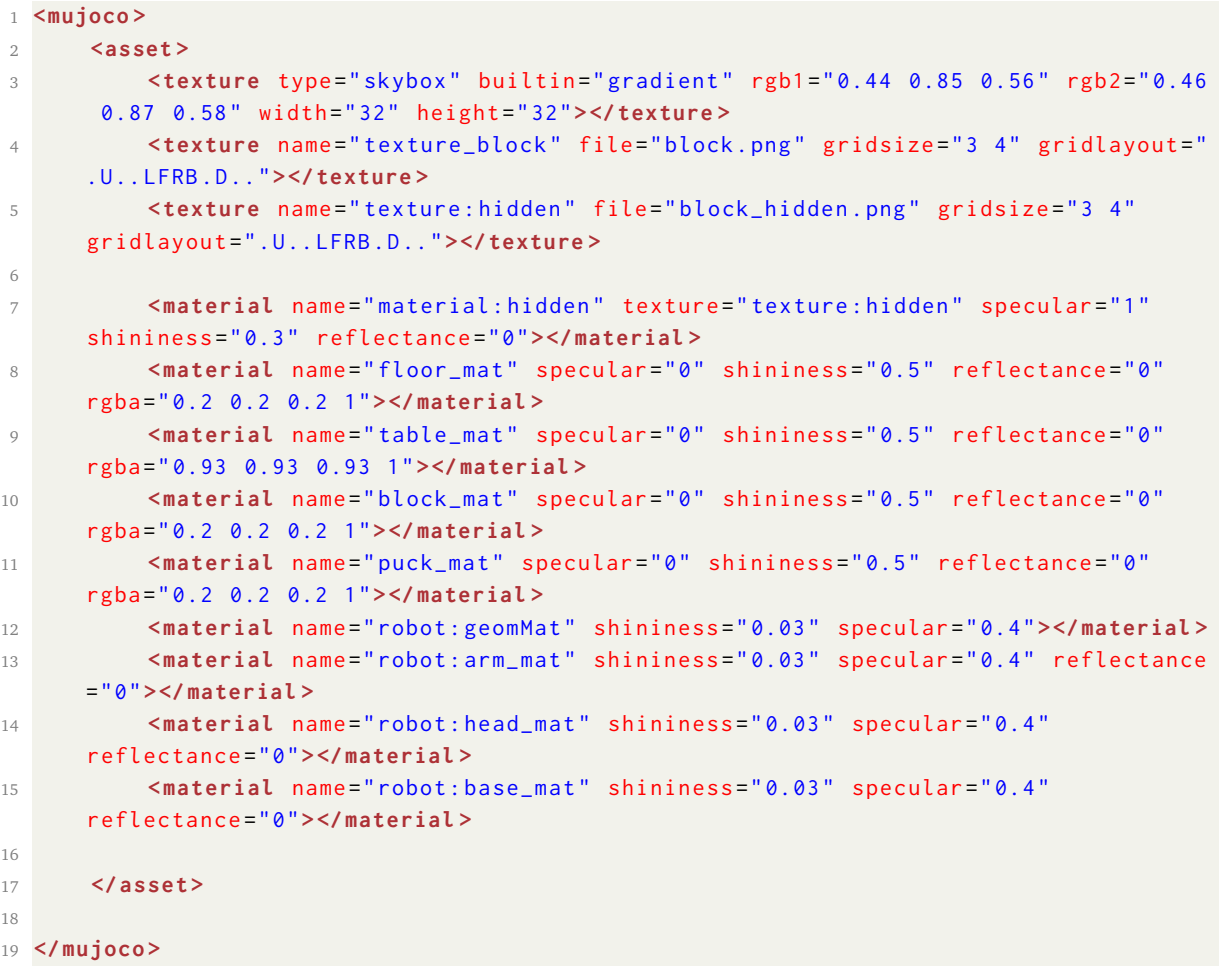

# **B.2. irb120**

# **B.2.1. irb120 env-shared.xml**

```
1 <mujoco >
\Omega3 <! - - Mesh loading for each robot link -->
4 <asset >
5 <mesh file =" link_0 . stl " name =" robot : link_0 "> </mesh >
6 <mesh file =" link_1 . stl " name =" robot : link_1 "> </mesh >
7 <mesh file =" link_2 . stl " name =" robot : link_2 "> </mesh >
8 				 <mesh file="link_3.stl" name="robot:link_3"></mesh>
9 <mesh file =" link_4 . stl " name =" robot : link_4 "> </mesh >
10 <mesh file =" link_5 . stl " name =" robot : link_5 "> </mesh >
11 <mesh file =" link_6 . stl " name =" robot : link_6 "> </mesh >
12
13 <!-- Arrow target for complex reach environments -->
14 <mesh file =" arrow . stl " name =" arrow "> </mesh >
15
16 <!-- Gripper should be added for pick and place environments -->
17 </ asset >
18
19 <! - - Default definition of the robot . This will help with all the internal
      element definition -->
20 <default >
21 <default class =" robot ">
22 <geom margin="0.001" material="robot:geomMat" rgba="1 0.3 0 1" solimp=
      " 0.99 0.99 0.01 " solref =" 0.01 1" type =" mesh "> </geom >
23 <joint armature =" 0.01 " damping ="100" frictionloss ="0"> </joint >
24 <general ctrllimited =" true "> </ general >
25 <position kp=" 1000 " gear ="1"> </ position >
26 </ default >
27 <!-- <default class="Gripper">
28 <geom condim ="4" margin ="0.001" type =" box" user ="0" rgba ="0.356
      0.361 0.376 1.0" > </ geom >
29 <joint armature ="100" damping ="1000" limited =" true " solimplimit
      ="0.99 0.999 0.01" solreflimit ="0.01 1" type =" slide " > </ joint >
30 </ default >
31 -->
32
33 </ default >
34
35 <! - - We should exclude the contact between consecutive links to avoid unwanted
       collisions -->
36 <contact >
37 <exclude body1 =" robot : link_0 " body2 =" robot : link_1 "> </ exclude >
38 <exclude body1 =" robot : link_1 " body2 =" robot : link_2 "> </ exclude >
39 <exclude body1 =" robot : link_2 " body2 =" robot : link_3 "> </ exclude >
40 <exclude body1 =" robot : link_3 " body2 =" robot : link_4 "> </ exclude >
41 <exclude body1 =" robot : link_4 " body2 =" robot : link_5 "> </ exclude >
42 <exclude body1 =" robot : link_5 " body2 =" robot : link_6 "> </ exclude >
43 </ contact >
4445 <! - - Position actuator definition -->
46 <actuator >
47 <position name =" robot : A_joint_1 " class =" robot " joint =" robot : joint_1 "
      ctrlrange =" -2.87979 2.87979 "> </ position >
48 <position name =" robot : A_joint_2 " class =" robot " joint =" robot : joint_2 "
      ctrlrange =" -1.91986 1.91986 "> </ position >
49 <position name="robot: A_joint_3" class="robot" joint="robot: joint_3"
      ctrlrange =" -1.91986 1.221730 "> </ position >
50 <position name="robot: A_joint_4" class="robot" joint="robot: joint_4"
      ctrlrange =" -2.7925268 2.7925268 "> </ position >
```

```
51 <position name="robot: A_joint_5" class="robot" joint="robot: joint_5"
      ctrlrange =" -2.094395 2.094395 "> </ position >
52 <position name="robot:A_joint_6" class="robot" joint="robot:joint_6"
      ctrlrange =" -6.981317 6.981317 "> </ position >
53 </ actuator >
54
55 </ mujoco >
```
## **B.2.2. irb120 robot.xml**

```
1 <mujoco model =" irb120 ">
2 \leq ! -- IRB120 body -->
3 <body childclass =" robot " name =" robot : link_0 " pos="0 0 0">
        4 <inertial pos =" -0.04204 8.025e -05 0.079638 " quat =" 0.579606 0.411479 0.40617
       0.574255 " mass =" 6.2151 " diaginertia =" 0.0270343 0.0252804 0.0245393 " / >
5 <geom mesh =" robot : link_0 " name =" robot : link_0 " material =" robot : base_mat " / >
6 <! - - Robot base location site -->
7 <site name =" robot : link_0 " pos ="0 0 0" size =" 0.01 0.01 0.01 "> </site >
\Omega9 \leq 1 - - IRR120 ARM -10 <!-- Link_1 -->
11 <body name =" robot : link_1 " pos ="0 0 0.166 ">
12 <inertial pos="9.7659e-05 -0.00011924 0.072412" quat="0.706982
       -0.00180192 0.00178823 0.707227 " mass =" 3.067 " diaginertia =" 0.0124361 0.012269
       0.0104209 " / >
13 community constraint name="robot:joint_1" pos="0 0 0" axis="0 0 1" limited="true"
       range =" -2.87979326579064 2.87979326579064 "/ >
14 <geom mesh="robot:link_1" material="robot:arm_mat" name="robot:link_1"
        / >
15
16 \langle -- Link_2 -->
17 <body name =" robot : link_2 " pos="0 0 0.12402 " quat =" 0.707105 -0.707108 0 0">
18 cinertial pos="0.00075533 -0.10124 -0.002117" quat="0.500236 0.499898
       -0.49976 0.500105 " mass =" 3.9086 " diaginertia =" 0.040576 0.038125 0.00472638 " / >
19 <joint name =" robot : joint_2 " pos="0 0 0" axis ="0 0 1" limited =" true " range =
       " -1.91986217719376 1.91986217719376 "/ >
20 <geom mesh =" robot : link_2 " material =" robot : arm_mat " name =" robot : link_2 " / >
21
22 \leq \leftarrow \leftarrow 
23 <body name =" robot : link_3 " pos="0 -0.27 0" quat =" 0.707105 0 0 -0.707108 ">
24 <inertial pos =" 0.05791 0.022808 0.0010644 " quat =" 0.709877 0.661444
       -0.229593 -0.0765141" mass="2.9437" diaginertia="0.012423 0.0121935 0.00412511"
        / >
25 <joint name="robot:joint_3" pos="0 0 0" axis="0 0 1" limited="true"
       range =" -1.5707963267949 1.22173047639603 "/ >
<sup>26</sup> <geom mesh="robot:link_3" material="robot:arm_mat" name="robot:link_3"
       / >
27
28 \leq \frac{1}{2} \leq \frac{1}{2} \leq \frac{1}{2} \leq \frac{1}{2} \leq \frac{1}{2} \leq \frac{1}{2} \leq \frac{1}{2} \leq \frac{1}{2} \leq \frac{1}{2} \leq \frac{1}{2} \leq \frac{1}{2} \leq \frac{1}{2} \leq \leq \leq \leq 
29 <body name =" robot : link_4 " pos=" 0.069509 0.1496 0" quat =" 0.707105
       -0.707108 0 0">
30 <inertial pos =" 0.00037206 0.0045682 0.076575 " quat =" 0.706635
       0.00447823 -0.00607205 0.707538" mass="1.4476" diaginertia="0.0042236
       0.00364171 0.00109819 " / >
31 count name="robot:ioint 4" pos="0 0 0" axis="0 0 1" limited="true"
       range =" -2.79252680319093 2.79252680319093 "/ >
32 <geom mesh="robot:link_4" material="robot:arm_mat" name="robot:link_4"
         / >
33
```

```
34 \langle! -- 1 ink 5 -->
35 <body name =" robot : link_5 " pos="0 0 0.1524 " quat =" 0.707105 0.707108 0 0
     ">
36 <inertial pos="0.00053453 -0.0010786 3.6881e-05" quat="0.51132
      0.486515 0.513145 0.488404 " mass =" 0.54663 " diaginertia =" 0.000404673 0.000367389
      0.000290008 " / >
37 <joint name =" robot : joint_5 " pos="0 0 0" axis ="0 0 1" limited =" true "
      range =" -2.0943951023932 2.0943951023932 "/ >
38 Example 28 <b>Example 28 Example 28 The Second mesh = " robot : link_5" material = " robot : arm_mat " name = " robot :
      link_5 " / >
39
40 \langle!-- Link 6 -->
41 <body name =" robot : link_6 " pos="0 0.066016 0" quat =" 0.707105
      -0.707108 0 0">
42 <inertial pos =" 0.00016958 1.3237e -06 -0.0010621 " quat =" 0.49847
      0.498538 -0.501491 0.501492 " mass =" 0.013678 " diaginertia =" 2.97685e -06 1.69425e
      -06 1.6577e -06 " / >
43 <joint name =" robot : joint_6 " pos="0 0 0" axis ="0 0 1" limited =" true
      " range =" -6.98131700797732 6.98131700797732 " type =" hinge "/ >
44 <geom mesh =" robot : link_6 " material =" robot : arm_mat " name =" robot :
      link_6 " rgba =" 0.2 0.2 0.2 1"/ >
45
46 <! - -TCP Location -->
47 <site name =" TCP : center " pos="0 0 0" rgba ="1 0 0 1" size =" 0.005
     0.005 0.005 "> </site >
48 </ body >
49 </ body >
50 </ body >
51 </ body >
52 </ body >
53 </ body >
54 </ body >
55 </ mujoco >
```
## **B.2.3. irb120 reach.xml**

```
1 <?xml version="1.0" encoding="utf-8"?>
2 <mujoco >
3 <compiler angle="radian" coordinate="local" meshdir="../stls/irb120" texturedir=
      "../ textures "> </ compiler >
4 <option timestep =" 0.001 " gravity ="0 0 -9.8">
5 <flag warmstart =" enable "> </flag >
6 </ option >
7
8 <!-- Loading of common properties -->
9 <include file =" ../ lib_shared . xml "> </ include >
10 <include file =" env_shared . xml "> </ include >
11
12 <!-- Here we define all the environment elements-->
13 <worldbody >
14 <! - - The robot of this environment -->
15 <include file =" robot . xml "> </ include >
16
17 <!-- Plane that works as floor of the simulation -->
18 <geom name="floor 0" pos="0.5 0 -0.1" size="2.125 1.75 1" type=" plane"
      material =" floor_mat "> </geom >
19 <body name =" floor_0 " pos =" 0.5 0 -0.1"> </body >
20
21 <!-- Working table -->
```

```
22 <body pos =" 0.5 0 -0.05" name =" table_0 ">
23 <geom size =" 0.5 0.5 0.05 " type ="box" mass =" 2000 " material =" table_mat "> </geom
      >
24 </ body >
25
26 <!-- Target definition -->
27 <body name =" target " pos ="0 0 0">
28 <joint name =" target : joint " type =" free " damping ="0"> </joint >
29 <geom name =" target : geom " type =" sphere " size =" 0.005 0.005 0.005 " rgba ="
      1 0 0 1"> </geom >
30 <site name =" target : center " pos="0 0 0" size =" 0.005 0.005 0.005 " rgba ="
      1 0 0 1"> </site >
31 </ body >
32
33 <!-- Basic lightning -->
34 <light directional =" true " ambient ="0.2 0.2 0.2" diffuse ="0.8 0.8 0.8" specular
      ="0.3 0.3 0.3 " castshadow =" false " pos="0 0 4" dir="0 0 -1" name =" light0 "> </
      light >
35 </ worldbody >
36
37 <actuator > </ actuator >
38 </mujoco >
```
## **B.2.4. irb120 reach-vector.xml**

```
1 \leq ? xml version = "1.0" encoding = "utf-8"?>
2 <mujoco >
3 <compiler angle="radian" coordinate="local" meshdir="../stls/irb120" texturedir=
      "../ textures "> </ compiler >
4 <option timestep =" 0.001 " gravity ="0 0 -9.8">
5 <flag warmstart =" enable "> </flag >
6 </ option >
 7
8 <!-- Loading of common properties -->
9 <include file =" ../ lib_shared . xml "> </ include >
10 \leq include file="env_shared.xml"></include>
11
12 <!-- Here we define all the environment elements-->
13 <worldbody >
14 <! - - The robot of this environment -->
15 <include file =" robot . xml "> </ include >
16
17 <!-- Plane that works as floor of the simulation -->
18 <geom name="floor_0" pos="0.5 0 -0.1" size="2.125 1.75 1" type="plane"
      material =" floor_mat "> </geom >
19 <body name =" floor_0 " pos =" 0.5 0 -0.1"> </body >
20
21 <!-- Working table -->
22 <body pos =" 0.5 0 -0.05" name =" table_0 ">
23 <geom size =" 0.5 0.5 0.05 " type ="box" mass =" 2000 " material =" table_mat "> </geom
      >
24 </ body >
2526 <!-- Target definition -->
27 <body name =" target " pos ="0 0 0">
28 <joint name =" target : joint " type =" free " damping =" 0.01 "> </joint >
29 <geom name =" target : geom " type =" mesh " mesh =" arrow " rgba ="1 0 0 1"> </geom >
30 <site name =" target : center " pos="0 0 0" size =" 0.005 0.005 0.005 " rgba ="1 0 0
      1"> </site >
```

```
31 </ body >
32
33 <!-- Basic lightning -->
34 <light directional =" true " ambient ="0.2 0.2 0.2" diffuse ="0.8 0.8 0.8" specular
      ="0.3 0.3 0.3 " castshadow =" false " pos="0 0 4" dir="0 0 -1" name =" light0 "> </
      light >
35 </ worldbody >
36
37 <actuator > </ actuator >
38 </mujoco >
```
## **B.3. irb14000**

## **B.3.1. irb14000 env-shared.xml**

```
1 <mujoco >
\overline{2}3 <! - - Mesh loading for each robot link -->
4 <asset >
5 <mesh file =" link_0 . stl " name =" robot : link_0 "> </mesh >
6 <mesh file =" link_1 . stl " name =" robot : link_1 "> </mesh >
7 <mesh file =" link_2 . stl " name =" robot : link_2 "> </mesh >
8 				 <mesh file="link_3.stl" name="robot:link_3"></mesh>
9 <mesh file =" link_4 . stl " name =" robot : link_4 "> </mesh >
10 <mesh file =" link_5 . stl " name =" robot : link_5 "> </mesh >
11 <mesh file =" link_6 . stl " name =" robot : link_6 "> </mesh >
12 <mesh file =" link_7 . stl " name =" robot : link_7 "> </mesh >
13
14 <!-- Arrow target for complex reach environments -->
15 <mesh file =" arrow . stl " name =" arrow "> </mesh >
16
17 <!-- Gripper should be added for yumi pick and place environments -->
18 </ asset >
19
20 <default >
21 <default class =" robot ">
22 <geom margin =" 0.001 " material =" robot : geomMat " rgba =" 0.45 0.45 0.45 1"
      solimp =" 0.99 0.99 0.01 " solref =" 0.01 1" type =" mesh "> </geom >
23 <joint armature =" 0.01 " damping ="100" frictionloss ="0"> </joint >
24 <general ctrllimited =" true "> </ general >
25 <position kp="60"> </ position >
26 </ default >
27 <! - - <default class =" robot : yumiGripper " >
28 <geom condim ="4" margin ="0.001" type =" box" user ="0" rgba ="0.356
      0.361 0.376 1.0" > </geom >
29 <joint armature ="100" damping ="1000" limited =" true " solimplimit
      ="0.99 0.999 0.01" solreflimit ="0.01 1" type =" slide " > </ joint >
30 \times/default>
31 -->
32 </ default >
33
34 <! - - We should exclude the contact between consecutive links to avoid unwanted
      collisions -->
35 <contact >
36 <exclude body1 =" robot : link_0 " body2 =" robot : link_1_R "> </ exclude >
37 <exclude body1 =" robot : link_1_R " body2 =" robot : link_2_R "> </ exclude >
38 <exclude body1 =" robot : link_2_R " body2 =" robot : link_3_R "> </ exclude >
39 <exclude body1 =" robot : link_3_R " body2 =" robot : link_4_R "> </ exclude >
```

```
40 <exclude body1 =" robot : link_4_R " body2 =" robot : link_5_R "> </ exclude >
41 <exclude body1 =" robot : link_5_R " body2 =" robot : link_6_R "> </ exclude >
42 <exclude body1 =" robot : link_6_R " body2 =" robot : link_7_R "> </ exclude >
43
44 <exclude body1 =" robot : link_0 " body2 =" robot : link_1_L "> </ exclude >
45 <exclude body1 =" robot : link_1_L " body2 =" robot : link_2_L "> </ exclude >
46 <exclude body1 =" robot : link_2_L " body2 =" robot : link_3_L "> </ exclude >
47 <exclude body1 =" robot : link_3_L " body2 =" robot : link_4_L "> </ exclude >
48 <exclude body1 =" robot : link_4_L " body2 =" robot : link_5_L "> </ exclude >
49 <exclude body1 =" robot : link_5_L " body2 =" robot : link_6_L "> </ exclude >
50 <exclude body1 =" robot : link_6_L " body2 =" robot : link_7_L "> </ exclude >
51 </ contact >
52
53 <! - - Position actuator definition -->
54 <actuator >
55 <position name="robot:A_joint_1_R" class="robot" joint="robot:joint_1_R"
      ctrlrange =" -2.9409 2.9409 "> </ position >
56 <position name="robot:A_joint_2_R" class="robot" joint="robot:joint_2_R"
      ctrlrange =" -2.5045 0.75922 "> </ position >
57 <position name="robot:A_joint_7_R" class="robot" joint="robot:joint_7_R"
      ctrlrange =" -2.9409 2.9409 "> </ position >
58 <position name =" robot : A_joint_3_R " class =" robot " joint =" robot : joint_3_R "
      ctrlrange =" -2.1555 1.3963 "> </ position >
59 <position name="robot:A_joint_4_R" class="robot" joint="robot:joint_4_R"
      ctrlrange =" -5.0615 5.0615 "> </ position >
60 <position name =" robot : A_joint_5_R " class =" robot " joint =" robot : joint_5_R "
      ctrlrange =" -1.5359 2.4086 "> </ position >
61 <position name =" robot : A_joint_6_R " class =" robot " joint =" robot : joint_6_R "
      ctrlrange =" -3.9968 3.9968 "> </ position >
62 </ actuator >
63
64 < 1 - -65 <actuator >
66 <position name="robot:A_joint_1_L" class="robot:yumi" joint="robot:
      joint_1_L " ctrlrange =" -2.9409 2.9409" > </ position >
67 <position name="robot:A_joint_2_L" class="robot:yumi" joint="robot:
      joint_2_L " ctrlrange =" -2.5045 0.75922" > </ position >
68 <position name =" robot : A_joint_7_L " class =" robot : yumi " joint =" robot :
      joint_7_L " ctrlrange =" -2.9409 2.9409" > </ position >
69 <position name =" robot : A_joint_3_L " class =" robot : yumi " joint =" robot :
      joint_3_L " ctrlrange =" -2.1555 1.3963" > </ position >
70 <position name="robot:A_joint_4_L" class="robot:yumi" joint="robot:
      joint_4_L " ctrlrange =" -5.0615 5.0615" > </ position >
71 <position name="robot:A_joint_5_L" class="robot:yumi" joint="robot:
      joint_5_L " ctrlrange =" -1.5359 2.4086" > </ position >
72 <position name =" robot : A_joint_6_L " class =" robot : yumi " joint =" robot :
      joint_6_L " ctrlrange =" -3.9968 3.9968" > </ position >
73 </ actuator >
74 -->
75 </ mujoco >
```
## **B.3.2. irb14000 robot.xml**

```
1 <mujoco model =" irb14000 ">
2 \leq -1 Trb14000 Body -->
3 <body childclass =" robot " name =" robot : link_0 " pos="0 0 0">
4 <inertial pos =" -0.180659 -8.14964e -05 0.165304 " quat =" 0.70652 0.00515169
      0.00565215 0.707652 " mass =" 45.2531 " diaginertia =" 1.89629 1.69089 0.835147 " / >
      5 <geom mesh =" robot : link_0 " name =" robot : link_0 " material =" robot : base_mat " / >
```

```
6 <! - - Robot base location site -->
7 <site name =" robot : link_0 " pos ="0 0 0" rgba ="0 0 0 0" size =" 0.01 0.01 0.01 "
     > </site >
8
9 <!-- IRB14000 RIGHT ARM -->
10 <!-- Link_1 Right Arm -->
11 <body name="robot:link_1_R" pos="0.0511065 -0.0714789 0.413506" quat="
     0.828827 0.314122 0.407926 0.219017 ">
12 External pos = " -0.0102891 0.022587 0.0542902" quat = "0.65678
     -0.253182 0.058172 0.707923 " mass =" 0.962897 " diaginertia =" 0.00344744 0.00324539
      0.0010754 " / >
13 <joint name="robot:joint_1_R" pos="0 0 0" axis="0 0 1" limited="
     true " range =" -2.9409 2.9409 "/ >
14 Example 20 September = " robot : link_1" material = " robot : arm_mat " name = " robot :
     link_1_R " / >
15
16 <! - - Link_2 Right Arm -->
17 <body name="robot:link_2_R" pos="-0.03 0.012 0.1032" quat="2.58206
     e -12 2.58206e -12 0.707107 0.707107 ">
18 External pos = " -0.0178662 0.0642913 -0.0266056" quat = "0.620049
      0.737651 0.256696 -0.0742745 " mass =" 1.41054 " diaginertia =" 0.00731934
     0.00724274 0.00177357 " / >
19 <joint name =" robot : joint_2_R " pos="0 0 0" axis ="0 0 1" limited
     =" true " range =" -2.5045 0.75922 "/ >
20 <geom mesh =" robot : link_2 " material =" robot : arm_mat " name =" robot
     : link_2_R " / >
21
22 <! - - Link_3 Right Arm -->
23 <body name =" robot : link_3_R " pos=" -0.03 0.17283 -0.012" quat ="0
      0 -0.707107 -0.707107 ">
24 <inertial pos=" 0.0201722 0.0266762 0.0495184 " quat ="
     0.682438  0.0205618  0.31629  0.658647"  mass="0.71874"  diaginertia="0.00203503
     0.00187486 0.000672467 " / >
25 <joint name =" robot : joint_7_R " pos="0 0 0" axis ="0 0 1"
     limited =" true " range =" -2.9409 2.9409 "/ >
26 Example 26 Example 26 Example 26 Example 26 Example 26 Example 26 Example 26 Example 26 Example 26 Example 26 Example 26 Example 26 Example 26 Example 26 Example 26 Example 26 Example 26
     robot : link_3_R " / >
27
28 <! - - Link_4 Right Arm -->
                         29 <body name =" robot : link_4_R " pos=" 0.0405 0.011 0.0786701 "
     quat =" -0.5 0.5 0.5 0.5 ">
30 <inertial pos=" 0.022675 0.05591 -0.026683 " quat ="
     0.617031  0.759478 -0.204139 -0.0281782" mass="1.1808" diaginertia="0.00549316
     0.00547297 0.00124577 " / >
31 <joint name =" robot : joint_3_R " pos="0 0 0" axis ="0 0 1"
      limited =" true " range =" -2.1555 1.3963 "/ >
32 <geom mesh =" robot : link_4 " material =" robot : arm_mat "
     name =" robot : link_4_R " / >
33
34 <! - - Link_5 Right Arm -->
35 <body name =" robot : link_5_R " pos=" 0.0405 0.164608
     -0.011" quat =" 1.49666e -12 1.49666e -12 -0.707107 -0.707107 ">
36 <inertial pos=" 0.0074084 0.027822 0.045809 " quat ="
     0.818505 -0.130653 0.223406 0.512903" mass="0.34346" diaginertia="0.000860272
     0.000815447 0.000199811 " / >
37 <joint name =" robot : joint_4_R " pos="0 0 0" axis ="0
     0 1" limited =" true " range =" -5.0615 5.0615 "/ >
38 <geom mesh =" robot : link_5 " material =" robot : arm_mat "
      name =" robot : link_5_R " / >
```
 <! - - Link\_6 Right Arm --> **<body** name =" robot : link\_6\_R " pos=" 0.027 0.027 0.100392 " quat =" 1.49459e -11 1.49459e -11 0.707107 0.707107 "**> <inertial** pos=" 0.010694 -0.011809 -0.039384 " quat = " 0.84965 0.0495877 0.344434 - 0.396234" mass = " 0.49968" diaginertia = " 0.000601179 0.000581617 0.000493544 " **/ > <joint** name =" robot : joint\_5\_R " pos="0 0 0" axis ="0 0 1" limited =" true " range =" -1.5359 2.4086 "**/ > <geom** mesh =" robot : link\_6 " material =" robot : arm\_mat " name =" robot : link\_6\_R " **/ >**  $A \subseteq$  <! - - Link\_7 Right Arm --> **<body** name =" robot : link\_7\_R " pos=" 0.027 0.036 -0.027 " quat =" 5.60496e -12 5.60496e -12 -0.707107 -0.707107 "**> <inertial** pos=" -1.04461e -05 0.000177102 -0.0105294 " quat =" 0.484298 0.515482 -0.508498 0.491083 " mass =" 0.0309422 " diaginertia =" 8.71943e -06 7.44537e -06 7.32948e -06" **/ > <joint** name =" robot : joint\_6\_R " pos="0 0 0" axis ="0 0 1" limited =" true " range =" -3.9968 3.9968 "**/ > <geom** mesh =" robot : link\_7 " material =" robot : arm\_mat " name =" robot : link\_7\_R " **/ > <site** name ="TCP: center " pos="0 0 0" rgba =" 0 0 0" size =" 0.01 0.01 0.01 "**> </site > </ body > </ body > </ body > </ body > </ body > </ body > </ body >** 61 <!-- IRB14000 LEFT ARM --> <! - - Link\_1 Left Arm --> **<body** name =" robot : link\_1\_L " pos=" 0.0511065 0.0714789 0.413506 " quat =" 0.828827 -0.314122 0.407926 -0.219017 "**> <inertial** pos =" -0.0102891 0.022587 0.0542902 " quat =" 0.656776 -0.25318 0.0581739 0.707927 " mass =" 0.962896 " diaginertia =" 0.00344742 0.00324538 0.00107539 " **/ > <joint** name =" robot : joint\_1\_L " pos="0 0 0" axis ="0 0 1" limited =" true " range =" -2.9409 2.9409 " **/ > <geom** mesh =" robot : link\_1 " material =" robot : arm\_mat " name =" robot : link\_1\_L " **/ >** <! - - Link\_2 Left Arm --> **<body** name =" robot : link\_2\_L " pos=" -0.03 0.012 0.1032 " quat =" 2.58206 e -12 2.58206e -12 0.707107 0.707107 "**> <inertial** pos=" -0.0178607 0.0642921 -0.0266029 " quat =" 0.620055 0.737698 0.256566 -0.074206 " mass =" 1.41058 " diaginertia =" 0.00731957 0.00724288 0.0017737 " **/ > <joint** name =" robot : joint\_2\_L " pos="0 0 0" axis ="0 0 1" limited =" true " range =" -2.5045 0.75922 " **/ > Example 20 September = " robot : link\_2"** material=" robot : arm\_mat " name=" robot : link\_2\_L " **/ >** <! - - Link\_3 Left Arm --> **<body** name =" robot : link\_3\_L " pos=" -0.03 0.17283 -0.012" quat ="0 0.707107 0.707107 "**>**

#### *Apéndice B. Anexo - Recursos en formato XML de robot-gym*

```
76 <inertial pos=" 0.020397 0.0269733 0.0505184 " quat ="
      0.687324  0.0205637  0.32457  0.649475"  mass="0.710818"  diaginertia="0.00196021
      0.00180398 0.000662852 " / >
77 <joint name =" robot : joint_7_L " pos="0 0 0" axis ="0 0 1"
      limited =" true " range =" -2.9409 2.9409 " / >
78 Example 20 Terms = 2008 Cycom mesh = " robot : link_3 " material = " robot : arm_mat " name = "
      robot : link_3_L " / >
79
80 <! - - Link_4 Left Arm -->
81 <body name =" robot : link_4_L " pos=" 0.0405 0.011 0.0786701 "
      quat =" -0.5 0.5 0.5 0.5 ">
82 Example 2018 Constrainer School Constrainer Constrainer School Constrainer School Constrainer School Constrainer School Construction (1976) 32 August 2019 12:00 September 2019 12:00 September 2019 12:00 September 201
      0.617032 0.759463 -0.204198 -0.0281185 " mass =" 1.1808 " diaginertia =" 0.0054931
      0.00547297 0.00124582 " / >
83 <joint name =" robot : joint_3_L " pos="0 0 0" axis ="0 0 1"
       limited =" true " range =" -2.1555 1.3963 " / >
84 Example 20 and September 20 and September 20 and September 20 and September 20 and Text 20 and Text 20 and Text 30 and Text 30 and Text 30 and Text 30 and Text 30 and Text 30 and Text 30 and Text 30 and Text 30 and Tex
      name =" robot : link_4_L " / >
85
86 <! - - Link_5 Left Arm -->
87 <body name =" robot : link_5_L " pos=" 0.0405 0.164608
      -0.011" quat =" 1.11842e -12 1.11842e -12 -0.707107 -0.707107 ">
88 <inertial pos=" 0.00740864 0.027823 0.0458101 " quat
      =" 0.8185 -0.130652 0.223413 0.512907" mass=" 0.343454" diaginertia=" 0.000860239
      0.000815408 0.00019979 " / >
89 <joint name =" robot : joint_4_L " pos="0 0 0" axis ="0
      0 1" limited =" true " range =" -5.0615 5.0615 " / >
90 et al. 2010 Community September 2010 <geommesh="robot:link_5" material="robot:arm_mat"
       name =" robot : link_5_L " / >
91
92 <! - - Link_6 Left Arm -->
93 <body name =" robot : link_6_L " pos=" 0.027 0.027
      0.100392 " quat =" 1.49459e -11 1.49459e -11 0.707107 0.707107 ">
94 <inertial pos=" 0.010694 -0.011809 -0.039384 "
      quat =" 0.84965 0.0495877 0.344434 -0.396234 " mass =" 0.49968 " diaginertia ="
      0.000601179 0.000581617 0.000493544 " / >
95 <joint name =" robot : joint_5_L " pos="0 0 0" axis
      ="0 0 1" limited =" true " range =" -1.5359 2.4086 " / >
96 <geom mesh =" robot : link_6 " material =" robot :
      arm_mat " name =" robot : link_6_L " / >
97
98 <! - - Link_7 Left Arm -->
99 <body name =" robot : link_7_L " pos=" 0.027 0.036
      -0.027" quat =" 5.60496e -12 5.60496e -12 -0.707107 -0.707107 ">
100 <inertial pos=" -1.04461e -05 0.000177102
      -0.0105294 " quat =" 0.484298 0.515482 -0.508498 0.491083 " mass =" 0.0309422 "
      diaginertia =" 8.71943e -06 7.44537e -06 7.32948e -06" / >
101 <joint name =" robot : joint_6_L " pos="0 0 0"
      axis ="0 0 1" limited =" true " range =" -3.9968 3.9968 " / >
102 Example 20 and 20 and 20 and 20 and 20 and 20 and 20 and 20 and 20 and 20 and 20 and 20 and 20 and 20 and 20 and 20 and 20 and 20 and 20 and 20 and 20 and 20 and 20 and 20 and 20 and 20 and 20 and 20 and 20 and 20 and
      arm_mat " name =" robot : link_7_L " / >
103 <site name =" robot : grip_L " pos="0 0 0" rgba
      ="0 0 0 0" size =" 0.01 0.01 0.01 "> </site >
104 </br/>
\langle \ranglebody>
105 </ body >
106 </ body >
107 </ body >
108 </ body >
109 </ body >
```
66 *Desarrollo y ejecución de trayectorias artificiales de robots industriales integrando algoritmos de RL* **Pablo Santiago Giménez Suárez**

```
110 </ body >
111
112 <body name =" robot : external_camera_body_0 " pos="0 0 0">
113 <camera euler="0 0.75 1.57" fovy="43.3" name="external_camera_0" pos="1.3 0
      1.2 "> </ camera >
114 </ body >
115 </ body >
116 </ mujoco >
```
## **B.3.3. irb14000 reach.xml**

```
1 <? xml version="1.0" encoding="utf-8"?>
2 <mujoco >
3 <compiler angle =" radian " coordinate =" local " meshdir ="../ stls / irb14000 "
      texturedir =" ../ textures "> </ compiler >
4 <option timestep =" 0.001 " gravity ="0 0 -9.8">
5 <flag warmstart =" enable "> </flag >
6 </ option >
7
8 <!-- Loading of common properties -->
9 <include file =" ../ lib_shared . xml "> </ include >
10 <include file =" env_shared . xml "> </ include >
11
12 <!-- Here we define all the environment elements -->
13 <worldbody >
14 <! - - The robot of this environment -->
15 <include file =" robot . xml "> </ include >
16
17 <!-- Plane that works as floor of the simulation -->
18 <geom name="floor_0" pos="0.5 0 -0.1" size="2.125 1.75 1" type="plane"
      material =" floor_mat "> </geom >
19 <body name =" floor_0 " pos =" 0.5 0 -0.1"> </body >
20
21 <!-- Working table -->
22 <body pos =" 0.5 0 -0.05" name =" table_0 ">
23 <geom size =" 0.5 0.5 0.05 " type ="box" mass =" 2000 " material =" table_mat "> </geom
      >
24 </ body >
25
26 <!-- Target definition -->
27 <body name =" target " pos ="0 0 0">
28 <joint name =" target : joint " type =" free " damping ="0"> </joint >
29 <geom name =" target : geom " type =" sphere " size =" 0.005 0.005 0.005 " rgba ="1 0 0
      1"> </geom >
30 <site name =" target : center " pos="0 0 0" size =" 0.005 0.005 0.005 " rgba ="1 0 0
      1"> </site >
31 </ body >
32
33 <!-- Basic lightning -->
34 <light directional =" true " ambient ="0.2 0.2 0.2" diffuse ="0.8 0.8 0.8" specular
      ="0.3 0.3 0.3 " castshadow =" false " pos="0 0 4" dir="0 0 -1" name =" light0 "> </
      light >
35 </ worldbody >
36
37 <actuator > </ actuator >
38 </mujoco >
```
## **B.3.4. irb14000 reach-vector.xml**

```
1 \leq ? xml version="1.0" encoding="utf-8"?>
2 <mujoco >
3 <compiler angle =" radian " coordinate =" local " meshdir ="../ stls / irb14000 "
      texturedir =" ../ textures "> </ compiler >
4 <option timestep =" 0.001 " gravity ="0 0 -9.8">
5 <flag warmstart =" enable "> </flag >
6 </ option >
7
8 <!-- Loading of common properties -->
9 <include file =" ../ lib_shared . xml "> </ include >
10 <include file =" env_shared . xml "> </ include >
11
12 <!-- Here we define all the environment elements-->
13 <worldbody >
14 <! - - The robot of this environment -->
15 <include file =" robot . xml "> </ include >
16
17 <!-- Plane that works as floor of the simulation -->
18 <geom name="floor_0" pos="0.5 0 -0.1" size="2.125 1.75 1" type="plane"
      material =" floor_mat "> </geom >
19 <body name =" floor_0 " pos =" 0.5 0 -0.1"> </body >
2021 <!-- Working table -->
22 <body pos =" 0.5 0 -0.05" name =" table_0 ">
23 <geom size =" 0.5 0.5 0.05 " type ="box" mass =" 2000 " material =" table_mat "> </geom
      >
24 </ body >
25
26 <!-- Target definition -->
27 <body name =" target " pos ="0 0 0">
28 <joint name =" target : joint " type =" free " damping =" 0.01 "> </joint >
29 <geom name =" target : geom " type =" mesh " mesh =" arrow " rgba ="1 0 0 1"> </geom >
30 <site name =" target : center " pos="0 0 0" size =" 0.005 0.005 0.005 " rgba ="1 0 0
      1"> </site >
31 </ body >
32
33 <!-- Basic lightning -->
34 <light directional =" true " ambient ="0.2 0.2 0.2" diffuse ="0.8 0.8 0.8" specular
      ="0.3 0.3 0.3 " castshadow =" false " pos="0 0 4" dir="0 0 -1" name =" light0 "> </
      light >
35 </ worldbody >
36
37 <actuator > </ actuator >
38 </mujoco >
```
C

# Anexo - Guía de instalación

En este anexo se explicarán los pasos a seguir para instalar la librería robot-gym y el simulador de físicas Mujoco

## **C.1. Instalar Mujoco 2.1**

En esta guía se explicará como instalar Mujoco 2.1 en un sistema operativo Linux, concretamente Ubuntu 20.04 x64.

- Descargar los archivos pertinentes del repositorio de github [Mujoco 2.1 Linux x64](https://github.com/deepmind/mujoco/releases/download/2.1.5/mujoco-2.1.5-linux-aarch64.tar.gz)
- Crear la siguiente jerarquía de carpetas en el sistema operativo *\$HOME/.mujoco/mujoco210/*
- <span id="page-88-0"></span>Descomprimir el archivo .zip descargado en la nueva carpeta creada. Para ser exactos, la jerarquía final debe ser como la presentada en el esquema de la [Figura C.1](#page-88-0)

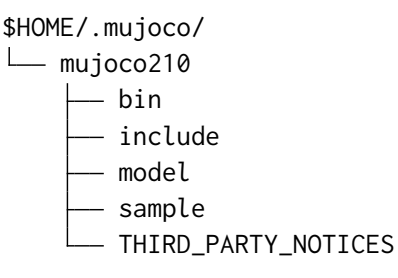

**Figura C.1.** Jerarquía de archivos de mujoco

Por último, es necesario añadir el *PATH* para que el sistema pueda encontrar los archivos. Para ello volvemos al directorio *\$HOME* y editamos el archivo *.bashrc*. Solamente debemos añadir el siguiente comando:

### **export LD\_LIBRARY\_PATH=\$LD\_LIBRARY\_PATH:\$HOME/.mujoco/mujoco210/bin**

*Apéndice C. Anexo - Guía de instalación*

# **C.2. Instalar robot-gym**

El proceso de instalación de robot-gym se ha simplificado lo máximo posible.

- Descargar la carpeta de archivos de robot-gym
- <span id="page-89-0"></span>La jerarquía de archivos debería ser la presente en la [Figura C.2](#page-89-0)
	- \$HOME/TFM/robot-gym build dist — LICENSE README.md robot\_gym - robot\_gym.egg-info - setup.py

**Figura C.2.** Jerarquía instalación robot-gym

Accedemos al directorio y ejecutamos el siguiente comando:

## **python setup.py install –user**

Se recomienda encarecidamente el uso de Miniconda[\[20\]](#page-96-0)

# **C.3. Instalar rl-baselines3-zoo**

Esta librería no es necesaria pero sí altamente recomendable para poder usar los distintos algoritmos de aprendizaje y el *framework* de RL sobre los entornos de aprendizaje.

Para ello se recomienda seguir la guía presente en [RL-Baselines3-zoo](https://stable-baselines3.readthedocs.io/en/master/guide/rl_zoo.html)

# D

# Anexo - Guía de uso

A lo largo de esta guía se explicará que archivos debería editar el usuario en caso de querer modificar los entornos de aprendizaje y como utilizar la librería RL-Baselines3-zoo para entrenar agentes

## **D.1. Uso de robot-gym**

En esta sección desgranaremos la información necesaria para utilizar la librería de forma adecuada, dónde almacenar los archivos *.stl* y *.xml* (mallas y archivos de configuración de mujoco), cómo configurar los entornos a través de los ficheros en la [Sección A.7](#page-74-0) y [Sección A.6](#page-72-0)

## **D.1.1. Añadir robot a la librería robot-gym**

A la hora de añadir un robot a la librería hay que seguir una seria de pasos claramente definidos, sin embargo se recomienda tener experiencia con la gestión de modelos 3D y dinámica robótica para no atascarse, sobre todo en los primeros pasos que pueden resultar poco intuitivos.

- Se descargan los archivos CAD desde la respectiva web o repositorio oficiales
- (OPCIONAL) Los archivos descargados, ya sean el *assembly* o los diferentes elementos del robot por separado, se han de abrir en *Autodeks Fusion 360* para:
	- Verificar la integridad de las mallas.
	- Verificar la disposición de los diferentes elementos.
	- Verificar las propiedades físicas designadas a cada componente.
- De *Autodesk Fusion 360* pasamos a *SOLIDWORKS* que es la herramienta principal para el procesado de los CAD.
	- Instalamos el complemento *SW2URDF*

• Añadimos ejes de coordenadas en aquellos puntos del robot que vayamos a usar como articulaciones. Lo lógico es seguir las normas propuestas por Denavit Hartenberg [\[Wik22d\]](#page-97-0), pero no es imprescindible en este caso.

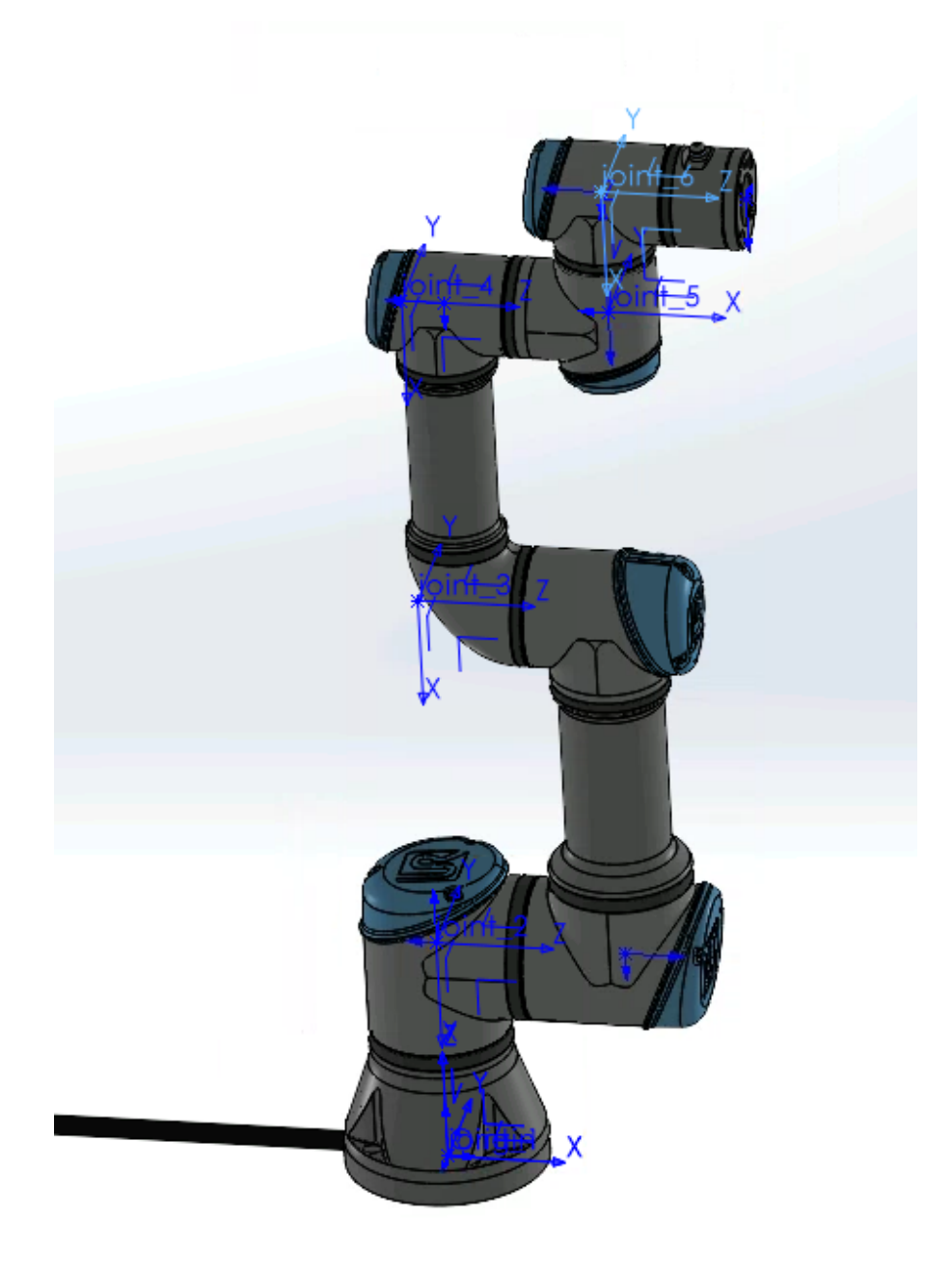

**Figura D.1.** Ejemplo de robot con los ejes y puntos relevantes añadidos

• Inicializamos el complemente y lo configuramos proporcionando toda la información que nos pida respecto a los ejes, los solidos a usar y sus relaciones.

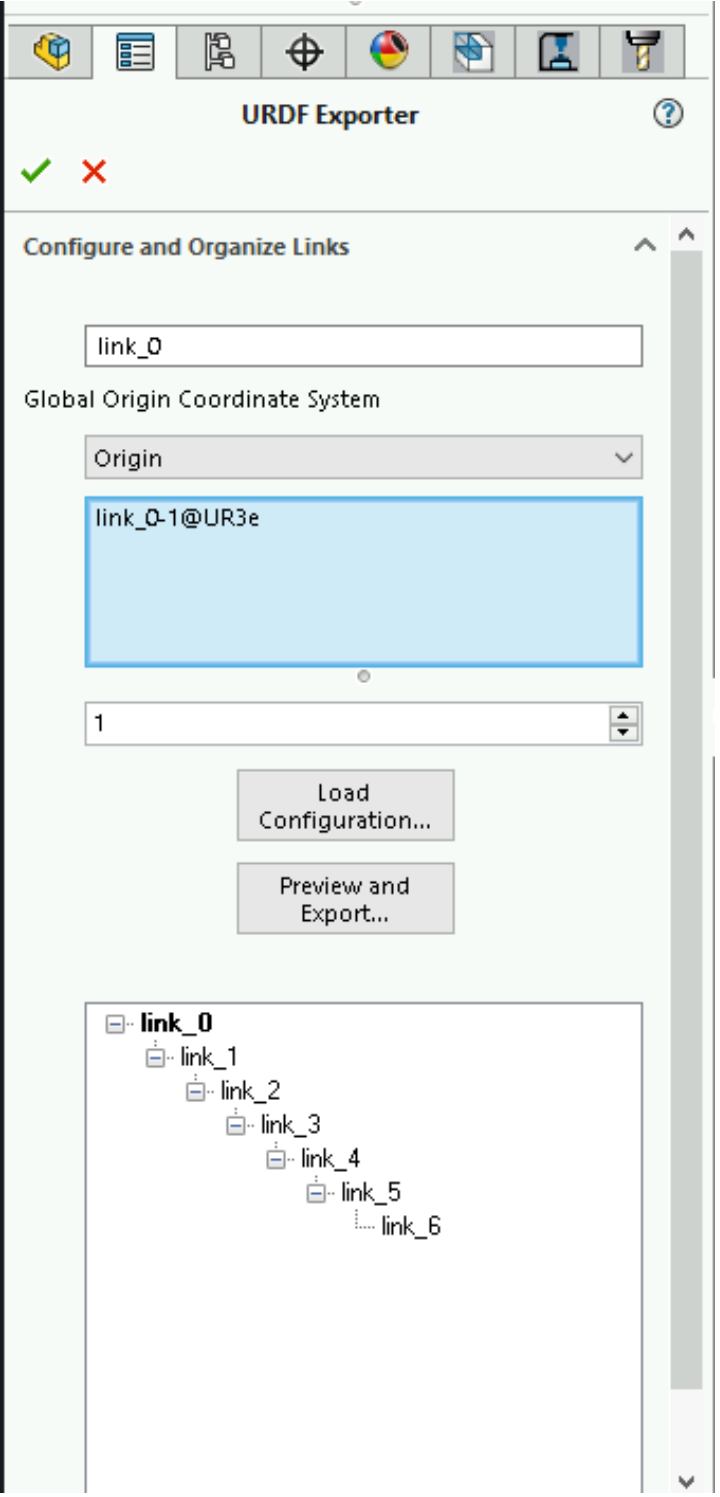

**Figura D.2.** Ejemplo de uso del complemento SW2URDF - 1

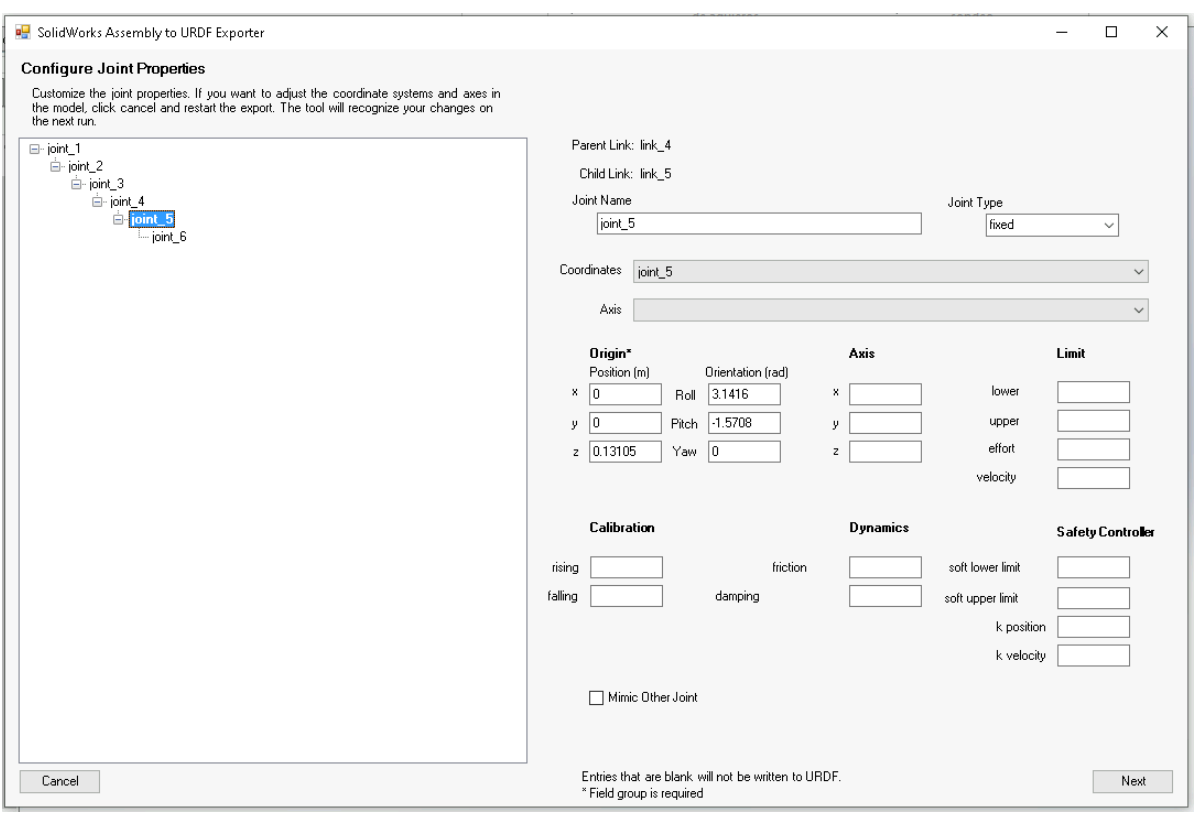

**Figura D.3.** Ejemplo de uso del complemento SW2URDF - 2

Tras seguir los pasos del complemento de *SOLIDWORS* obtendremos varios archivos entre los que se encuentran los .stls y el archivo .urdf del robot. De todas estas carpetas, solo

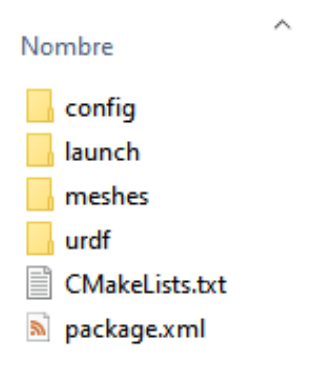

**Figura D.4.** Salida del complemento SW2URDF

nos interesan la carpeta *meshes* y *urdf*

A continuación en el terminal, nos dirijimos a la ubicación de la carpeta de archivos binarios según la estructura de archivos propuesta de mujoco con el siguiente comando:

#### **cd \$HOME/.mujoco/mujoco210/bin**

Con estos archivos y Mujoco instalado en nuestro sistema, podemos exportar el formato a xml con ayuda de la función *compile* que contiene Mujoco.

Basta con copiar todos los archivos *.stl* y el archivo *.urdf* correspondiente en el mismo directorio y ejecutar el comando:

**./compile** *'Ubicación archivo urdf de origen' 'Ubicación y nombre del archivo xml de salida'*

Un ejemplo sería: **./compile \$HOME/UR3e.urdf \$HOME/UR3e.xml**

- A partir de aquí todo lo necesario es introducir los archivos en la ubicación adecuada y mantener el formato presentado en la librería.
	- Los archivos *.stl* se ubican en el subdirectorio *.../robot-gym/robot-gym/envs/assets/stls* y se guardan en una carpeta con el nombre del robot. Es recompendable copiar el archivo *arrow.stl* presente en otros robots para poder visualizar la orientación del objetivo en los entornos de aprendizaje correspondientes.
	- En cuanto al archivo *.xml*, se debe guardar en la subcarpeta *.../robot-gym/robotgym/envs/assets/* en una carpeta con el nombre del robot, igual que los archivos de malla. Se recomienda encarecidamente echar un vistazo a cómo se han estructurado los archivos a otros robots y replicar el formato. Esto se hará en el futuro de forma automática con un complemento.
	- A continuación, se debe volver a la subcarpeta *.../robot-gym/robot-gym/envs/* añadir otra carpeta con el nombre del robot y agregar los archivos de Python que definan el funcionamiento del entorno del robot heredando de la clase base presentada en la [Sección A.1](#page-54-0)
	- Por último, queda incluir dichos archivos en los archivos init .py correspondientes, añadir la configuración del robot y registrarlo tal y como se explica en la [Sección D.1.2](#page-94-0)

## <span id="page-94-0"></span>**D.1.2. Configurar un robot en roboy-gym**

<span id="page-94-1"></span>Configurar y registar un robot en robot-gym es relativamente sencillo. Para registrarlo únicamente hace falta editar el fichero correspondiente a la [Sección A.7](#page-74-0) siguiendo el mismo formato que el presentado.

|     | 26 register(                               |
|-----|--------------------------------------------|
| 27  | id='Irb120_ReachPoint',                    |
| 28  | entry_point='gym_abb.envs:Irb120ReachEnv', |
| 29  | kwargs=kwargs_dicts['Irb120_ReachPoint'],  |
| 30  | max_episode_steps=100,                     |
| 31) |                                            |

**Figura D.5.** Registro de entornos

Como se puede ver en la [Figura D.5,](#page-94-1) el parámetro 'id' corresponde al nombre que se quiera usar para llamar al entorno desde fuera de la librería, tal y como se ve en la [Sección A.8.](#page-74-1) La configuración se registra con el parámetro 'kwargs' y se encuentran ampliamente explicados en la [Sección A.6.](#page-72-0) Lógicamente los parámetros cambiaran en función de la definición del entorno de aprendizaje.

Esto te permite tener diferentes entornos en base a la configuración que se le da a los entornos ya implementados.

# **D.2. Uso de RL-Baselines3-zoo**

Para conocer la librería en detalle y en caso de tener alguna duda respecto a su utilización, los desarrolladores de la misma han dejado una documentación semi-extensa: [Documentación](https://github.com/DLR-RM/rl-baselines3-zoo) [RL-Baselines3-zoo](https://github.com/DLR-RM/rl-baselines3-zoo)

Los comandos más relevantes son *enjoy.py* y *train.py*. Un ejemplo de uso que se ha empleado en el proyecto es:

**python train.py –algo td3 –env Irb120ReachVector-v0 –tensorboard-log \$HOME/TFM/tmp/stablebaselines/ -i /home/pablo/TFM/rl-baselines3-zoo/logs/td3/Irb120ReachVector-v0\_3/ rl\_model\_300000\_steps.zip –eval-freq 1000 –eval-episodes 10 –n-eval-envs 2 –save-freq 100000 –save-replay-buffer**

- *'algo'*: Nos permite seleccionar el algoritmo de aprendizaje entre aquéllos que estén implementados en la librería. (Es importante que los hiperparámetros estén definidos en la subcarpeta correspondiente)
- *'env'*: Nos permite espeficifar el 'id' del entorno a entrenar
- *'tensorboard-log'*: Nos permite elegir la ubicación donde se almacenará la información de supervisión del proceso de aprendizaje proporcionada por tensorboard. Para poder analizarla basta con acceder al directorio y ejectuar el comando a continuación:

## **tensorboard –logdir .**

- *'i'*: Nos permite retomar un agente ya entrenado para continuar su entrenamiento.
- *'eval-freq'*: Nos permite fijar cada cuantos episodios se evaluará un agente en entrenamiento con entornos independientes a la primera semilla de generación.
- *'eval-episodes'*: Número de episodios de evaluación por entorno.
- *'n-envs'*: Número de entornos de evaluación simultáneos.
- *'save-freq'*: Frecuencia de episodios con la que se guarda el entorno en entrenamiento.
- *'save-replay-buffer'*: Nos permite guardar el buffer de datos generado para *HER*

# Bibliografía

- <span id="page-96-0"></span>[20] *Anaconda Software Distribution*, ver. Vers. 2-2.4.0, 2020. dirección: [https://docs.anaconda.](https://docs.anaconda.com/) [com/](https://docs.anaconda.com/).
- [Ach18] J. Achiam, «Spinning Up in Deep Reinforcement Learning,» 2018. dirección: https:// [spinningup.openai.com/](https://spinningup.openai.com/).
- [Ber17] F. Berzal. «Breve historia de la inteligencia artificial: el camino hacia la empresa.» (2017), dirección: [https : / / www . cesce . es / es / w / asesores - de - pymes / breve - historia - la](https://www.cesce.es/es/w/asesores-de-pymes/breve-historia-la-inteligencia-artificial-camino-hacia-la-empresa)  [inteligencia-artificial-camino-hacia-la-empresa](https://www.cesce.es/es/w/asesores-de-pymes/breve-historia-la-inteligencia-artificial-camino-hacia-la-empresa).
- [Cop13] B. Copeland, *Alan Turing: El pionero de la era de la información* (Noema Series). Turner, 2013. dirección: <https://books.google.es/books?id=CSpZAgAAQBAJ>.
- [Gon22] J. L. Gonzalez. «Tipos de aprendizaje automático.» (2022), dirección: [https://medium.com/](https://medium.com/soldai/tipos-de-aprendizaje-autom%C3%A1tico-6413e3c615e2) [soldai/tipos-de-aprendizaje-autom%C3%A1tico-6413e3c615e2](https://medium.com/soldai/tipos-de-aprendizaje-autom%C3%A1tico-6413e3c615e2).
- [NR21] G. K. Nigora Gafur y M. Ruskowski. «Dynamic collision avoidance for multiple robotic manipulators based on a non-cooperative multi-agent game.» (2021), dirección: [https:](https://arxiv.org/pdf/2103.00583.pdf) [//arxiv.org/pdf/2103.00583.pdf](https://arxiv.org/pdf/2103.00583.pdf).
- [Por] A. M. Porcelli, «La intelifencia artificial y la robótica: sus dilemas sociales, éticos y jurídicos,» en *Derecho global. Estudios sobre derecho y justicia*.
- [Raf+21] A. Raffin, A. Hill, A. Gleave, A. Kanervisto, M. Ernestus y N. Dormann, «Stable-Baselines3: Reliable Reinforcement Learning Implementations,» *Journal of Machine Learning Research*, vol. 22, n.º 268, págs. 1-8, 2021. dirección: <http://jmlr.org/papers/v22/20-1364.html>.
- [Raf20] A. Raffin, *RL Baselines3 Zoo*, <https://github.com/DLR-RM/rl-baselines3-zoo>, 2020.
- [Riv19] O. Rivlin. «Reinforcement Learning for Real-World Robotics.» (2019), dirección: [https :](https://towardsdatascience.com/reinforcement-learning-for-real-world-robotics-148c81dbdcff) [/ / towardsdatascience . com / reinforcement - learning - for - real - world - robotics -](https://towardsdatascience.com/reinforcement-learning-for-real-world-robotics-148c81dbdcff) [148c81dbdcff](https://towardsdatascience.com/reinforcement-learning-for-real-world-robotics-148c81dbdcff).
- [Rue22] J. F. V. Rueda. «Aprendizaje supervisado y no supervisado.» (2022), dirección: [https :](https://healthdataminer.com/data-mining/aprendizaje-supervisado-y-no-supervisado/) [//healthdataminer.com/data-mining/aprendizaje-supervisado-y-no-supervisado/](https://healthdataminer.com/data-mining/aprendizaje-supervisado-y-no-supervisado/).
- [Sur20] A. Suran. «On-Policy v/s Off-Policy Learning.» (2020), dirección: [https://towardsdatascienc](https://towardsdatascience.com/on-policy-v-s-off-policy-learning-75089916bc2f#:~:text=Off-Policy%20learning%20algorithms%20evaluate,in%20both%20ways)%2C%20etc.)e. [com / on - policy - v - s - off - policy - learning - 75089916bc2f# : ~ : text = Off - Policy %](https://towardsdatascience.com/on-policy-v-s-off-policy-learning-75089916bc2f#:~:text=Off-Policy%20learning%20algorithms%20evaluate,in%20both%20ways)%2C%20etc.) [20learning%20algorithms%20evaluate,in%20both%20ways\)%2C%20etc.](https://towardsdatascience.com/on-policy-v-s-off-policy-learning-75089916bc2f#:~:text=Off-Policy%20learning%20algorithms%20evaluate,in%20both%20ways)%2C%20etc.).
- [TET12] E. Todorov, T. Erez e Y. Tassa, «MuJoCo: A physics engine for model-based control,» en *2012 IEEE/RSJ International Conference on Intelligent Robots and Systems*, IEEE, 2012, págs. 5026-5033.
- [Tew20] U. Tewari. «Which Reinforcement learning-RL algorithm to use where, when and in what scenario?» (2020), dirección: https://medium.datadriveninvestor.com/which[reinforcement- learning- rl- algorithm- to- use- where- when- and- in- what- scenario](https://medium.datadriveninvestor.com/which-reinforcement-learning-rl-algorithm-to-use-where-when-and-in-what-scenario-e3e7617fb0b1)[e3e7617fb0b1](https://medium.datadriveninvestor.com/which-reinforcement-learning-rl-algorithm-to-use-where-when-and-in-what-scenario-e3e7617fb0b1).
- [Tri98] E. Trillas, *LA INTELIGENCIA ARTIFICIAL : MAQUINAS Y PERSONAS* (Temas de Debate Series). DEBATE, 1998. dirección: <https://books.google.es/books?id=0igNAAAACAAJ>.

#### *Bibliografía*

- [Wik22a] L. e. l. Wikipedia. «Aprendizaje por refuerzo.» (2022), dirección: [https://es.wikipedia.](https://es.wikipedia.org/wiki/Aprendizaje_por_refuerzo) [org/wiki/Aprendizaje\\_por\\_refuerzo](https://es.wikipedia.org/wiki/Aprendizaje_por_refuerzo).
- [Wik22b] L. e. l. Wikipedia. «Cinemática directa.» (2022), dirección: [https://es.wikipedia.org/](https://es.wikipedia.org/wiki/Cinem%C3%A1tica_inversa) [wiki/Cinem%C3%A1tica\\_inversa](https://es.wikipedia.org/wiki/Cinem%C3%A1tica_inversa).
- [Wik22c] L. e. l. Wikipedia. «Cinemática inversa.» (2022), dirección: [https://es.wikipedia.org/](https://es.wikipedia.org/wiki/Cinem%C3%A1tica_directa) [wiki/Cinem%C3%A1tica\\_directa](https://es.wikipedia.org/wiki/Cinem%C3%A1tica_directa).
- <span id="page-97-0"></span>[Wik22d] L. e. l. Wikipedia. «Denavit–Hartenberg parameters.» (2022), dirección: [https : / / en .](https://en.wikipedia.org/wiki/Denavit%E2%80%93Hartenberg_parameters) [wikipedia.org/wiki/Denavit%E2%80%93Hartenberg\\_parameters](https://en.wikipedia.org/wiki/Denavit%E2%80%93Hartenberg_parameters).